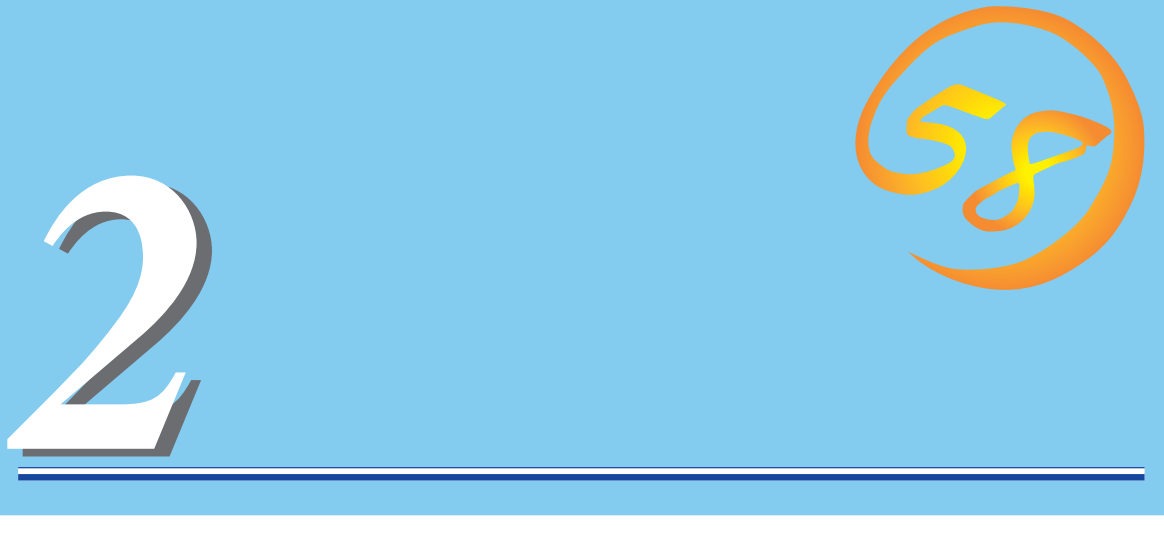

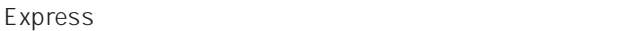

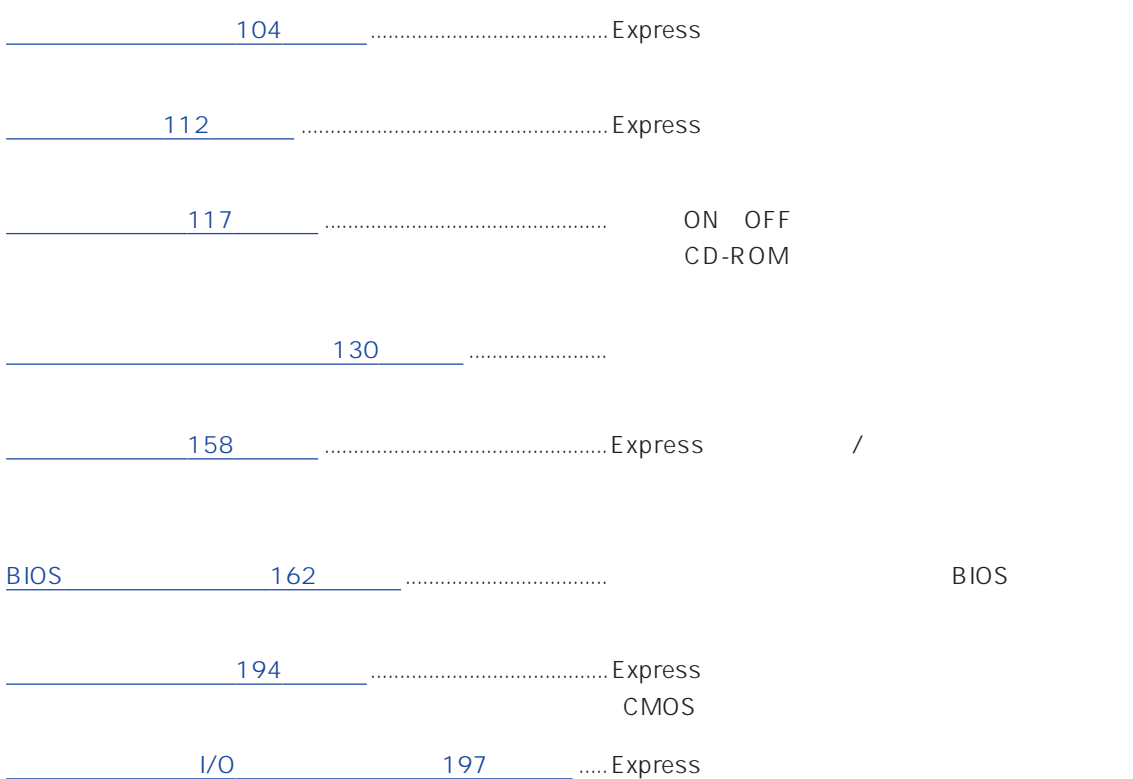

## <span id="page-1-0"></span>POWER 5.25 CD-ROM  $\sim$  3.5 117

 $117$  $\overline{2}$ SLEEP

#### DISK ACCESS /

 $\sim$  110 ち、いずれか1つでも故障するとアンバー色に点灯する。 STATUS /

#### $108$

POWER

ON OFF か、装置内部の電源に故障が起きると消灯する(→108

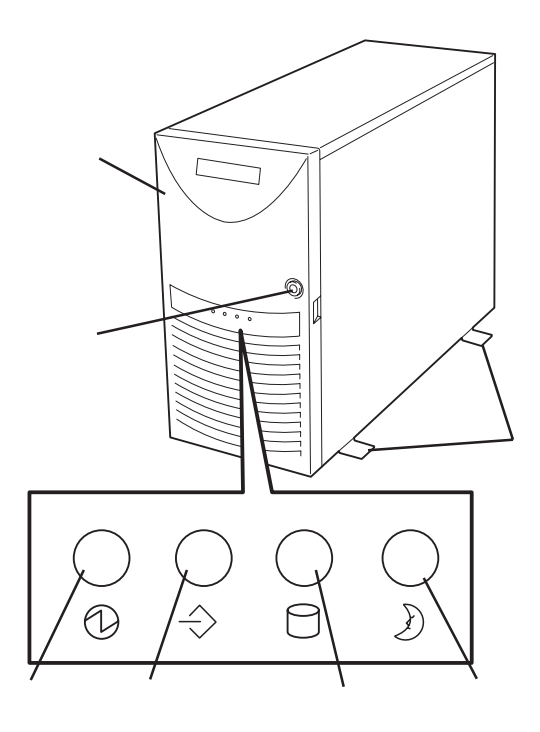

#### POWER

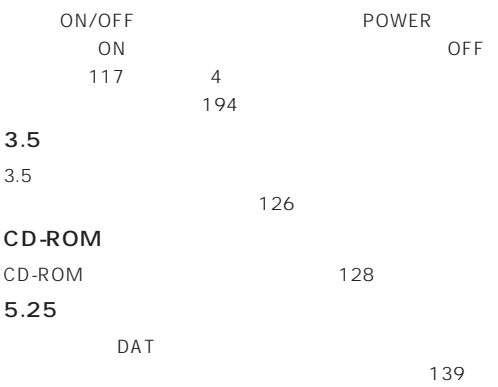

#### SLEEP

POWER Windows 2000  $\sim$  125

#### $3.5$

25.4mm 1 134 SCSI ID IDO ID5

#### DISK

 $\sim$  111 DISK

 $111$ 

#### DISK

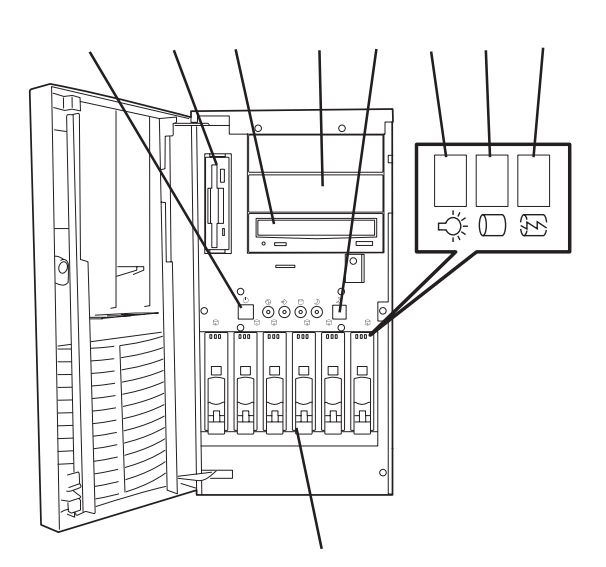

 $-111$ 

#### AC

#### Wide SCSI

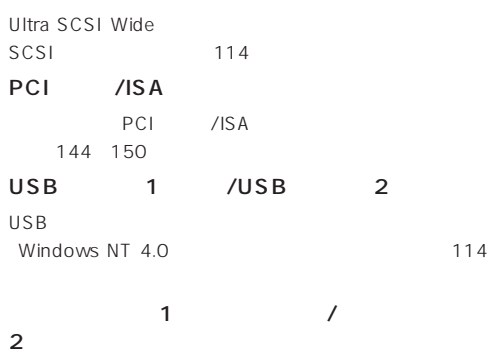

114

 $\sim$  114

#### DUMP

Express 295

 $114$ 

114

114

#### 100BASE-TX/10BASE-T

 $LAN$   $114$ 

 $114$ 

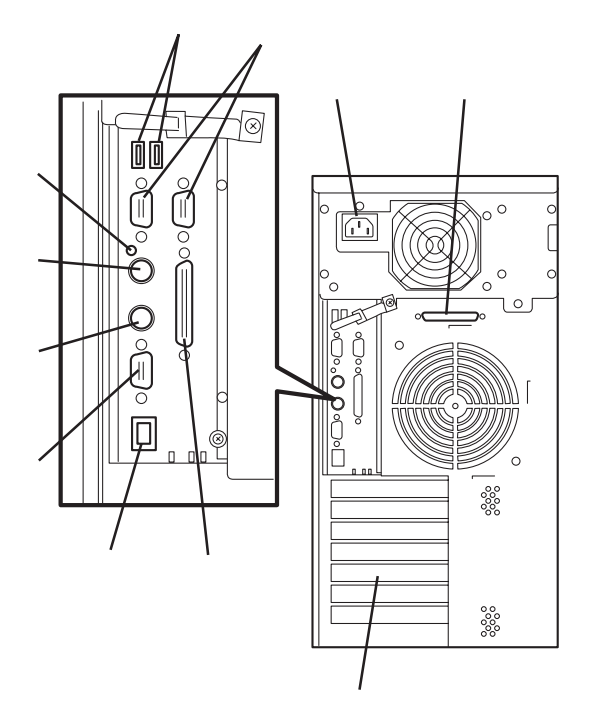

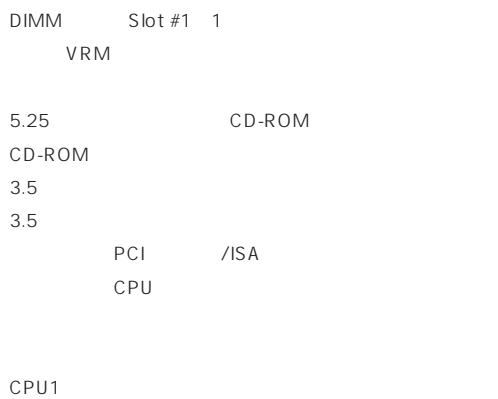

CPU<sub>2</sub>

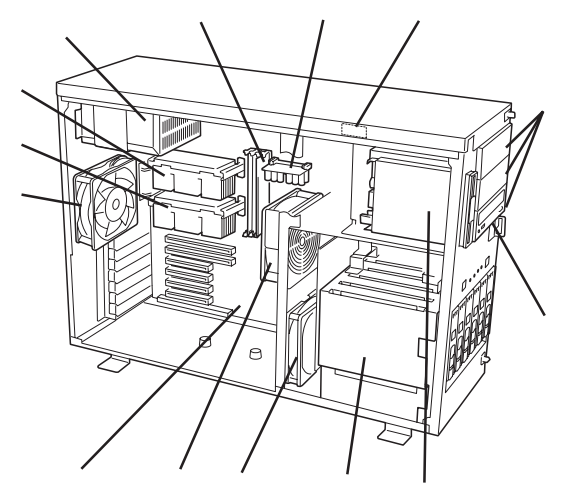

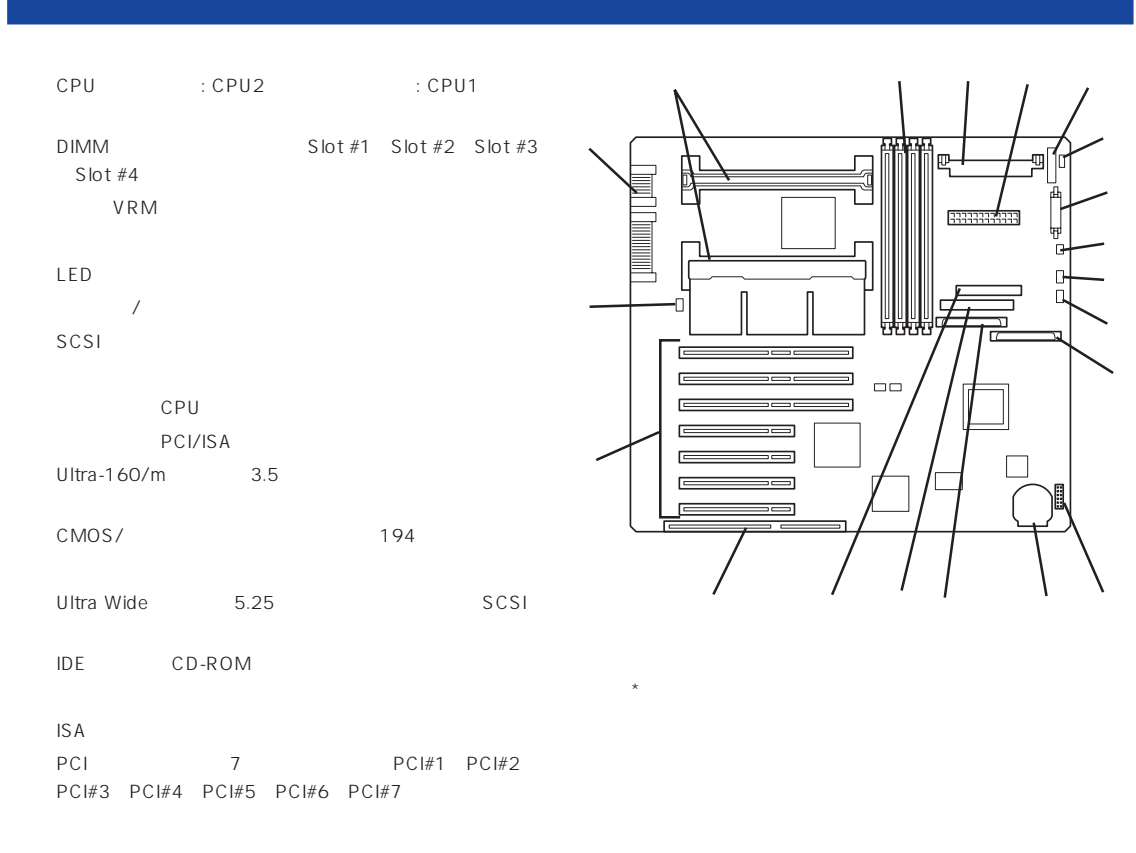

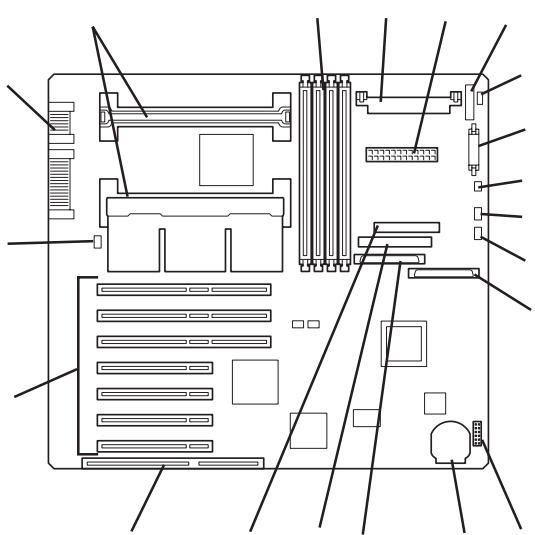

#### Express

#### POWER

Express ON POWER Express POWER

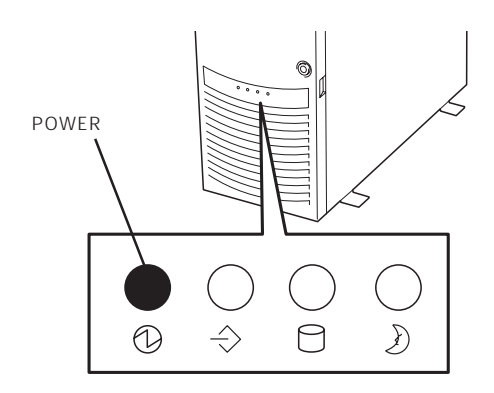

#### **STATUS**

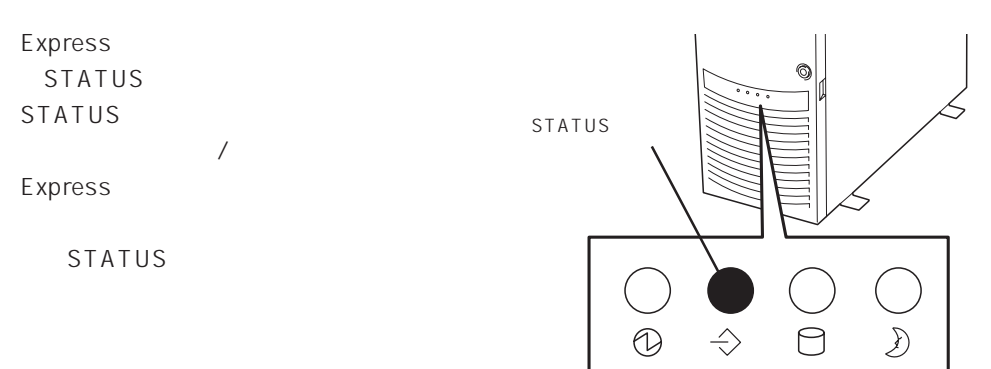

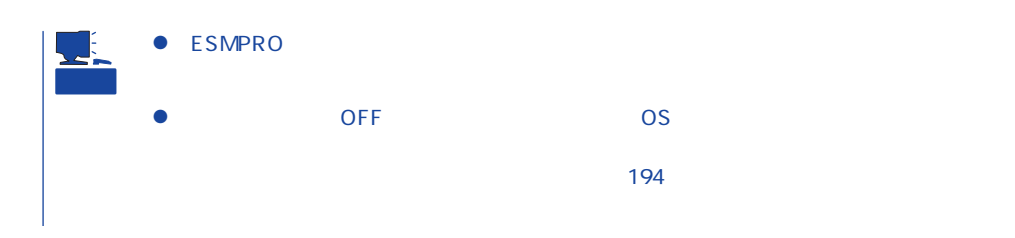

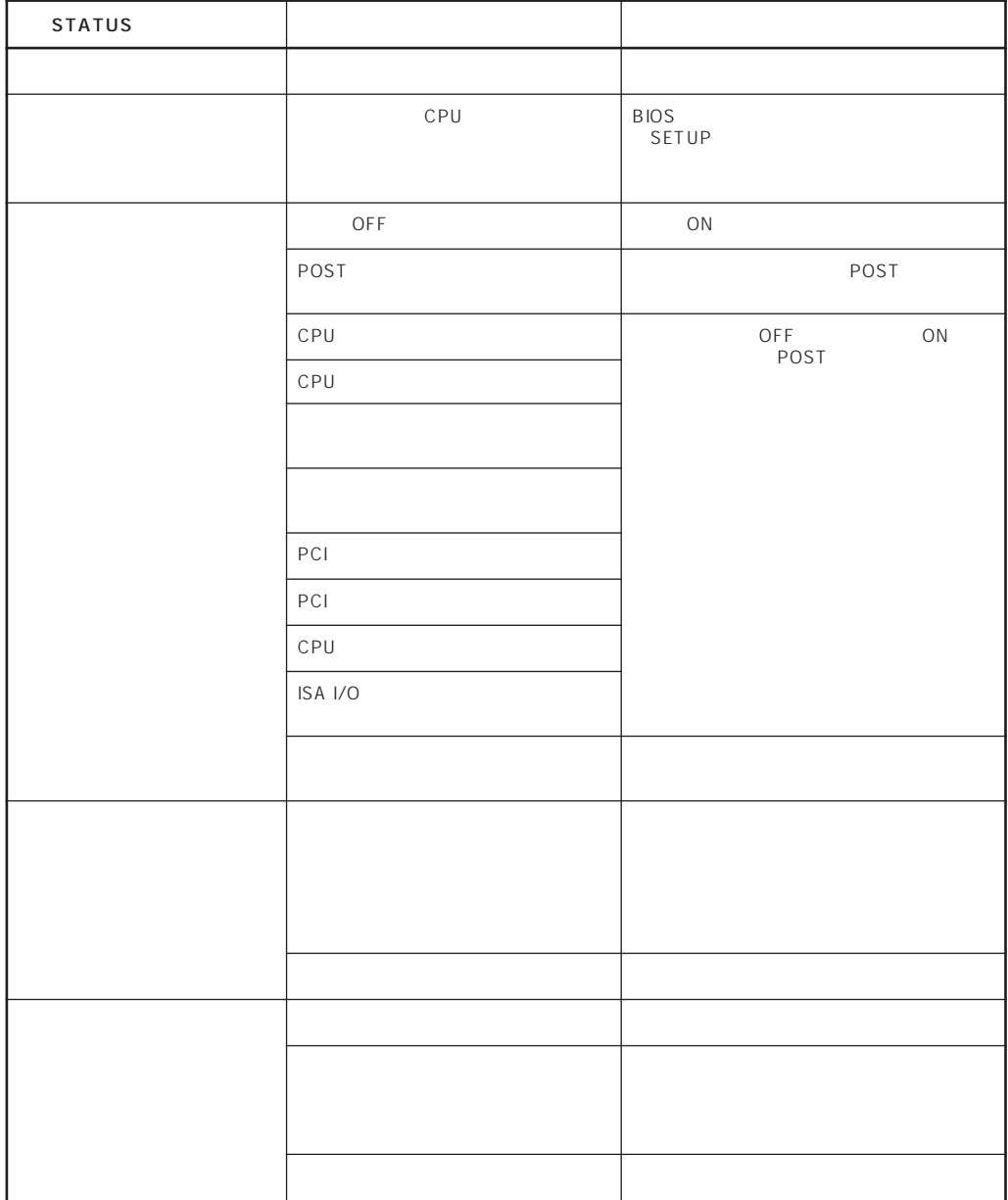

#### DISK ACCESS

DISK ACCESS 3.5

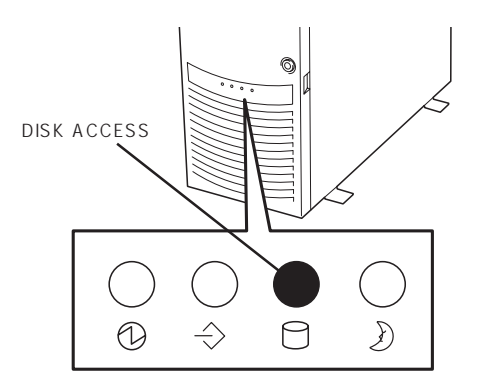

DISK ACCESS

DISK ACCESS

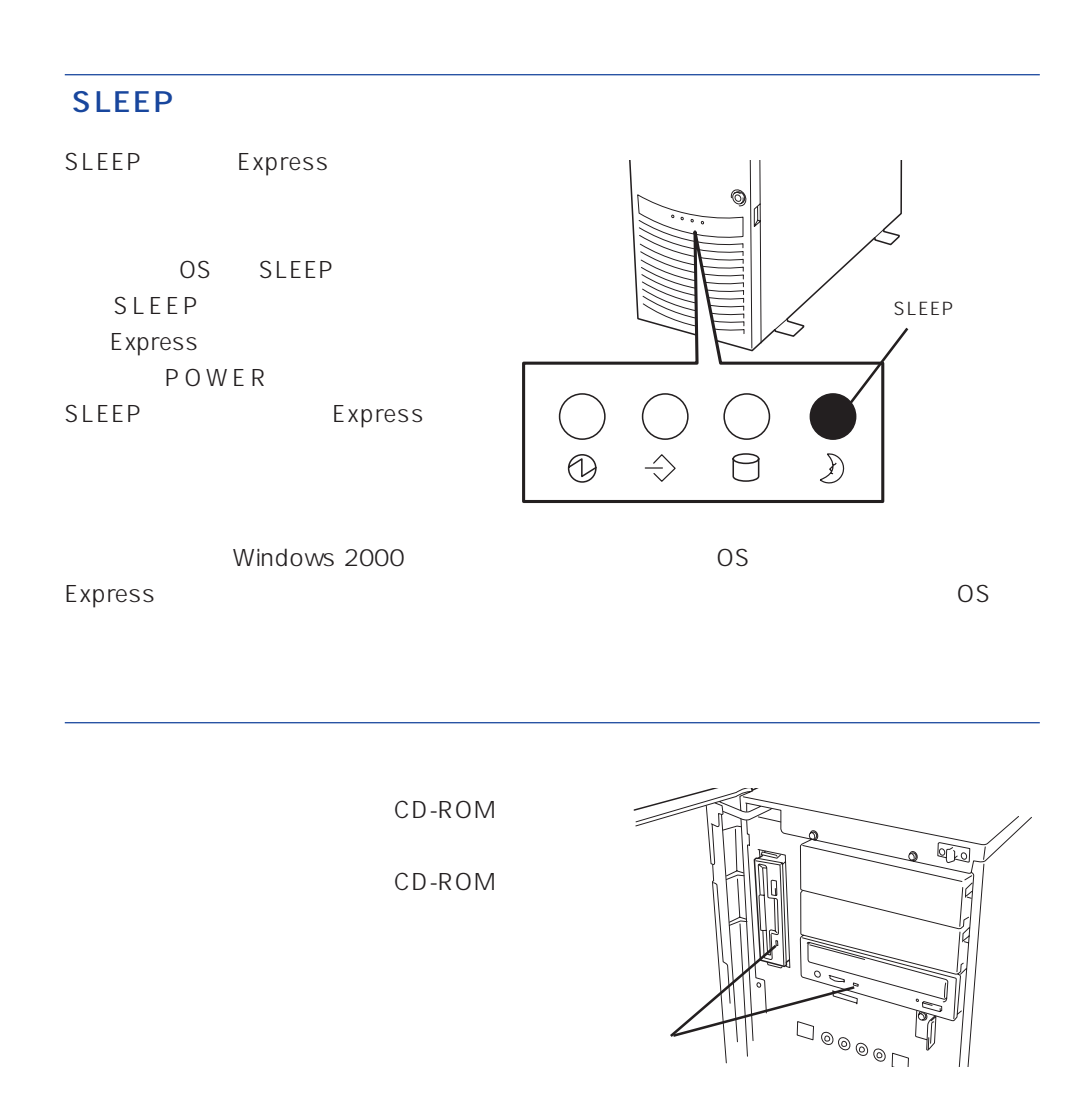

#### 3.5  $3.5$ DISK DISK  $\sim$  3  $DISK$ ● DISK ふ口で  $\begin{array}{c} \begin{array}{c} \begin{array}{c} \begin{array}{c} \begin{array}{c} \begin{array}{c} \begin{array}{c} \begin{array}{c} \begin{array}{c} \begin{array}{c} \begin{array}{c} \begin{array}{c} \begin{array}{c} \end{array} \\ \begin{array}{c} \end{array} \\ \begin{array}{c} \end{array} \\ \begin{array}{c} \end{array} \\ \begin{array}{c} \end{array} \\ \begin{array}{c} \end{array} \\ \begin{array}{c} \end{array} \\ \begin{array}{c} \end{array} \\ \begin{array}{c} \end{array} \\ \begin{array}{c} \end{array} \\ \begin{array}{c}$ Express ON SOLUTION SECTION SECTION **MANANANANIANI** ● DISK

#### $\bullet$  DISK

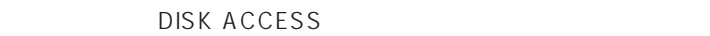

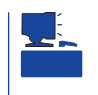

ACCESS

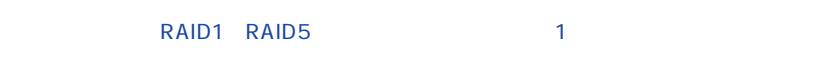

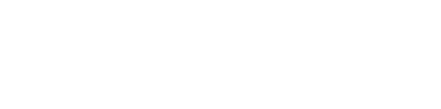

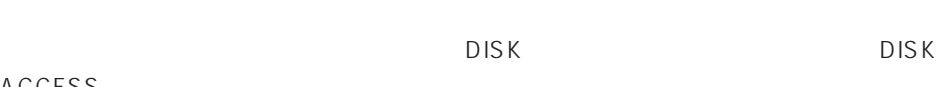

DISK ACCESS DISK ACCESS

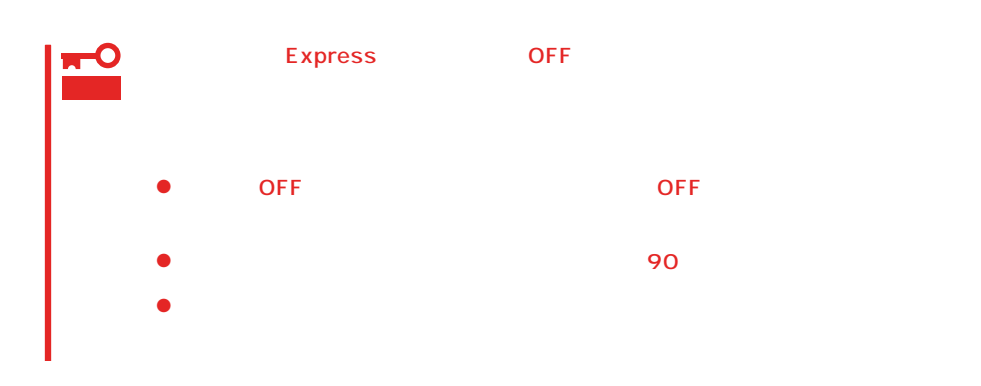

#### <span id="page-9-0"></span>Express

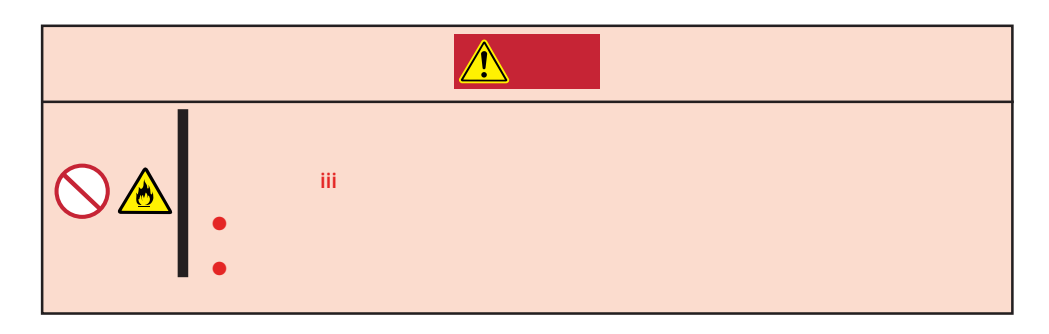

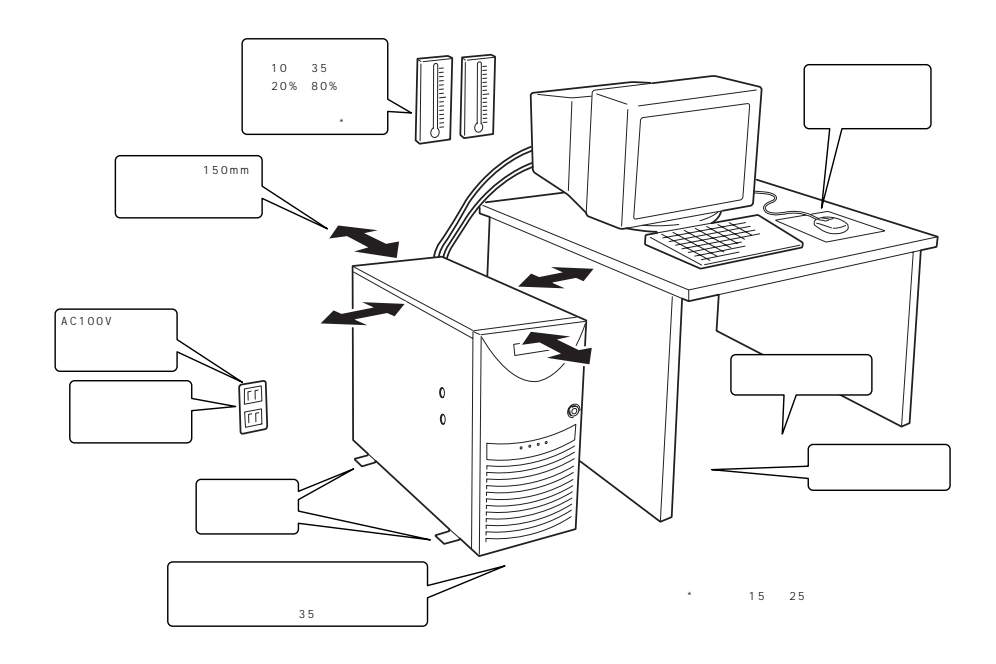

Express

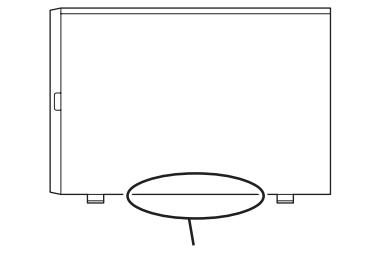

重要

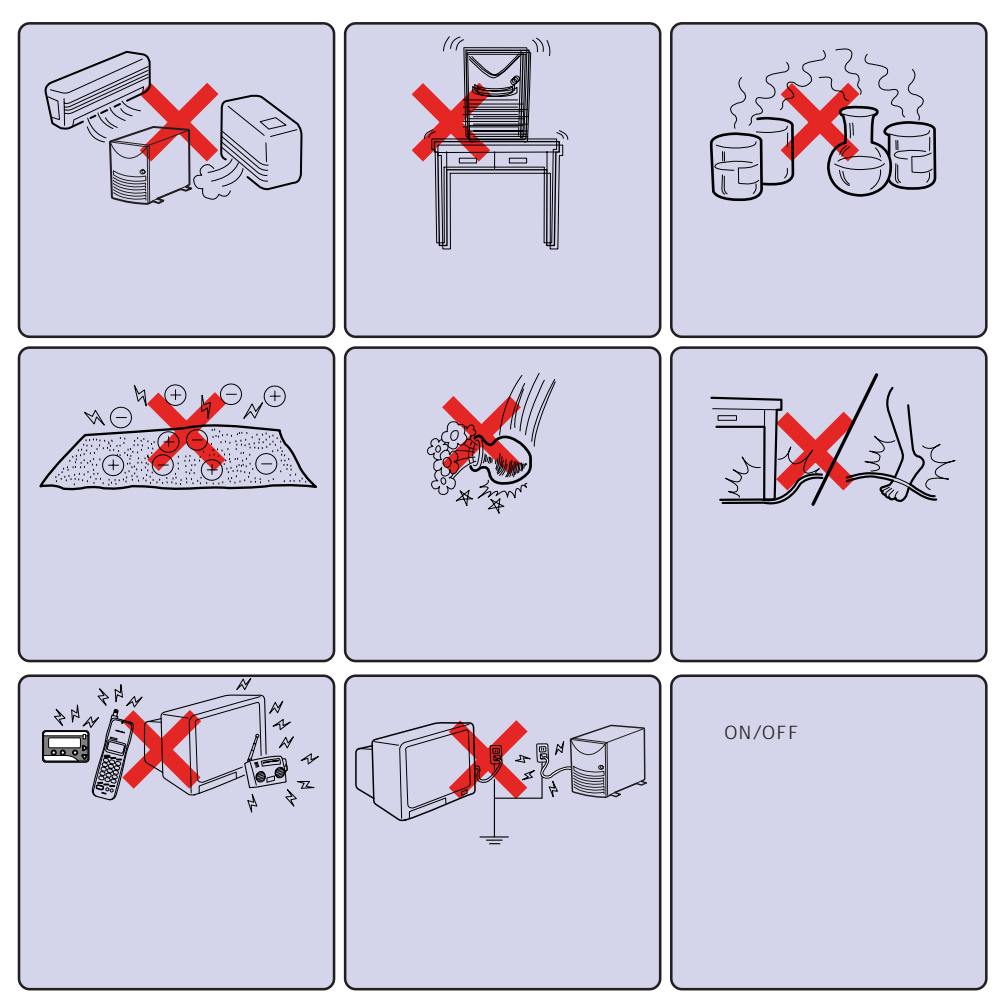

Express Express

Express

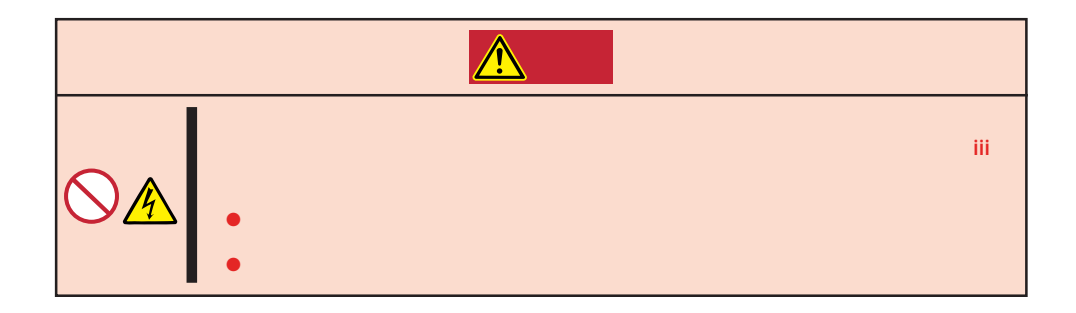

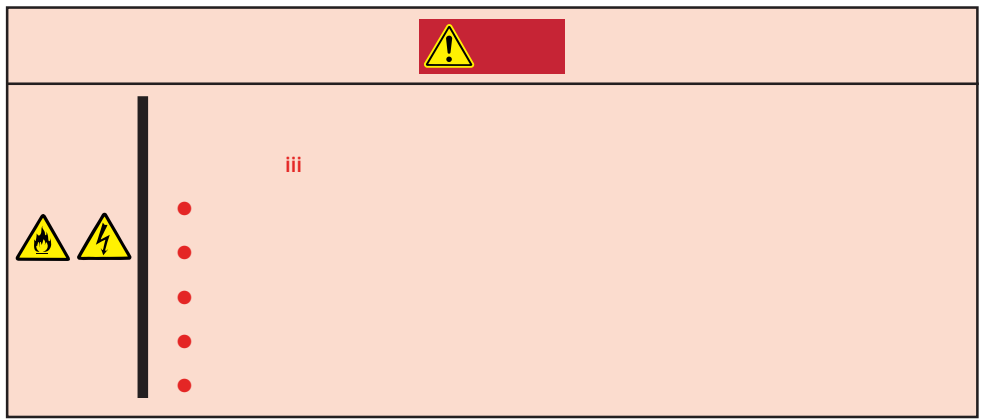

LAN

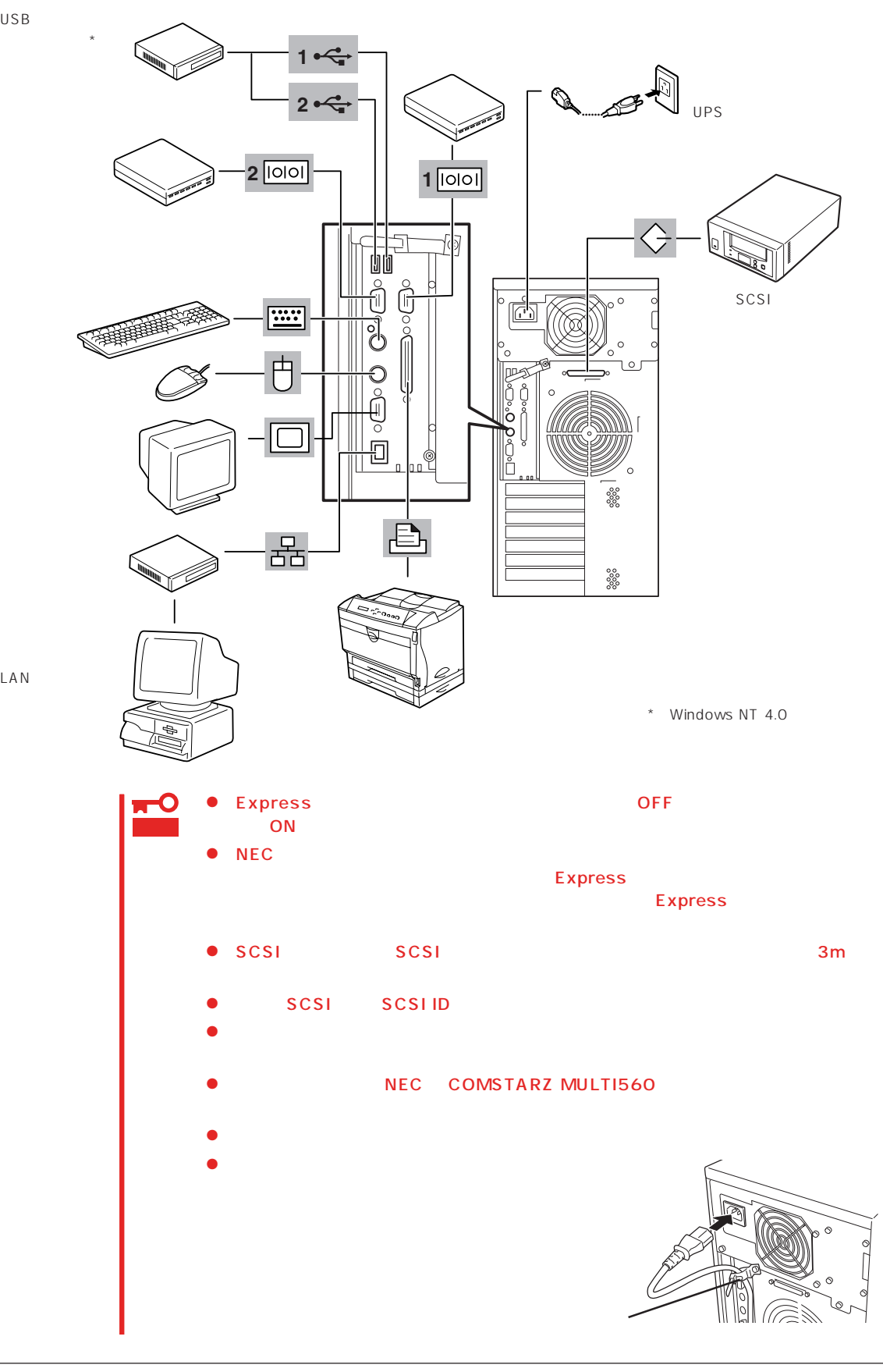

Express UPS UPS UPS

UPS SWITCH OUT UN-SWITCH OUT 2 OUTPUT1 OUTPUT2

UPSを制御するアプリケーション(ESMPRO/UPSControllerなど)から電源の制御をしたい

SWITCH OUT

UN-SWITCH OUT
24

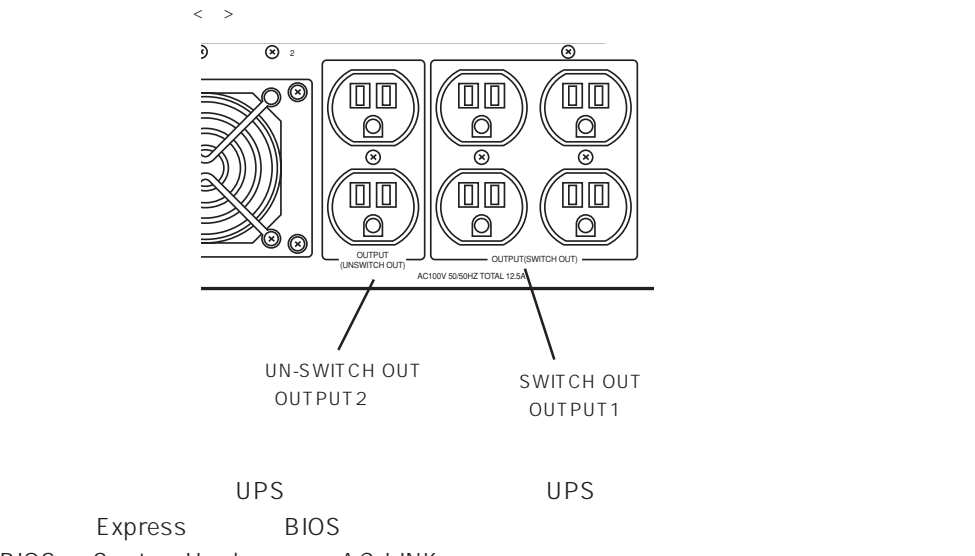

BIOS System Hardware AC-LINK

 $179$ 

<span id="page-14-0"></span>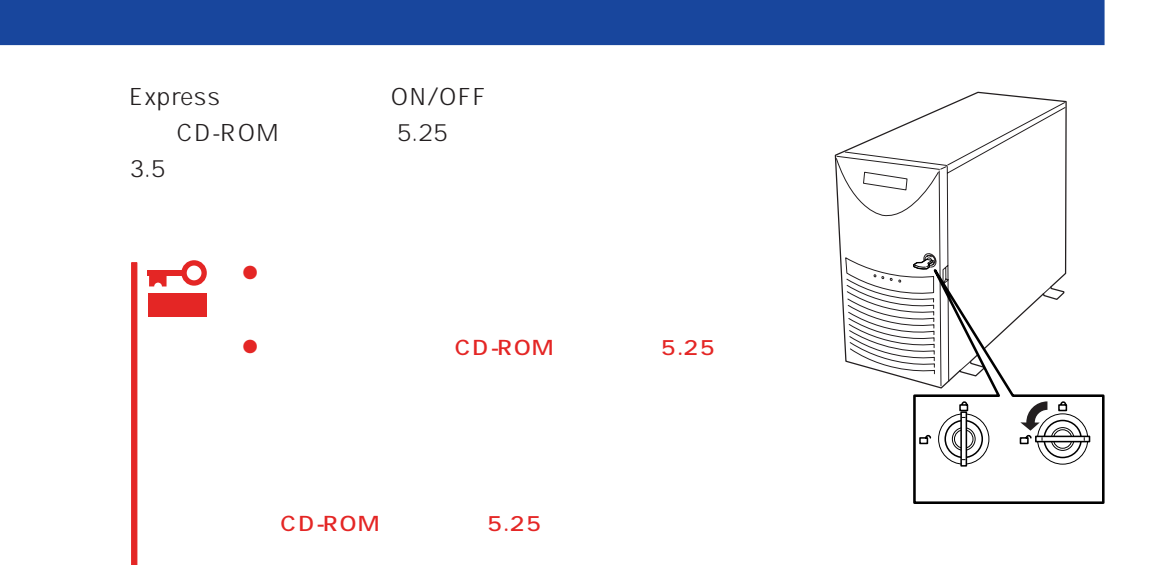

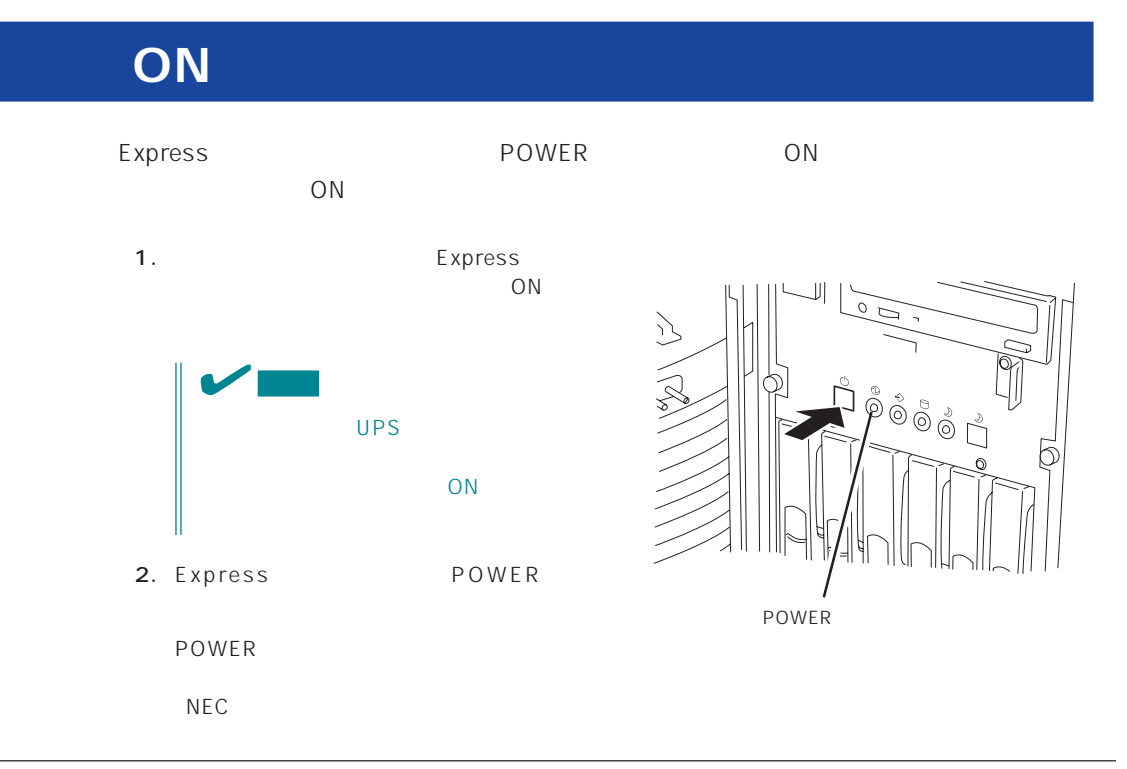

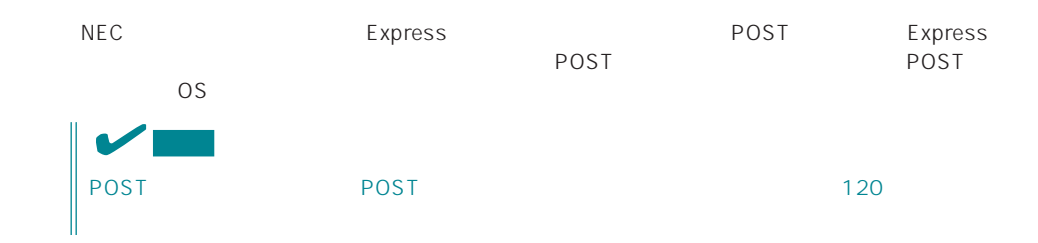

## **POST**

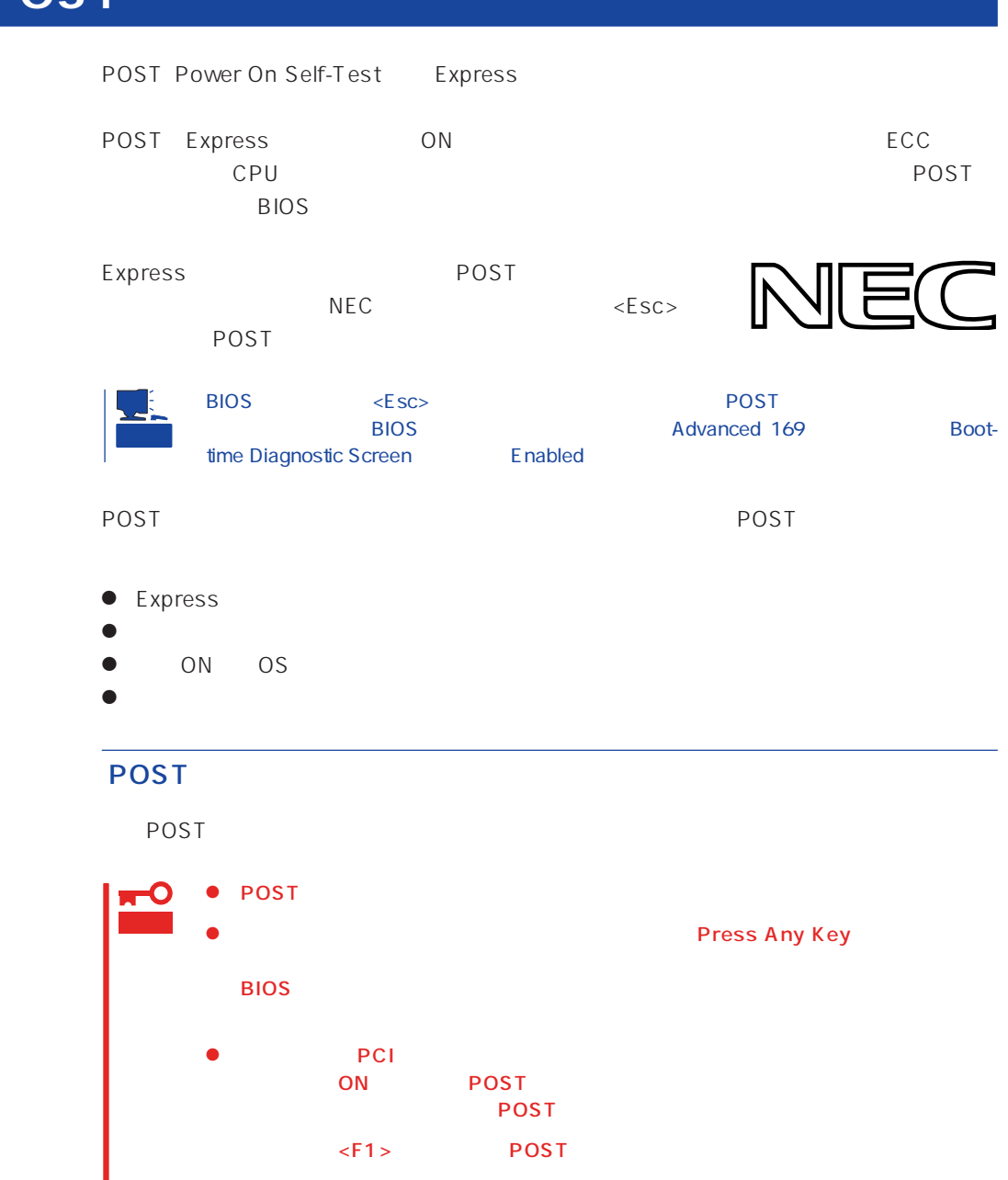

Express

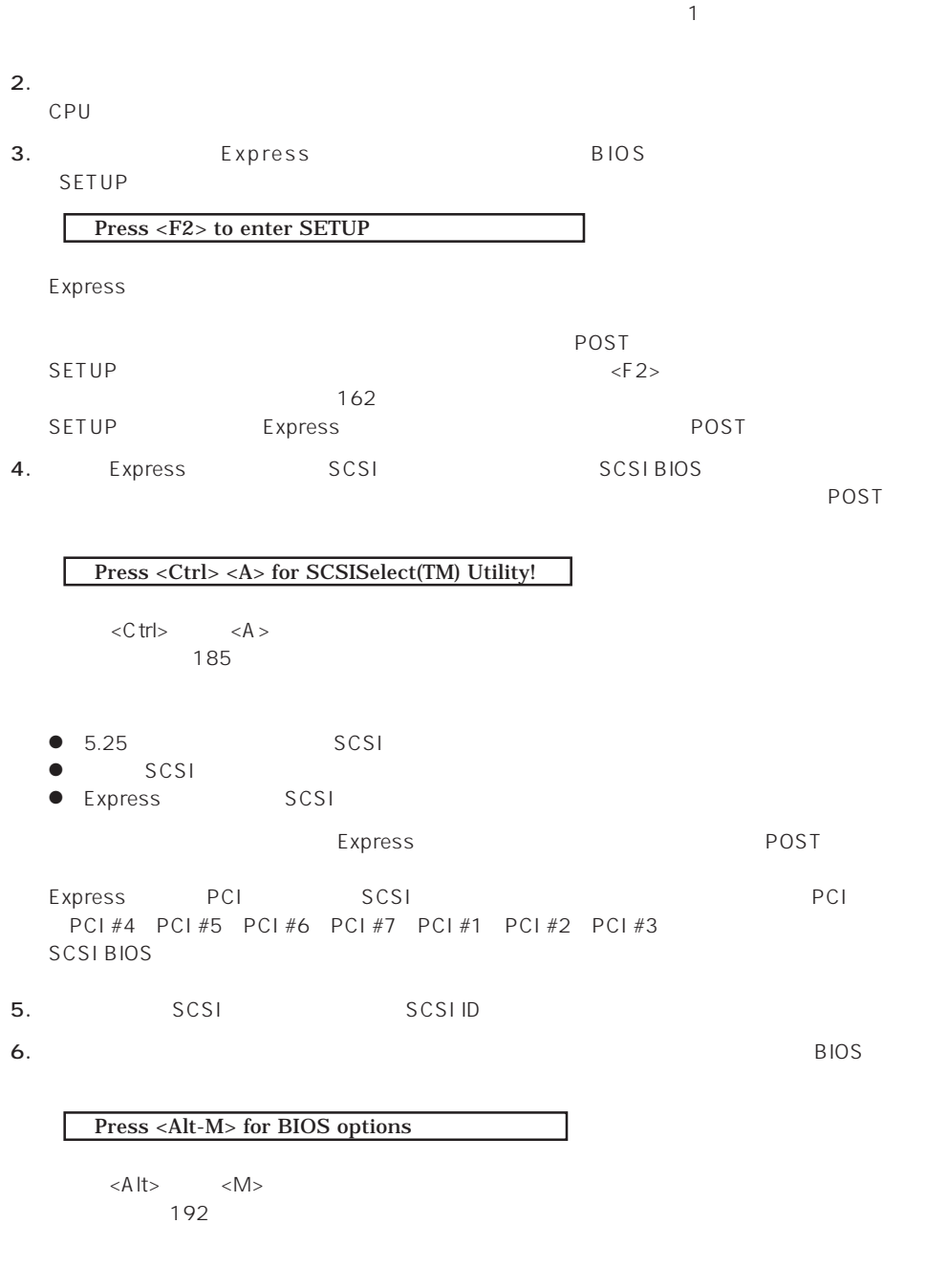

Press <Alt-R> for RAID configuration options

 $\overline{POST}$ 

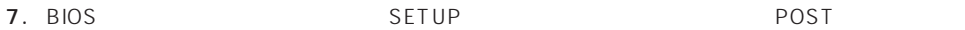

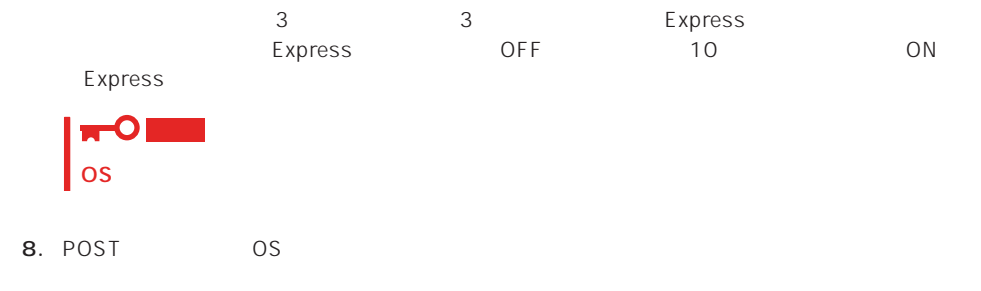

#### POST

POST キャンセージを示すことができると<br>POST

## 重要

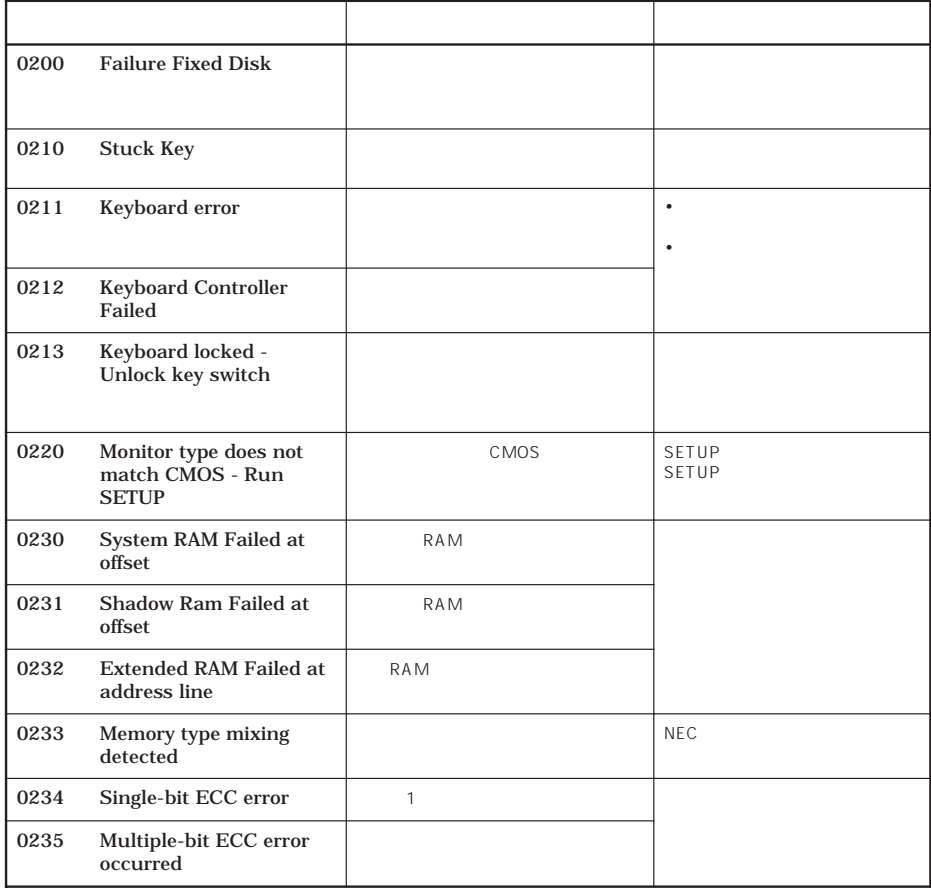

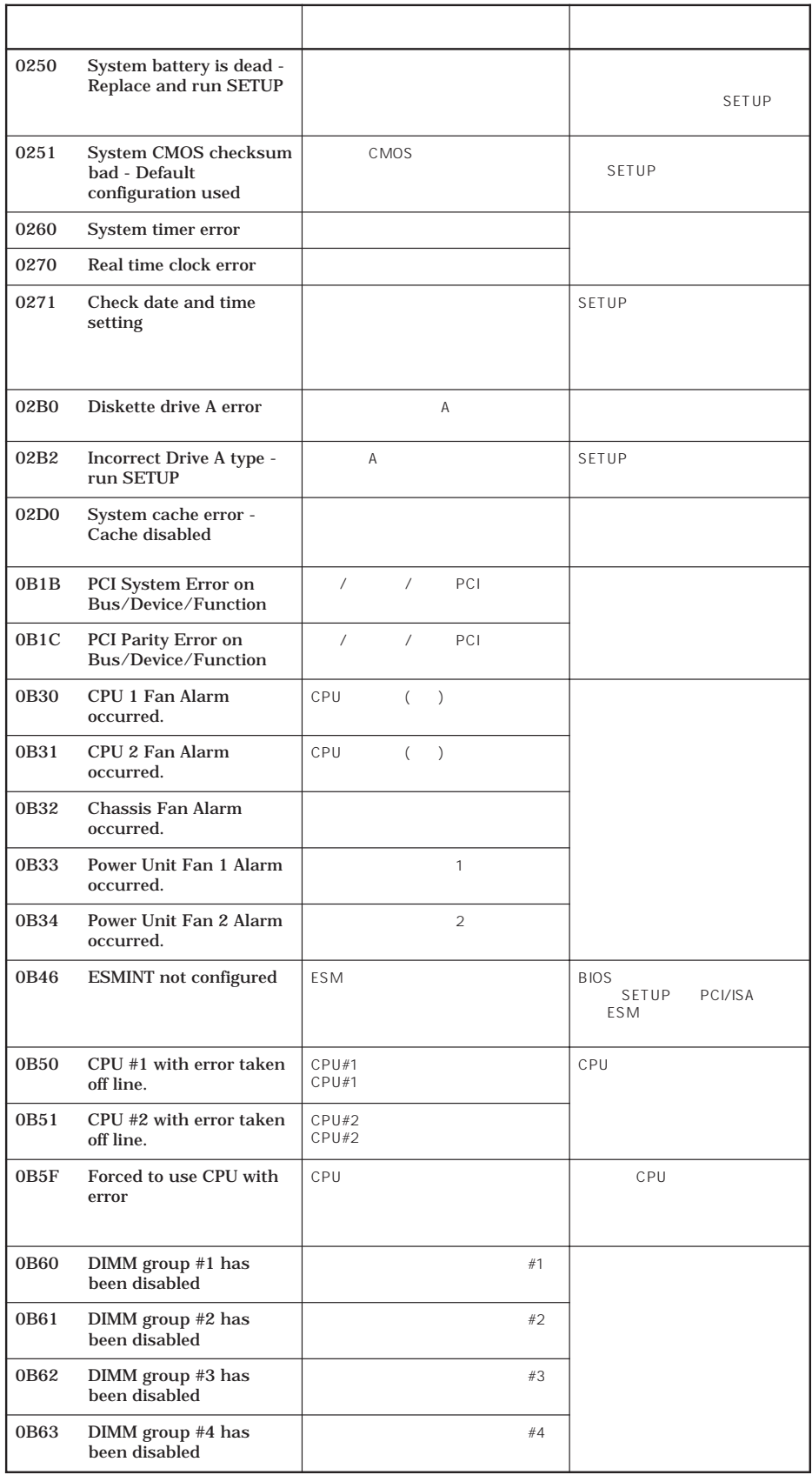

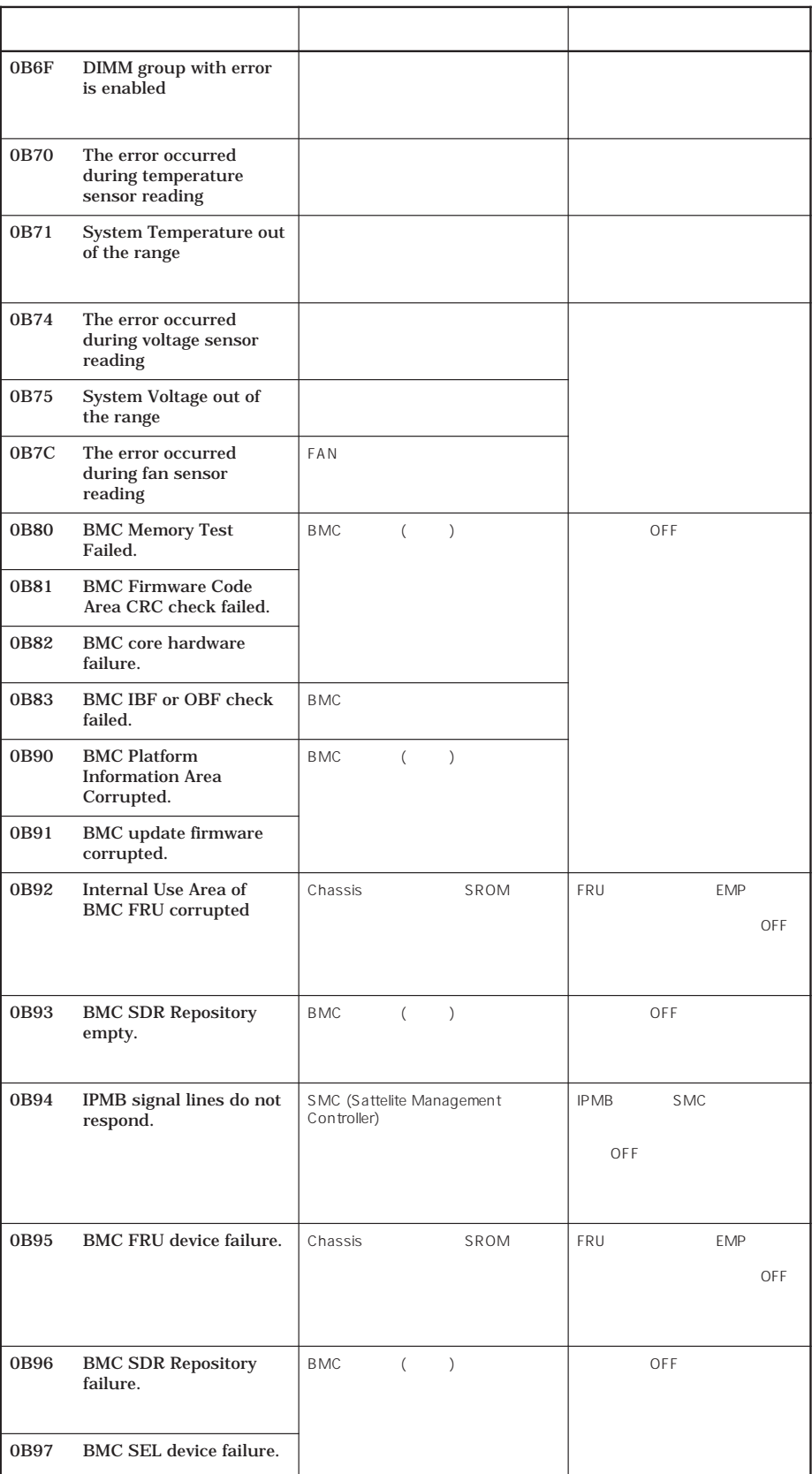

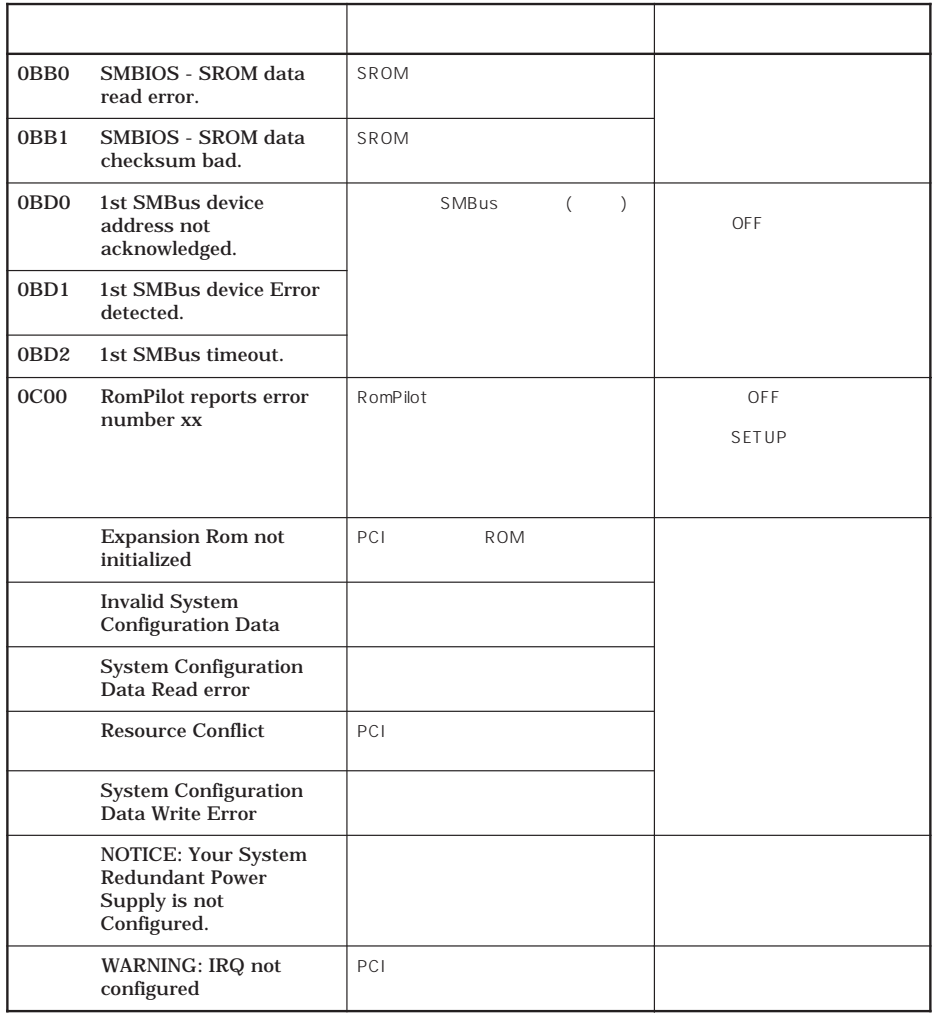

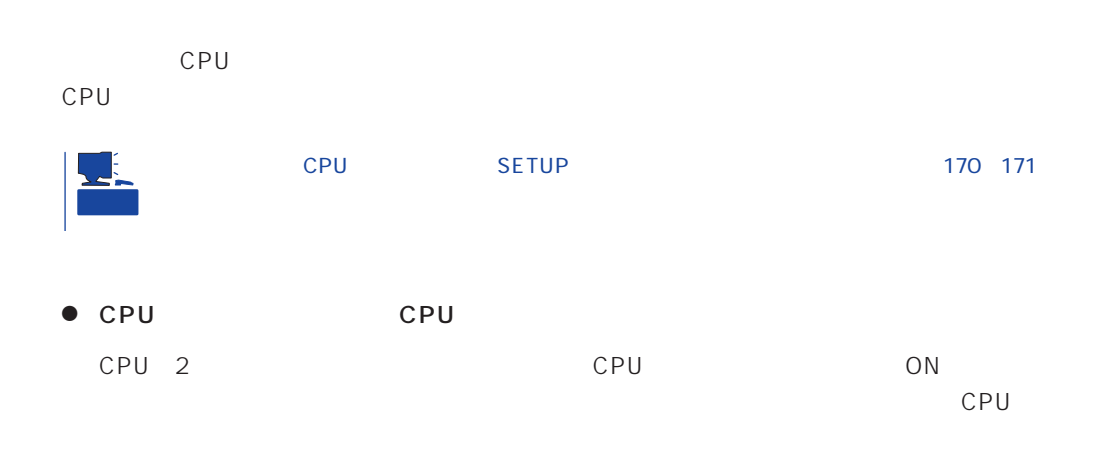

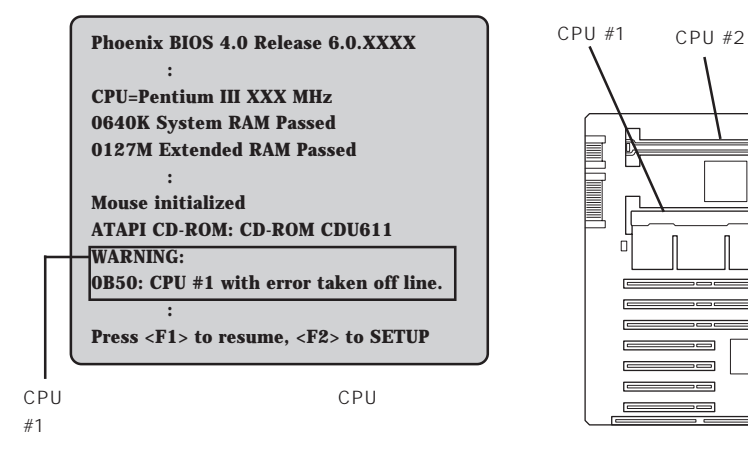

 $\bullet$ 

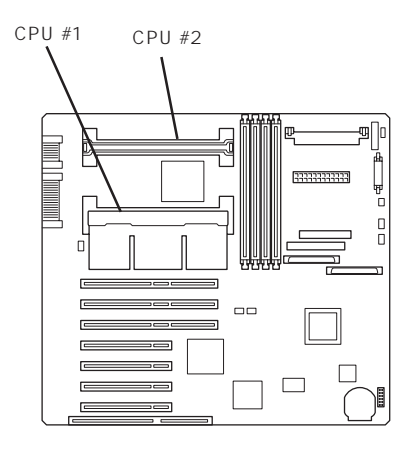

 $\Box$ 

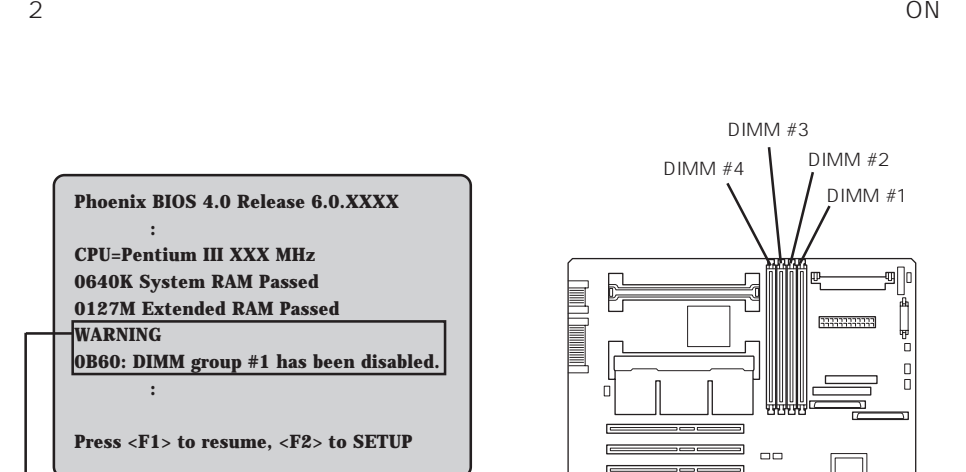

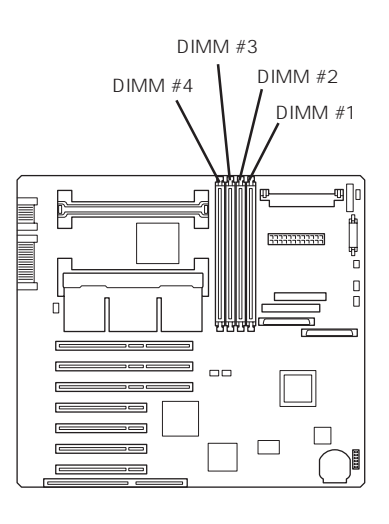

 $DIMM#1$ 

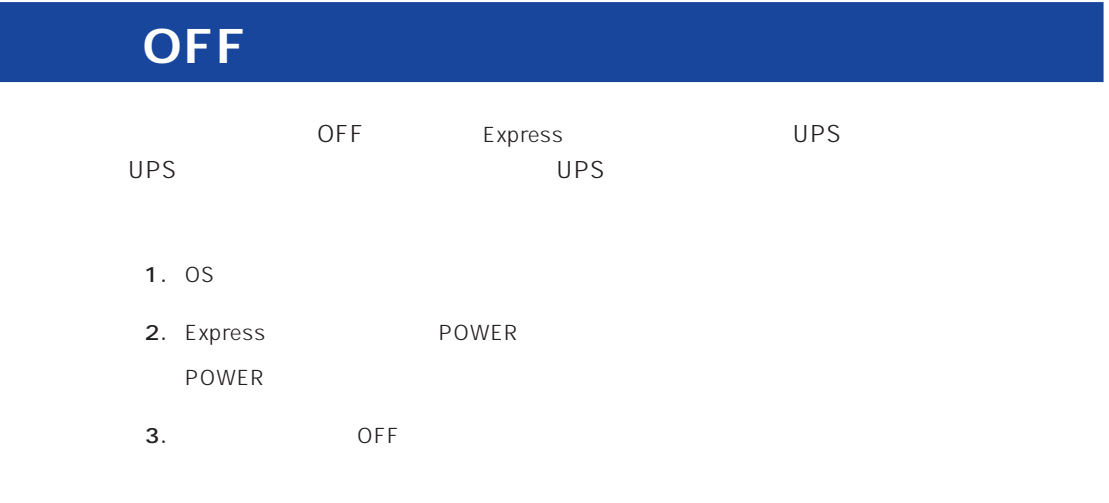

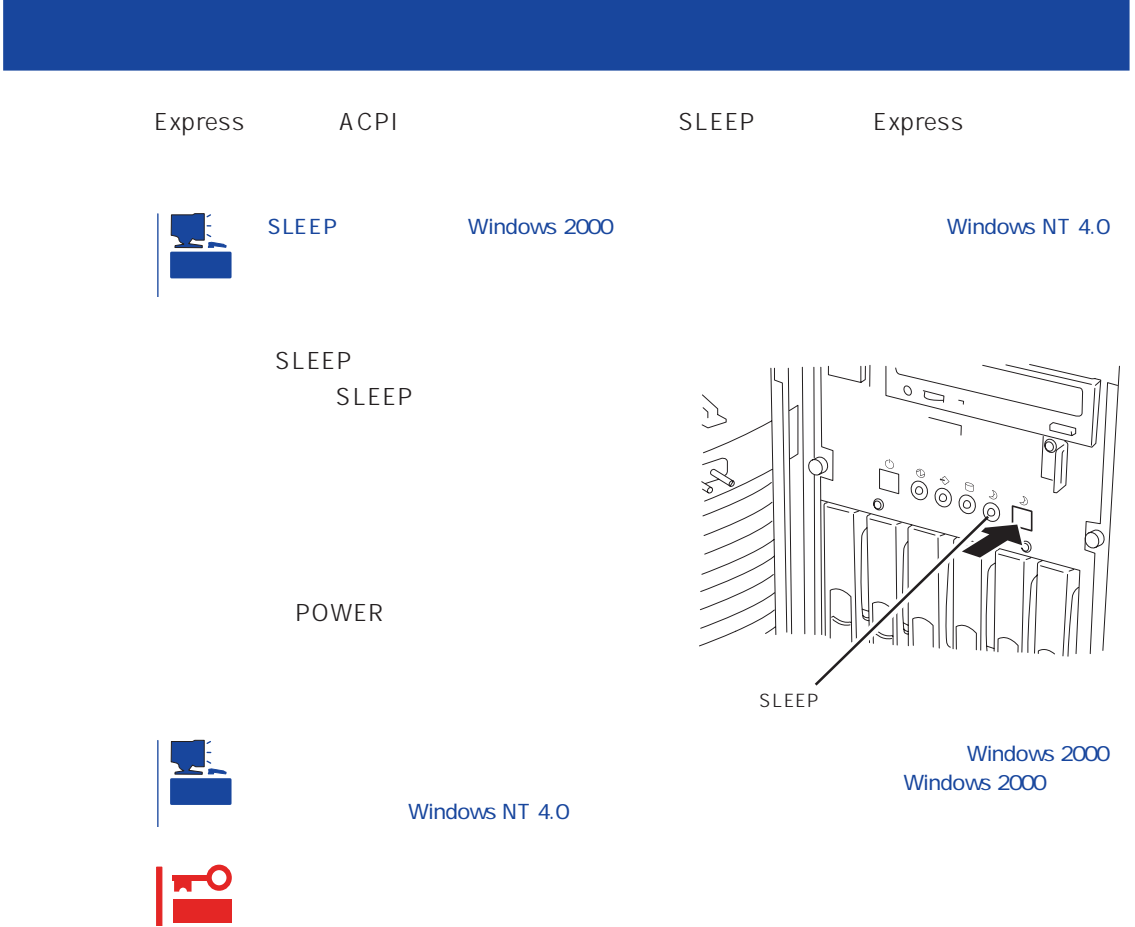

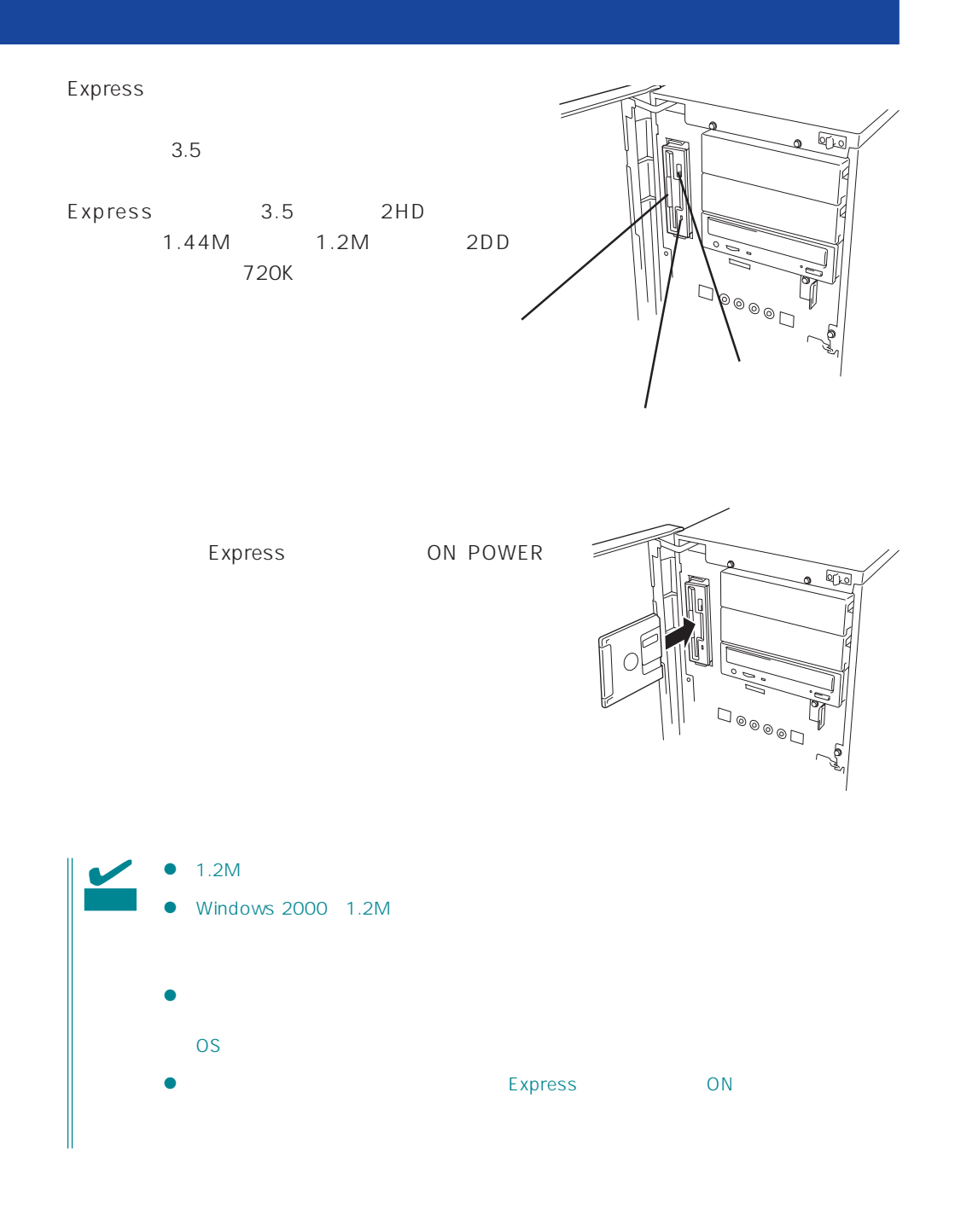

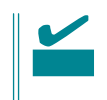

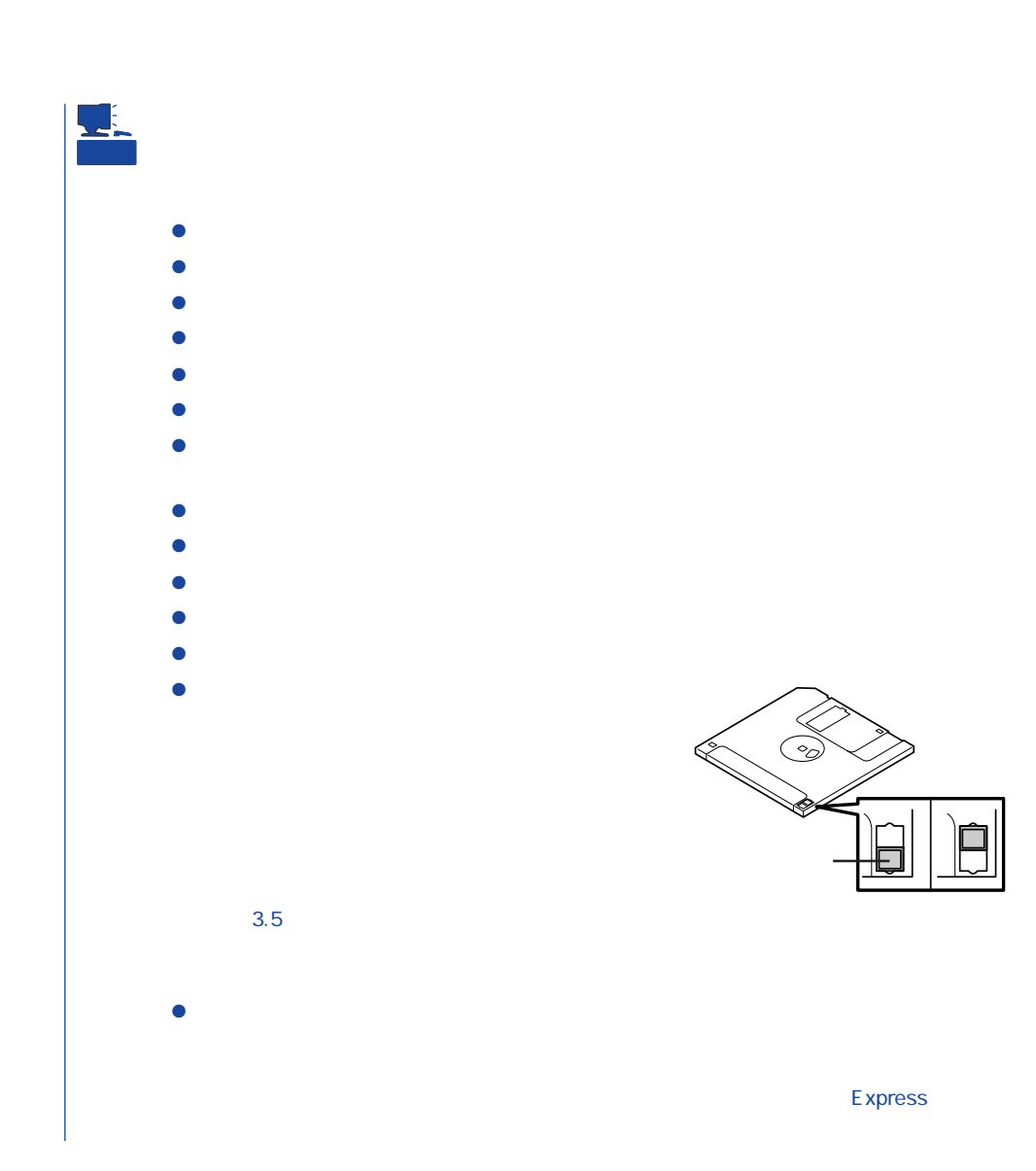

## CD-ROM

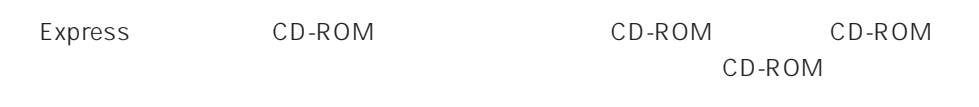

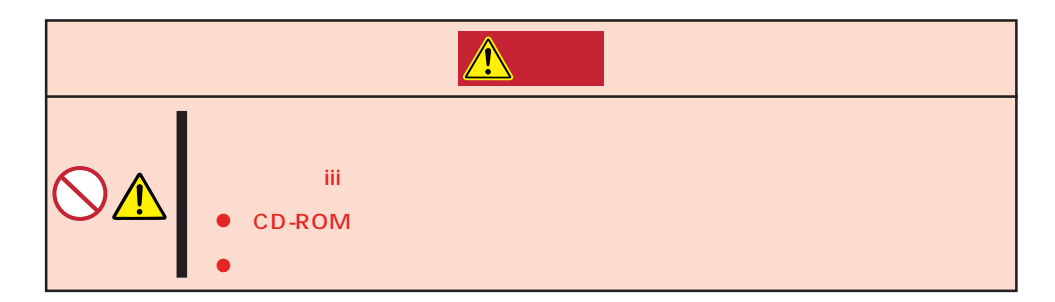

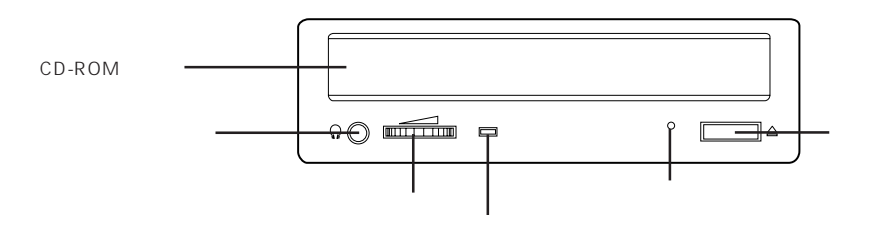

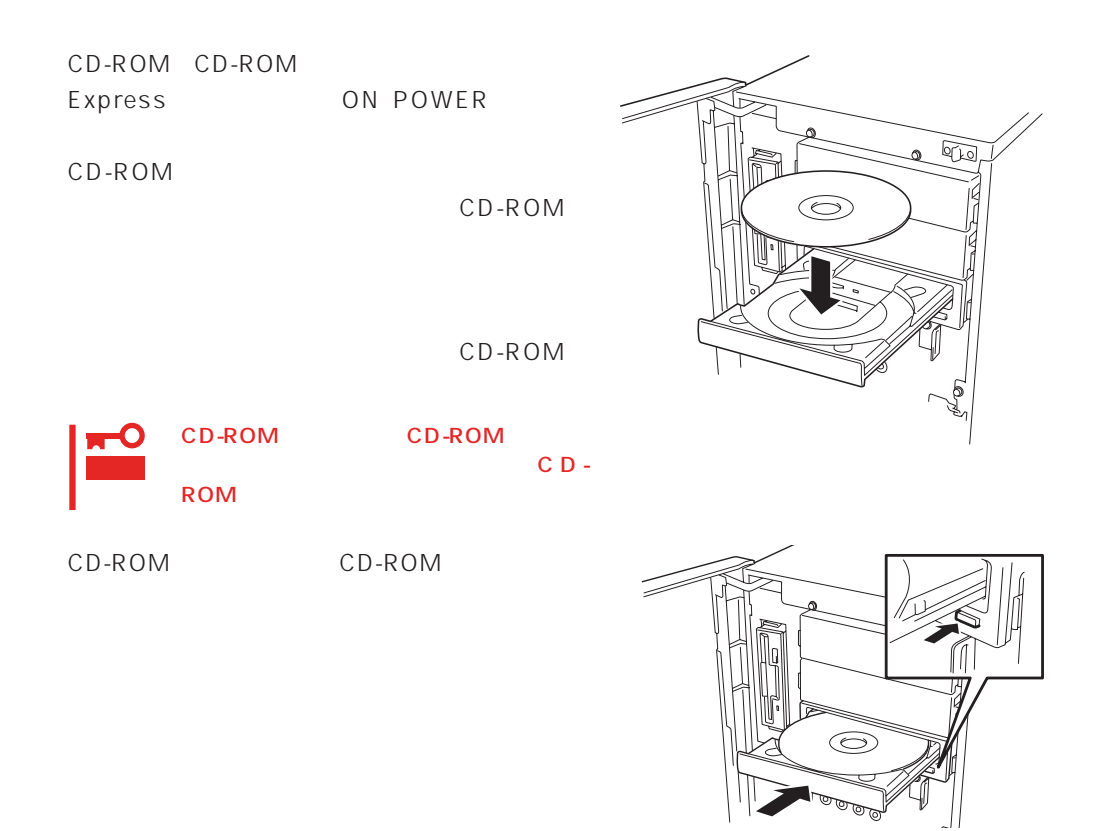

OS OS CD-ROM

CD-ROM Express

CD-ROM

- 1. POWER Express OFF POWER
- 2. 1.2mm 100mm

CD-ROM

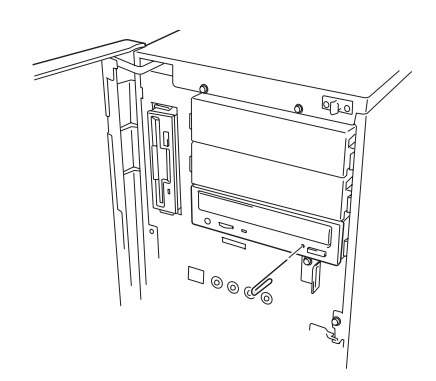

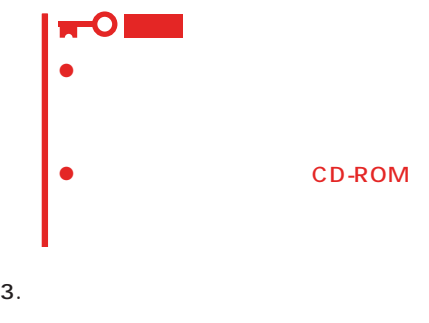

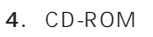

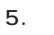

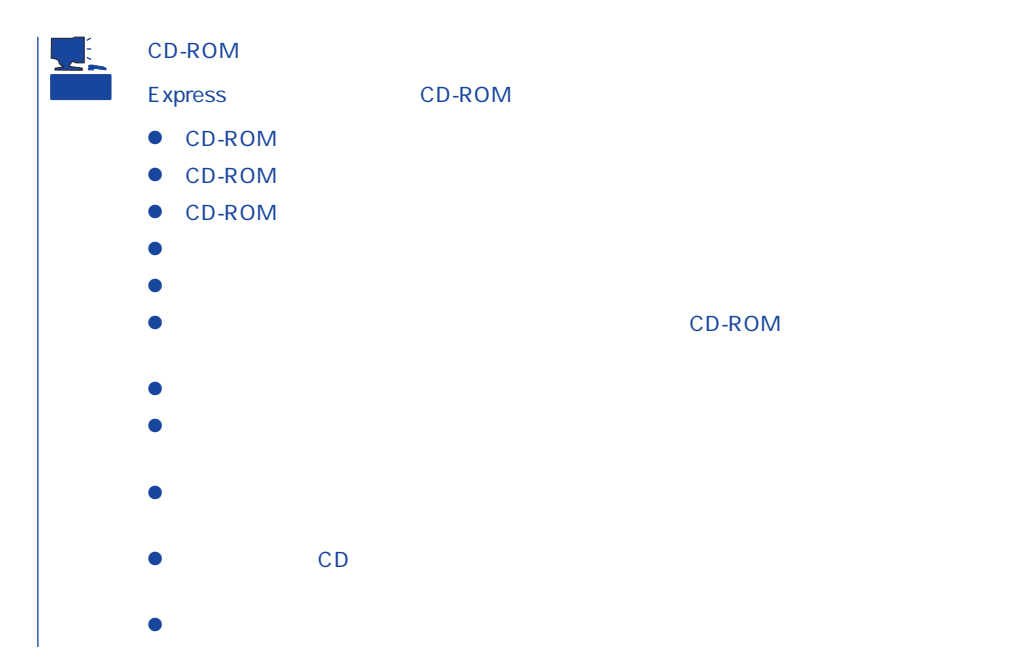

#### <span id="page-27-0"></span>Expressサーバに取り付けられるオプションの取り付け方法および注意事項について記載しています。

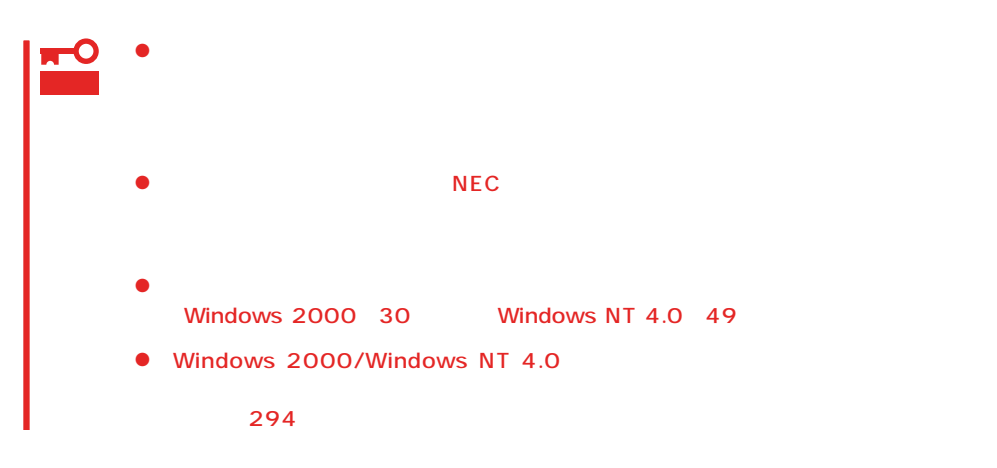

 $\Delta$ 守らないと、人が死亡する、または重傷を負うおそれがあります。詳しくは、iii  $\bullet$ CD-ROM ⓦ リチウム電池を取り外さない  $\bullet$ 

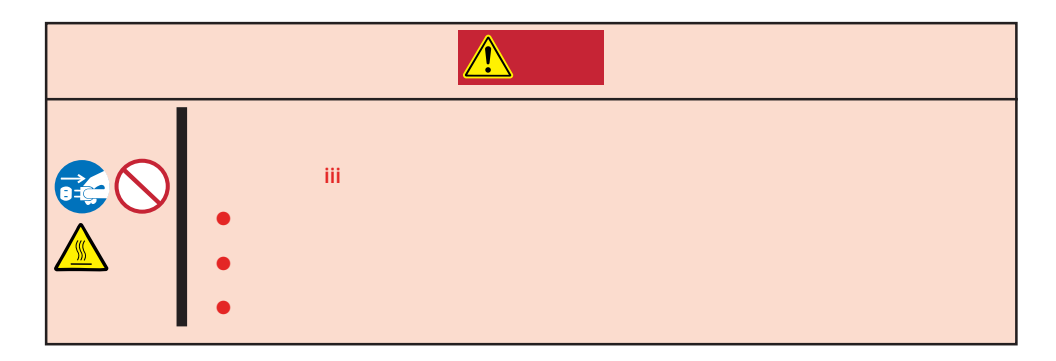

#### Express that all the set of the set of the set of the set of the set of the set of the set of the set of the set of the set of the set of the set of the set of the set of the set of the set of the set of the set of the se

- $\bullet$
- $\bullet$
- 
- $\bullet$
- $\bullet$
- $\bullet$ 
	- -

- 1. OS
- 2. POWER Express OFF POWER
- 3. Express
- 4. Express
- 5. Express  $1~2m$

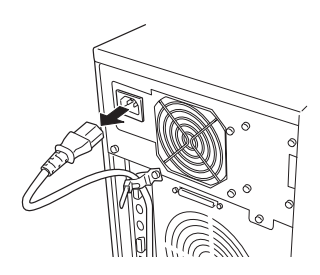

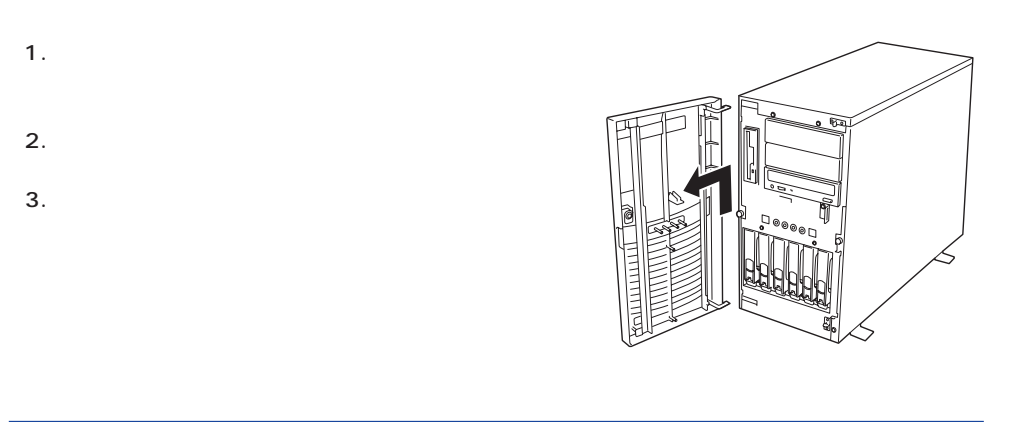

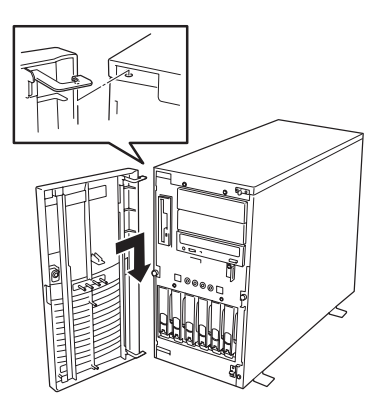

 $\overline{2}$ 

**アメリカの人 アメリカの人 かいし** 

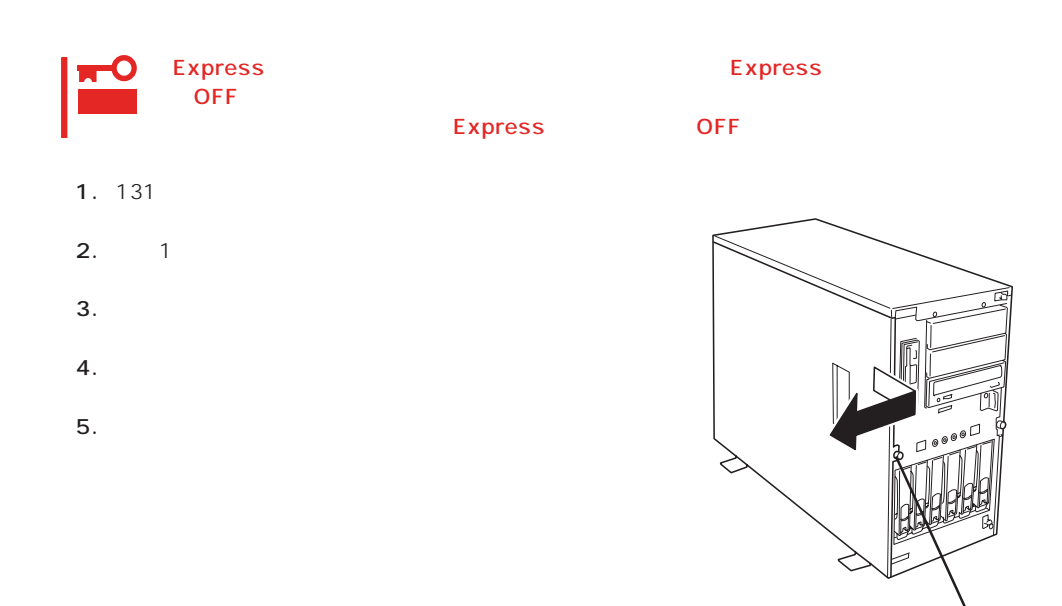

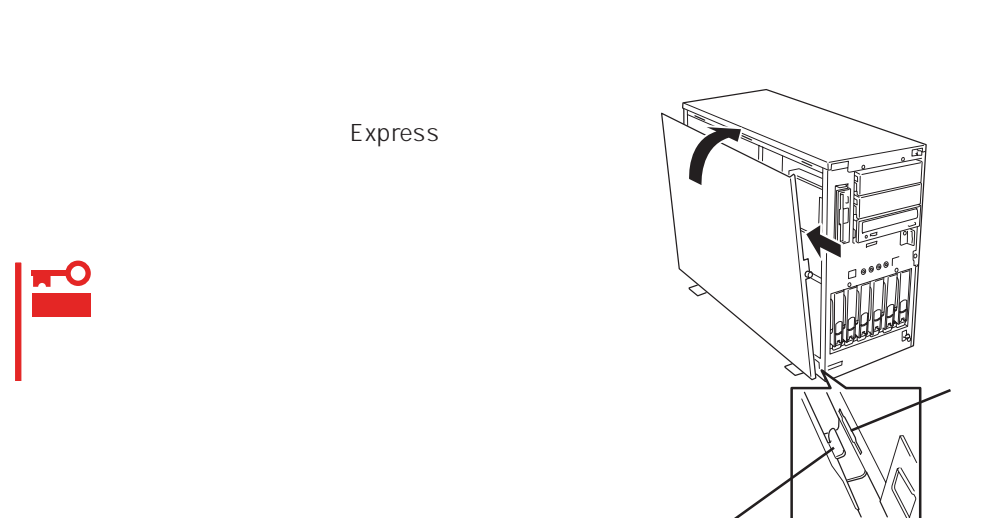

#### $3.5$

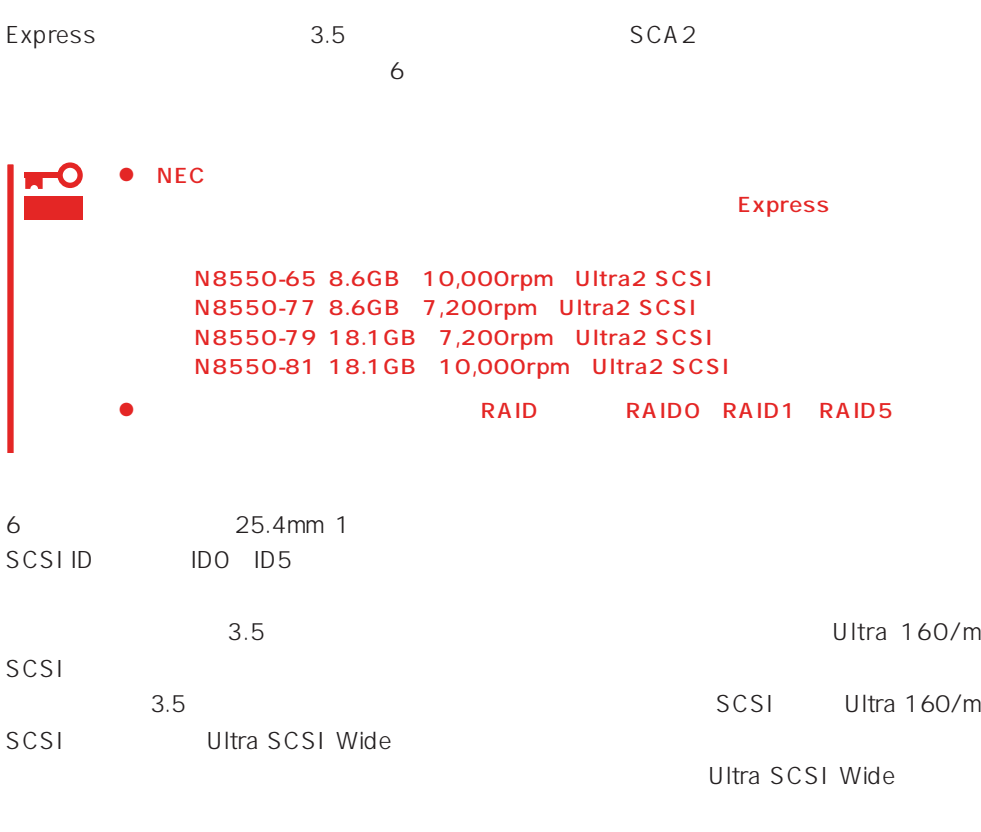

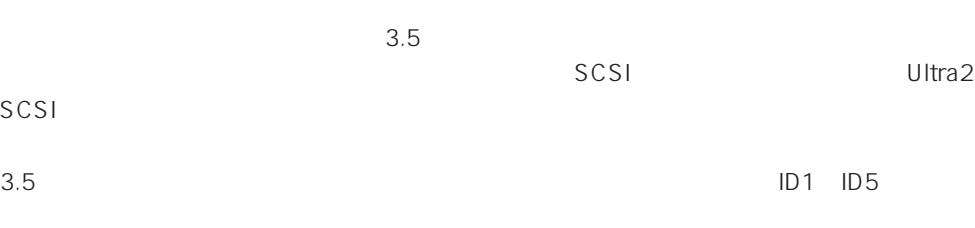

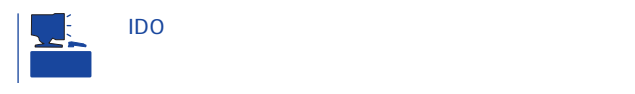

# エント

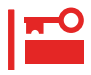

- 1. 131
- 2.  $\blacksquare$
- $3.$

## 6 SCSI ID

SCSI IDO ID5

 $4.$ 

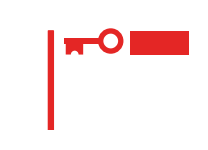

 $5.$ 

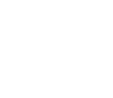

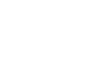

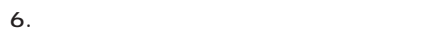

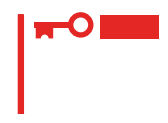

#### Express ON

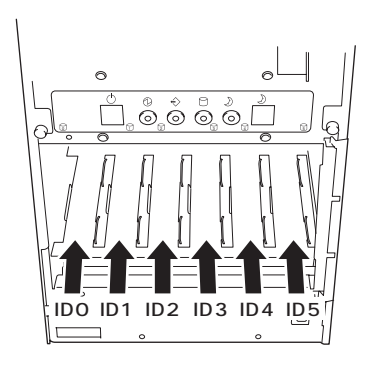

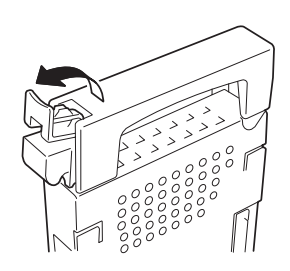

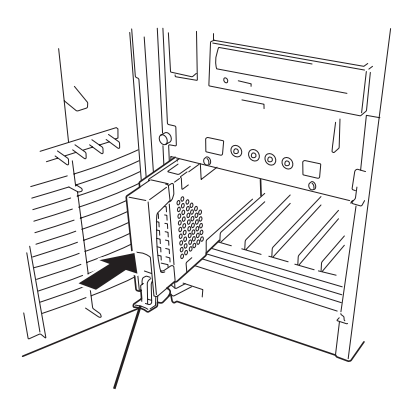

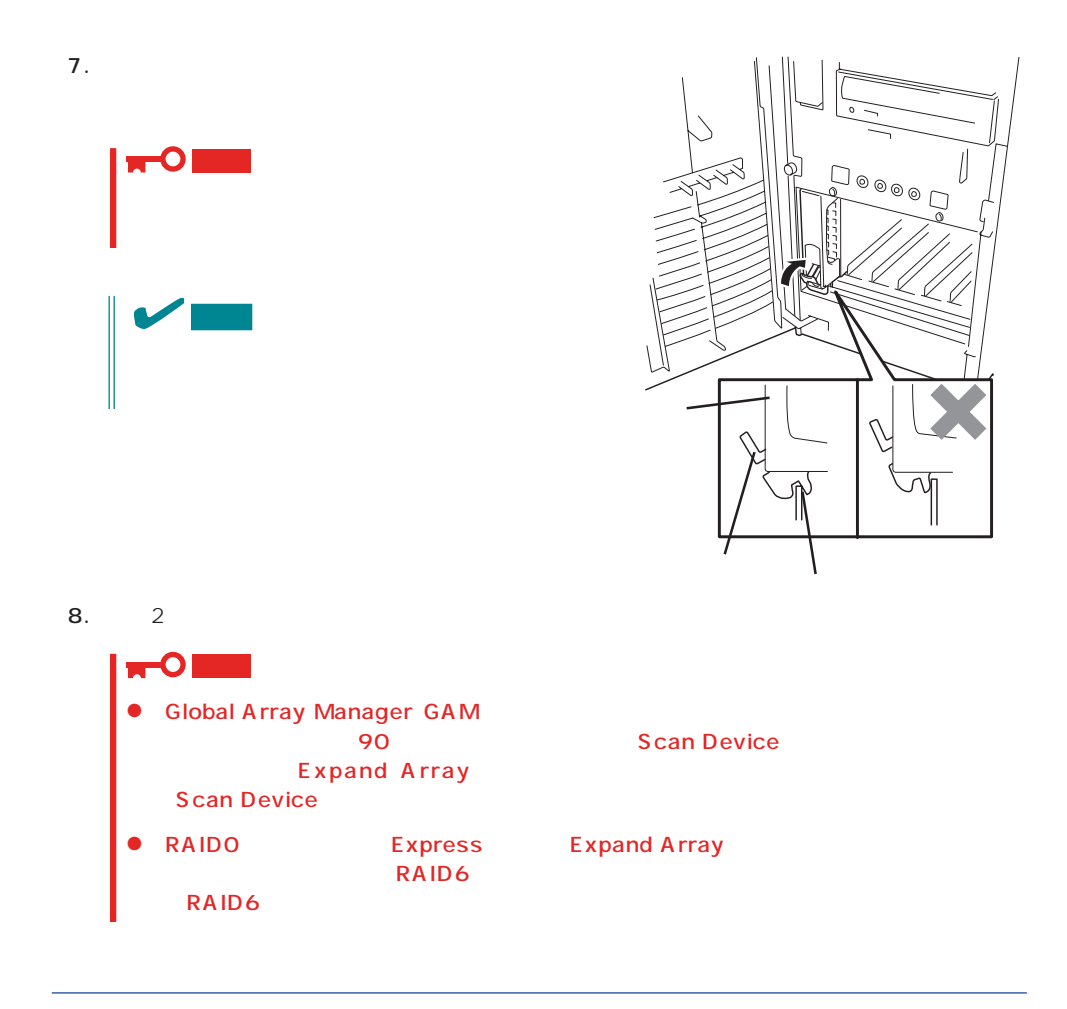

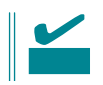

1. 131

2.  $\blacksquare$ 

 $3.$ 

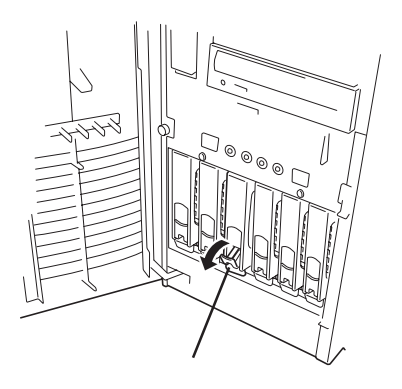

- $4.$  $5.$ Express
- 6.  $2$

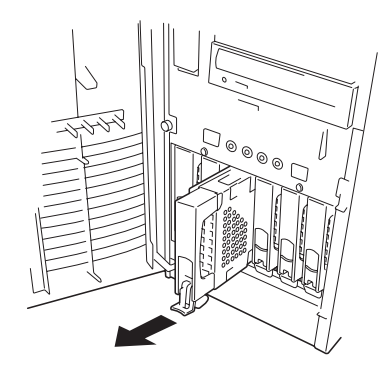

RAID1 RAID5

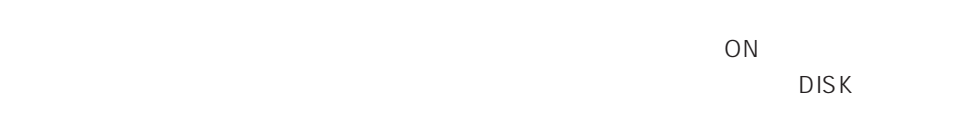

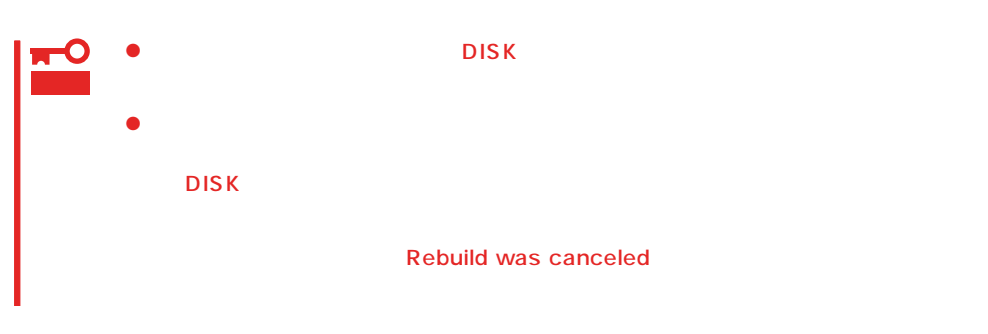

- $\bullet$
- ⓦ ハードディスクの取り外し/取り付けは、90秒以上の間隔をあけて行ってください。
- $\bullet$

### CPU

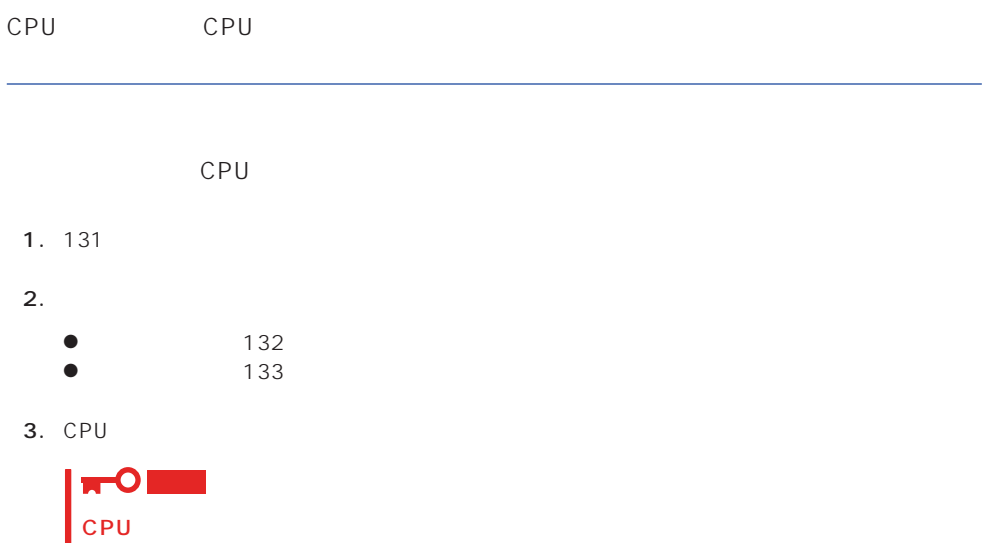

4. CPU

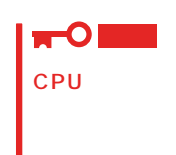

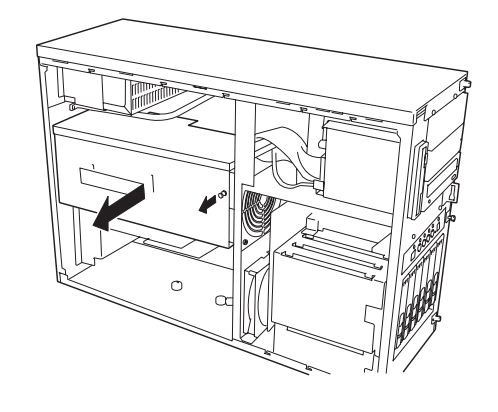

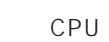

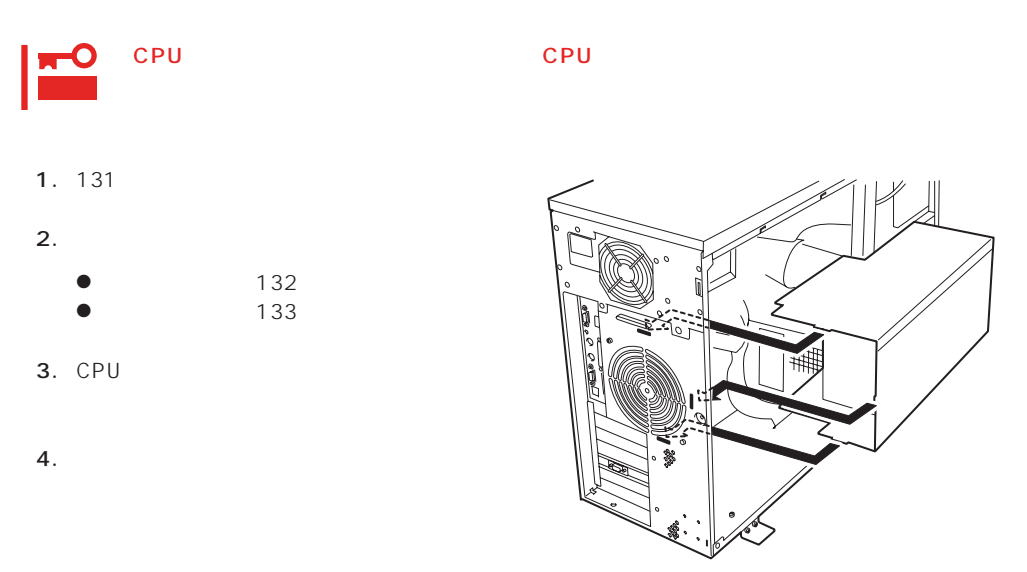
## $5.25$

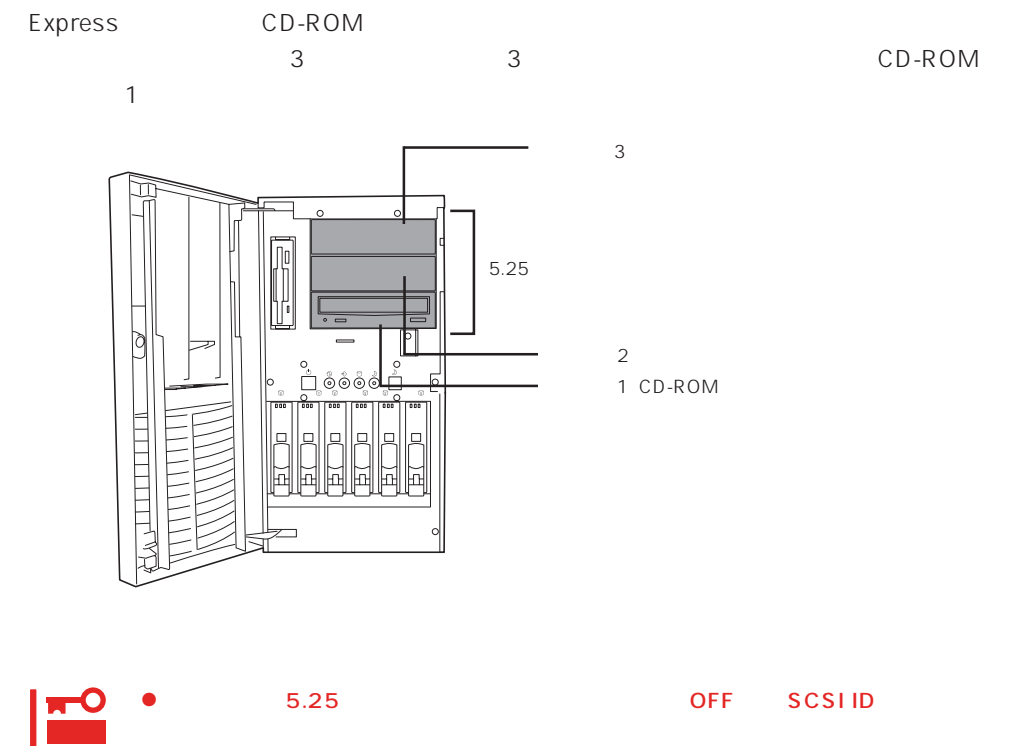

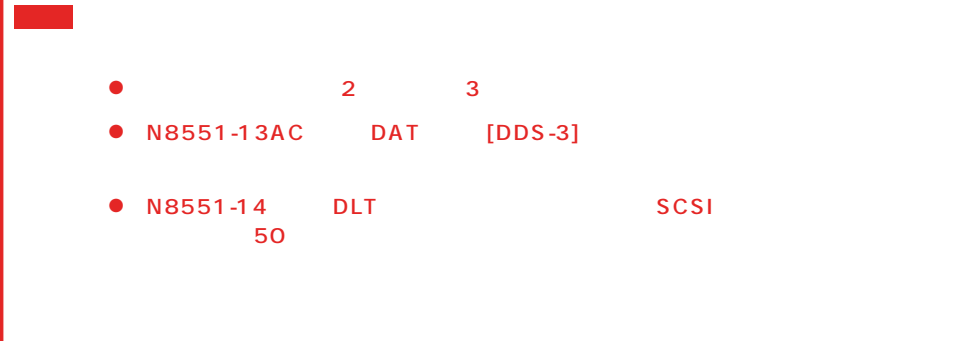

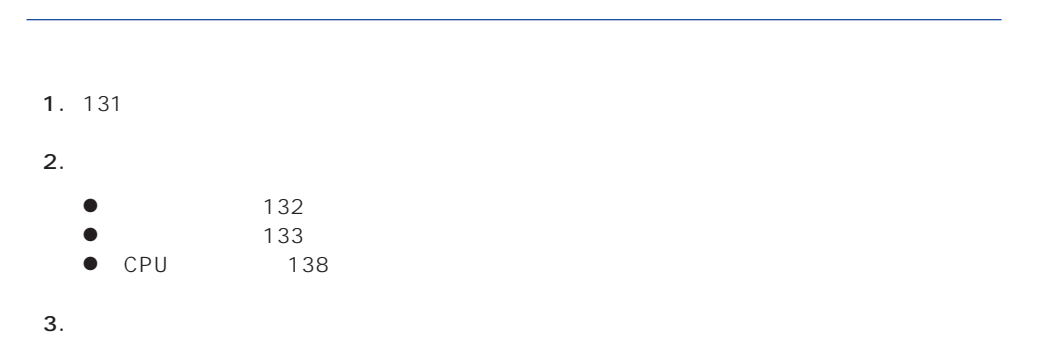

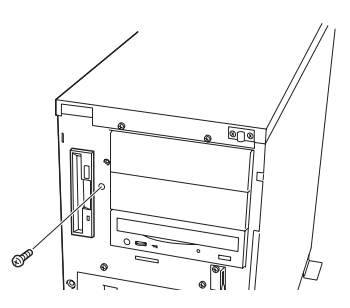

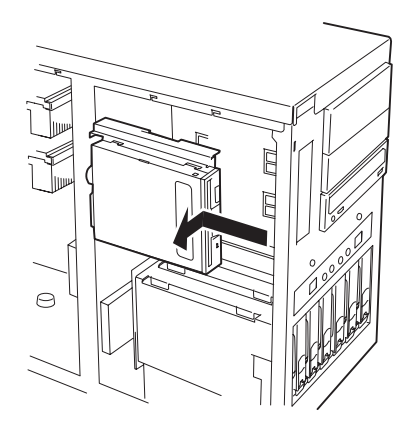

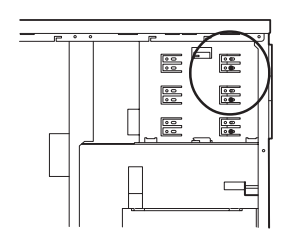

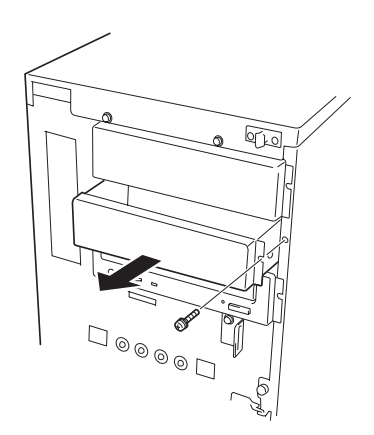

 $5.$ 

 $4.$ 

 $\mathbf 1$ 

 $6.$ 

 $7.$   $1$ 

8. Second in the first state  $\sim$ 

140

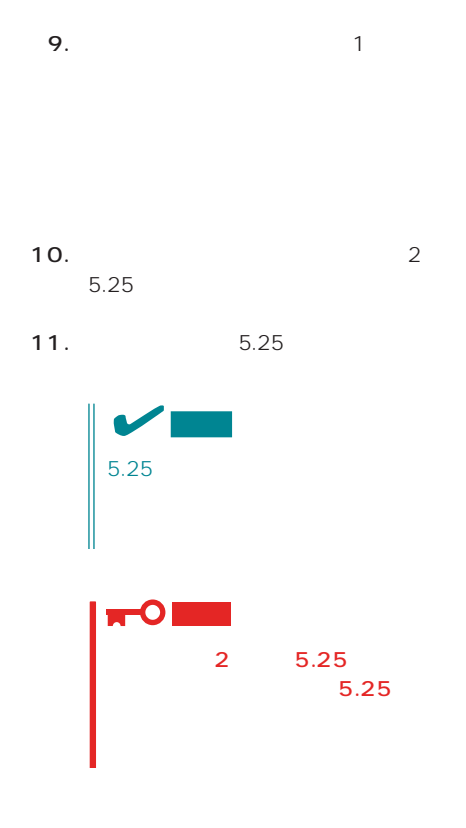

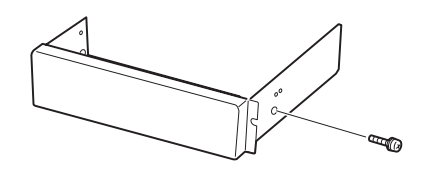

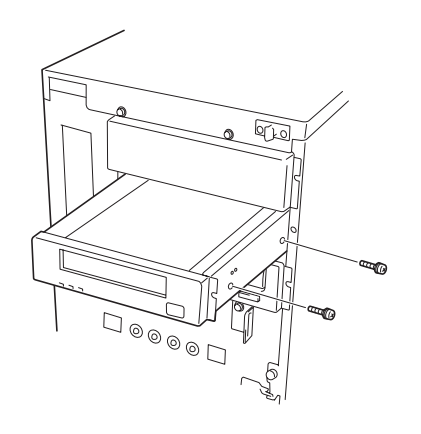

 $12.$  6

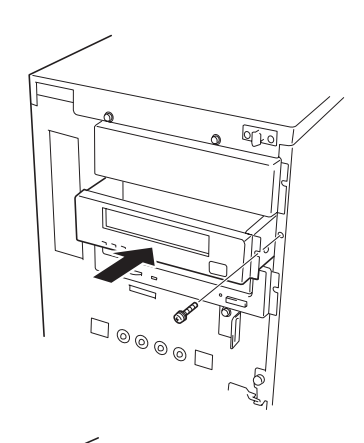

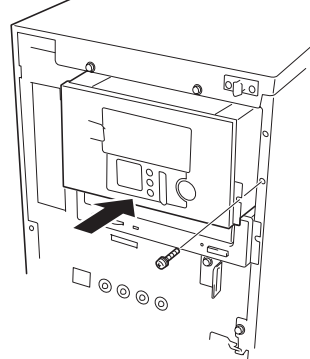

- 13. 5.25 2
- 14.  $5.25$ Express
	- 5.25

CD-ROM

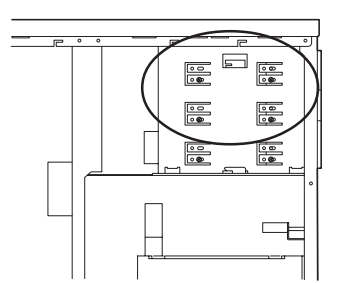

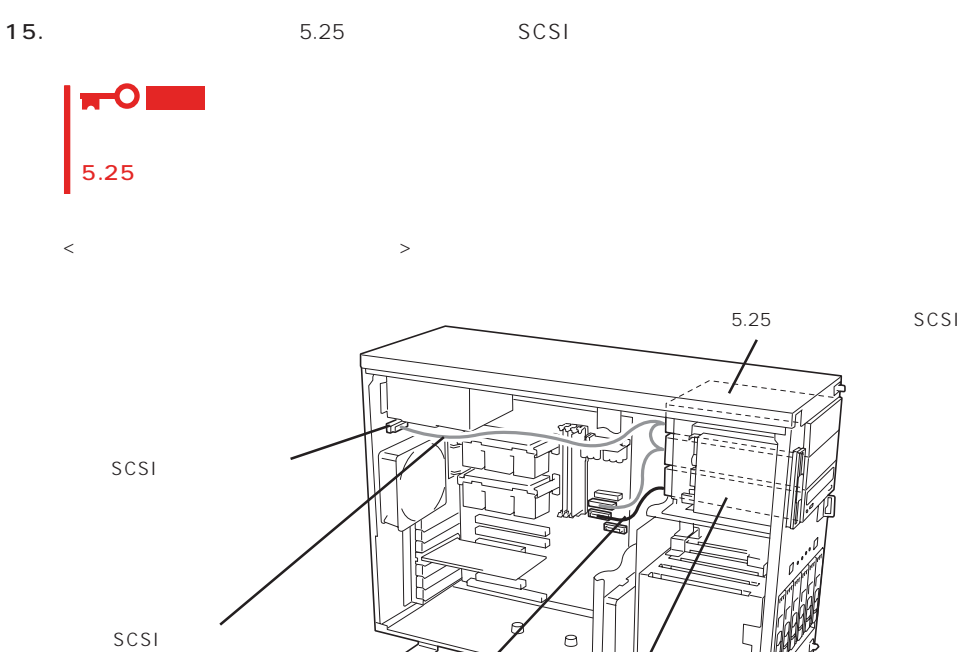

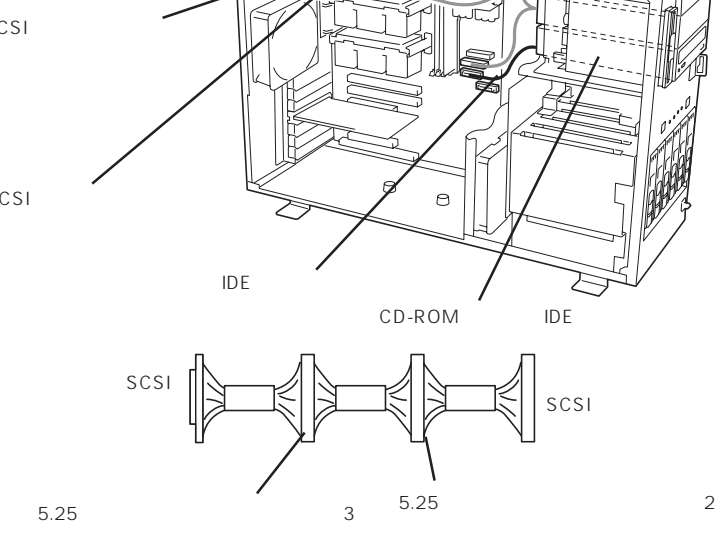

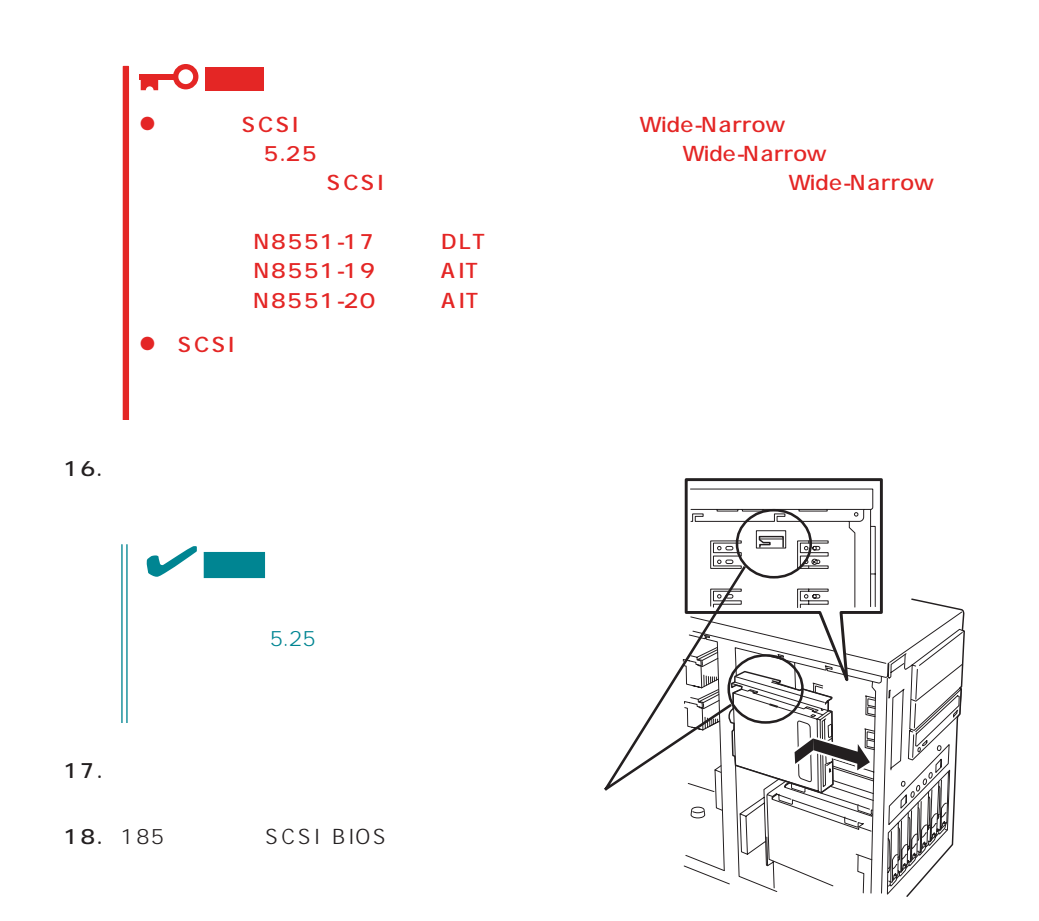

## PCI

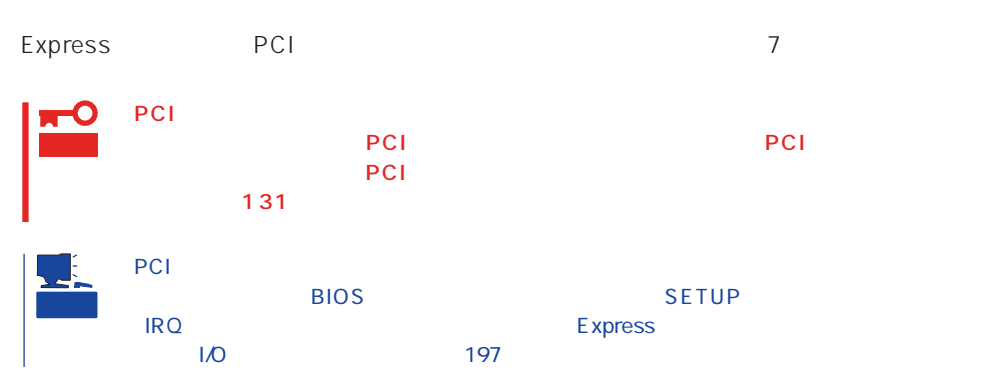

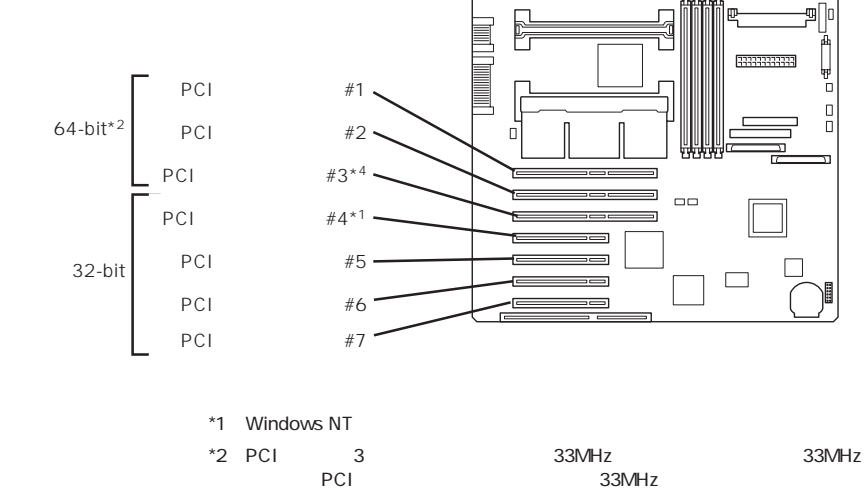

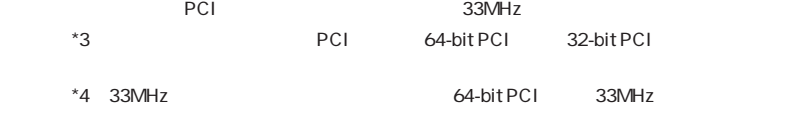

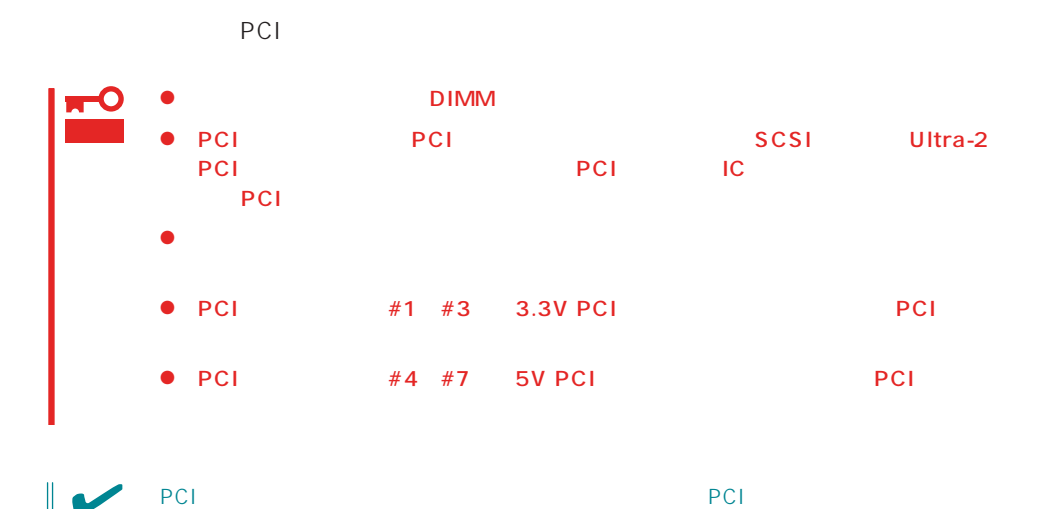

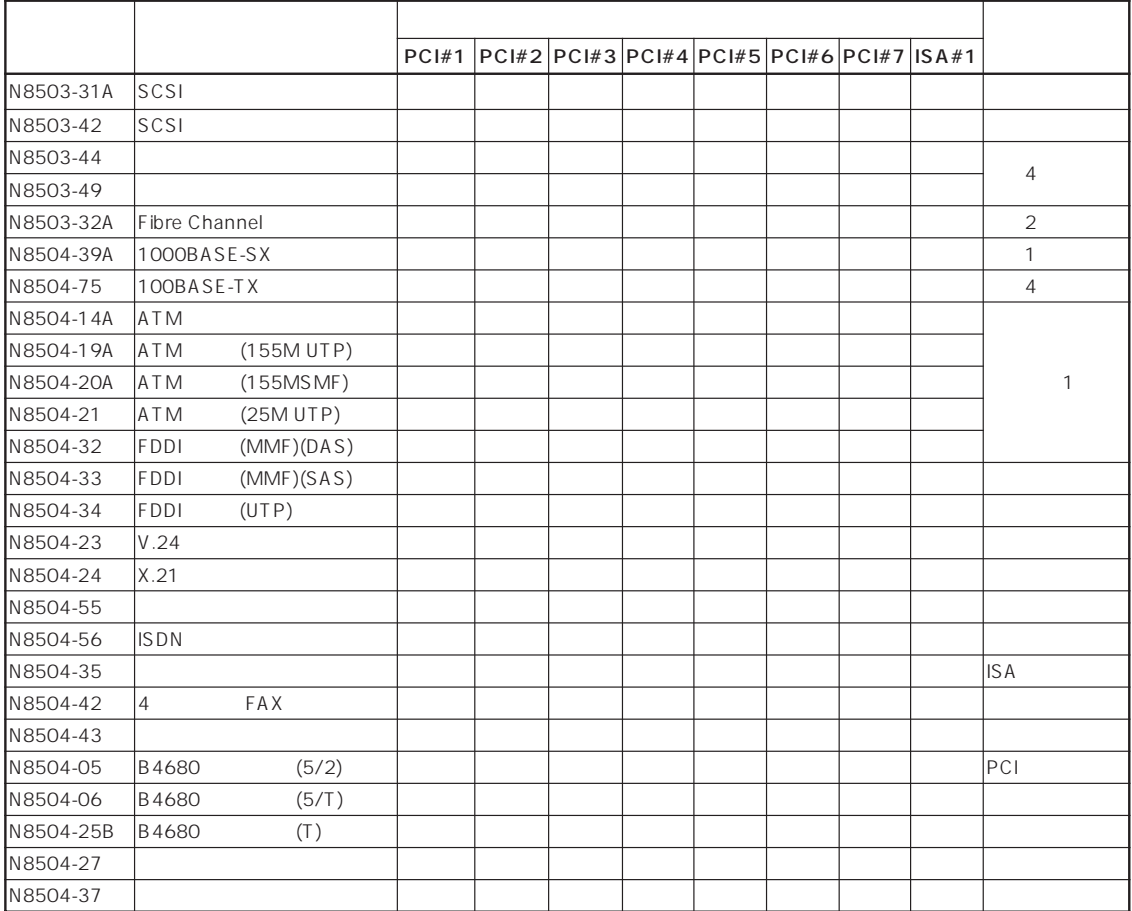

1. 131  $2.$ 

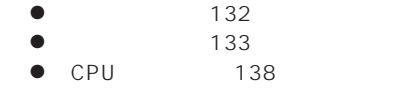

 $3.$ 

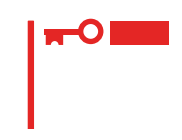

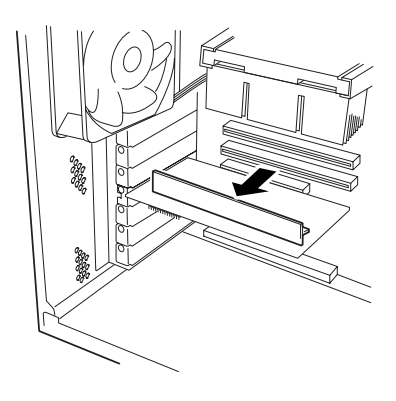

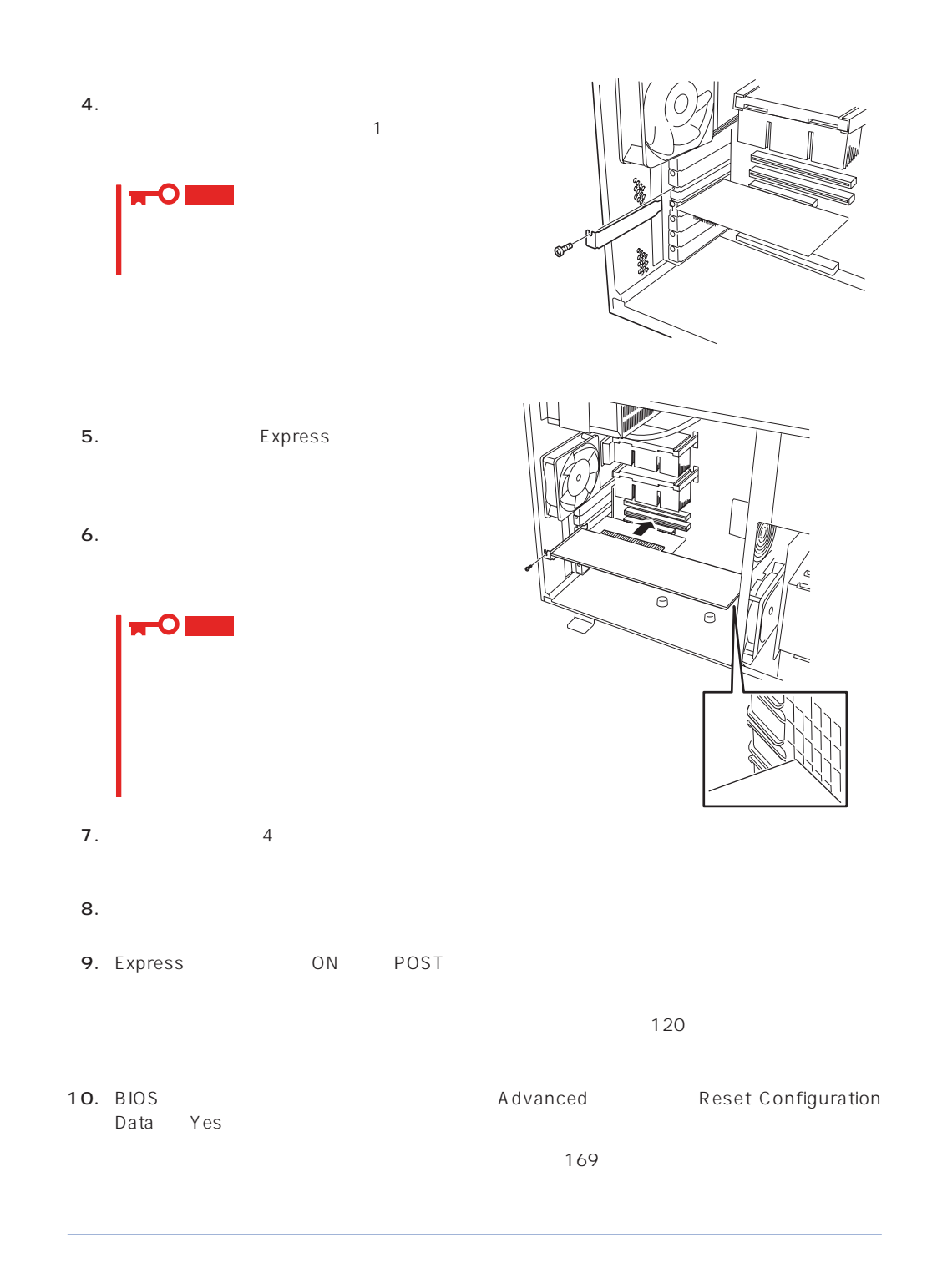

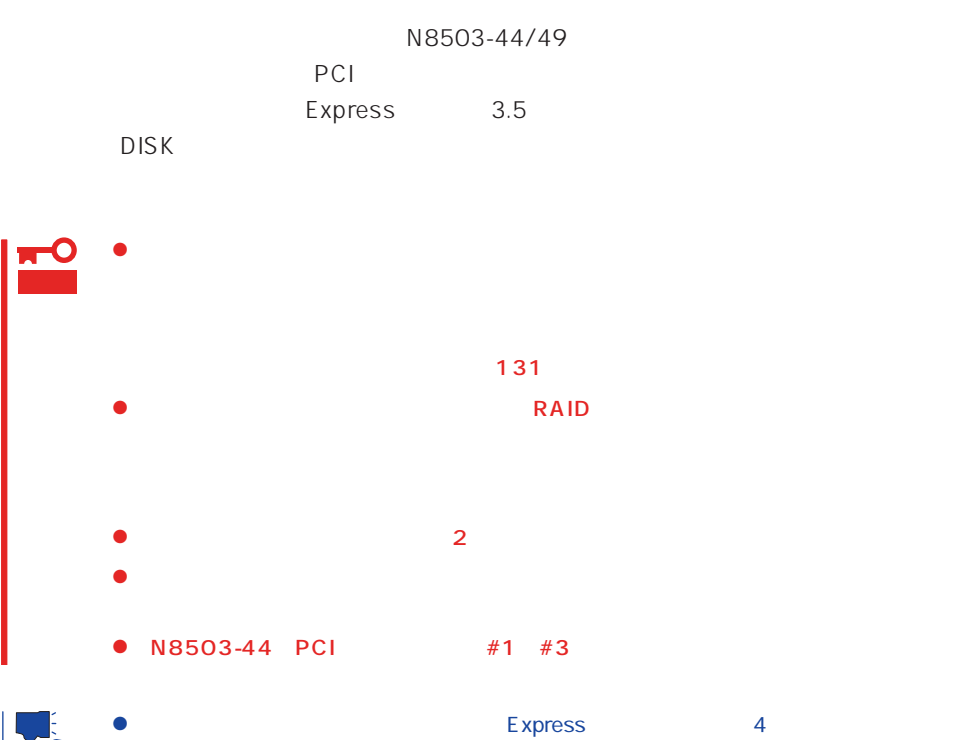

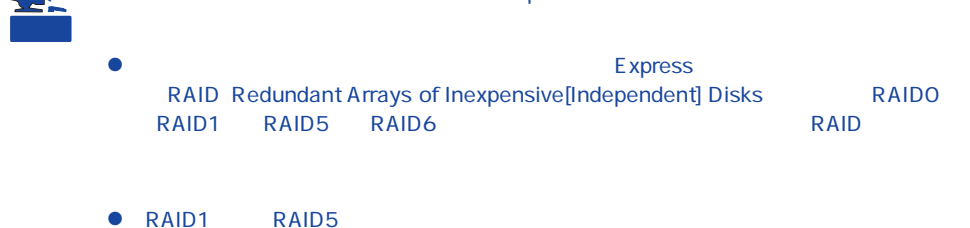

 $\sim$  145 PCI 144

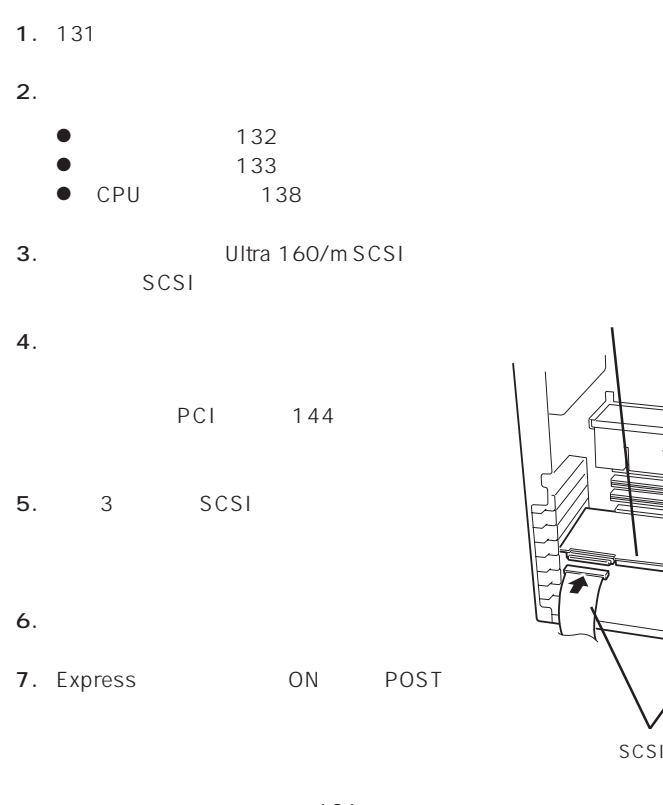

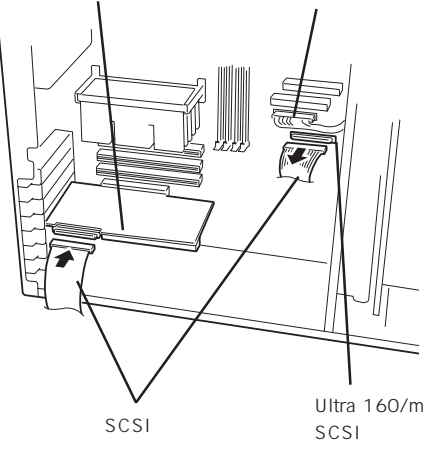

Ultra

126

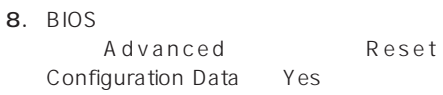

169

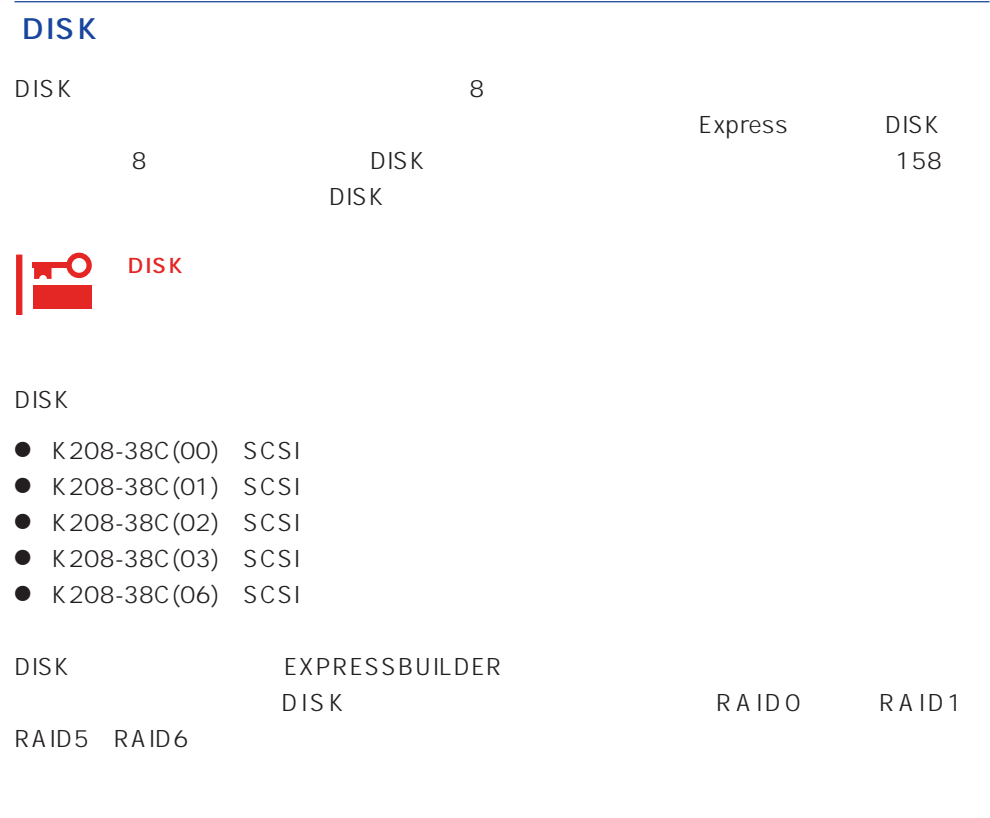

DISK DISK

 $\overline{O}$  N

## **ISA**

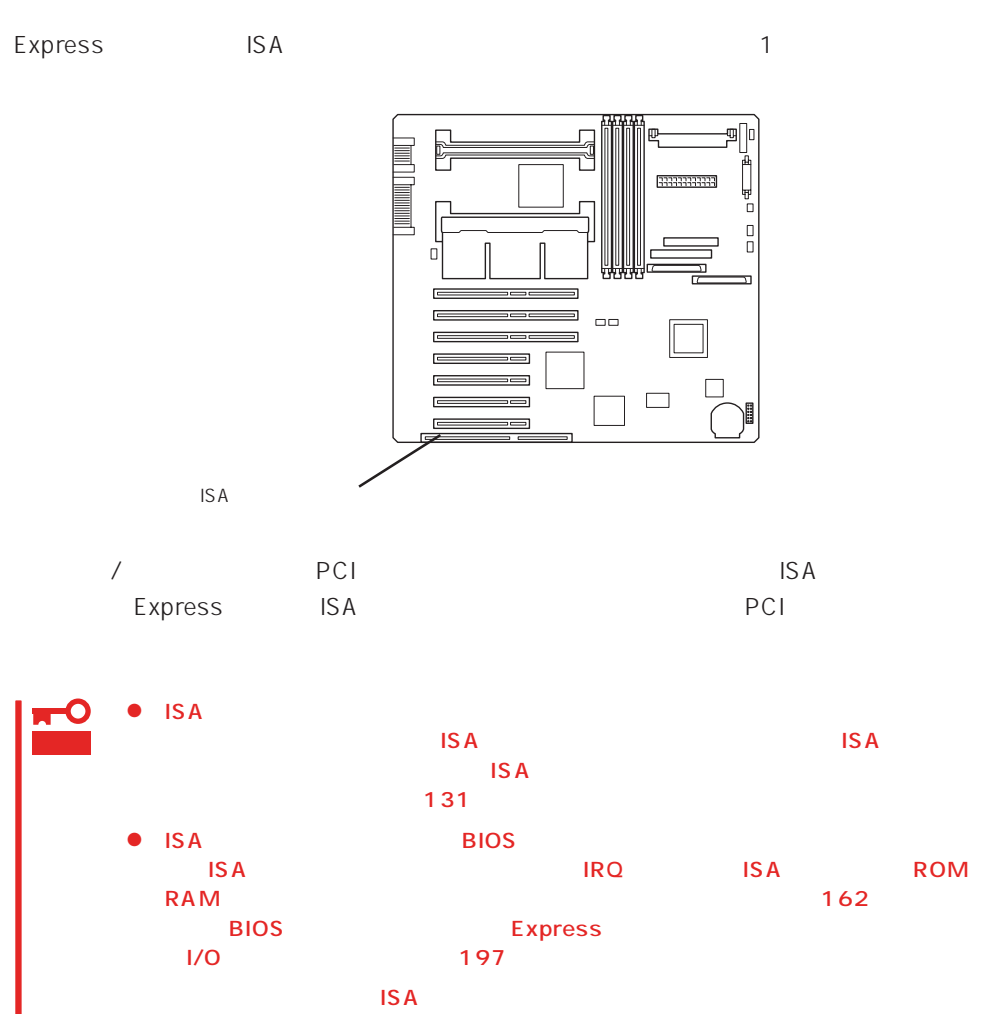

## CPU

#### CPU Intel Pentium III Processor 100PU

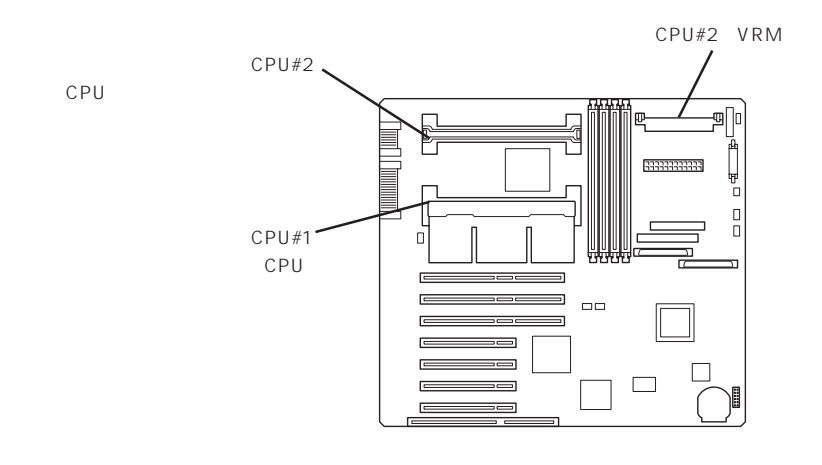

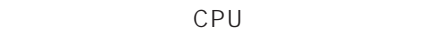

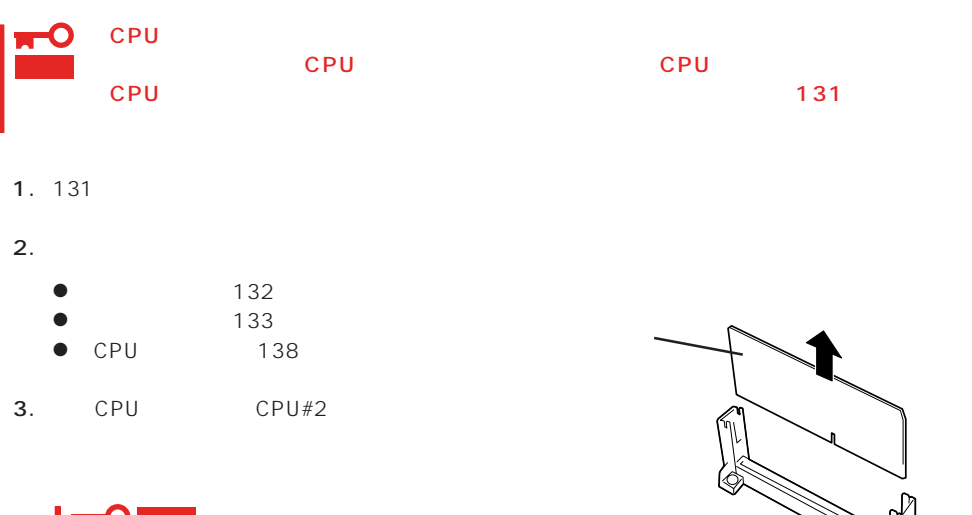

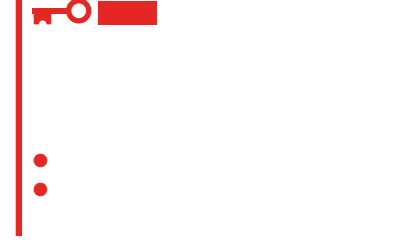

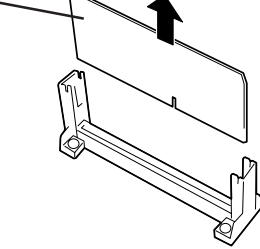

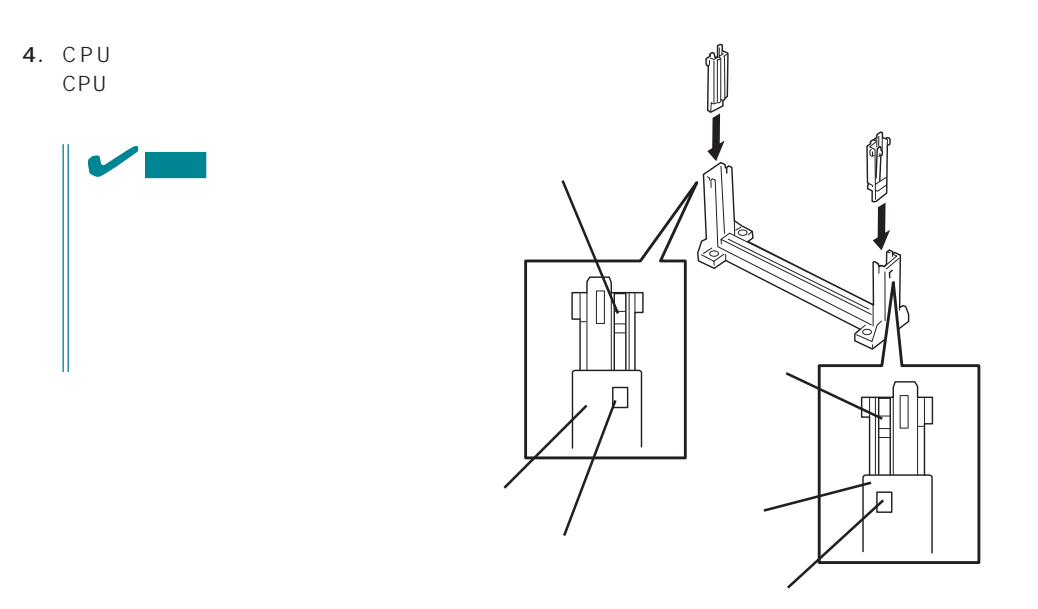

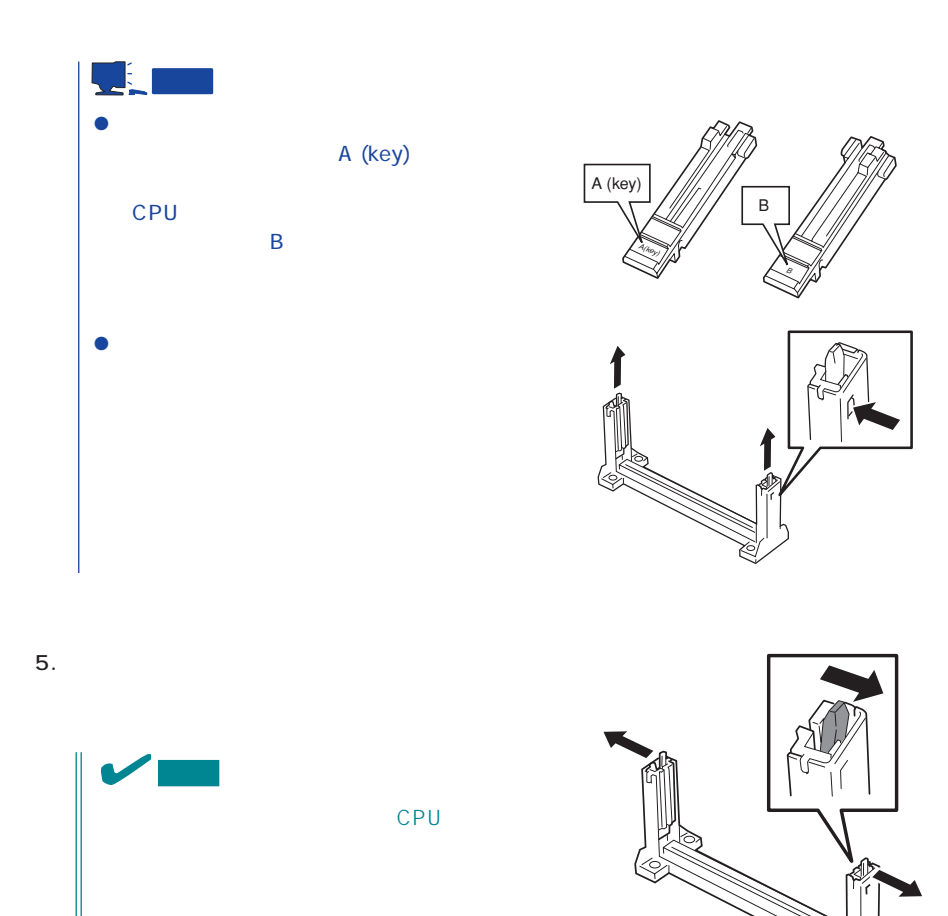

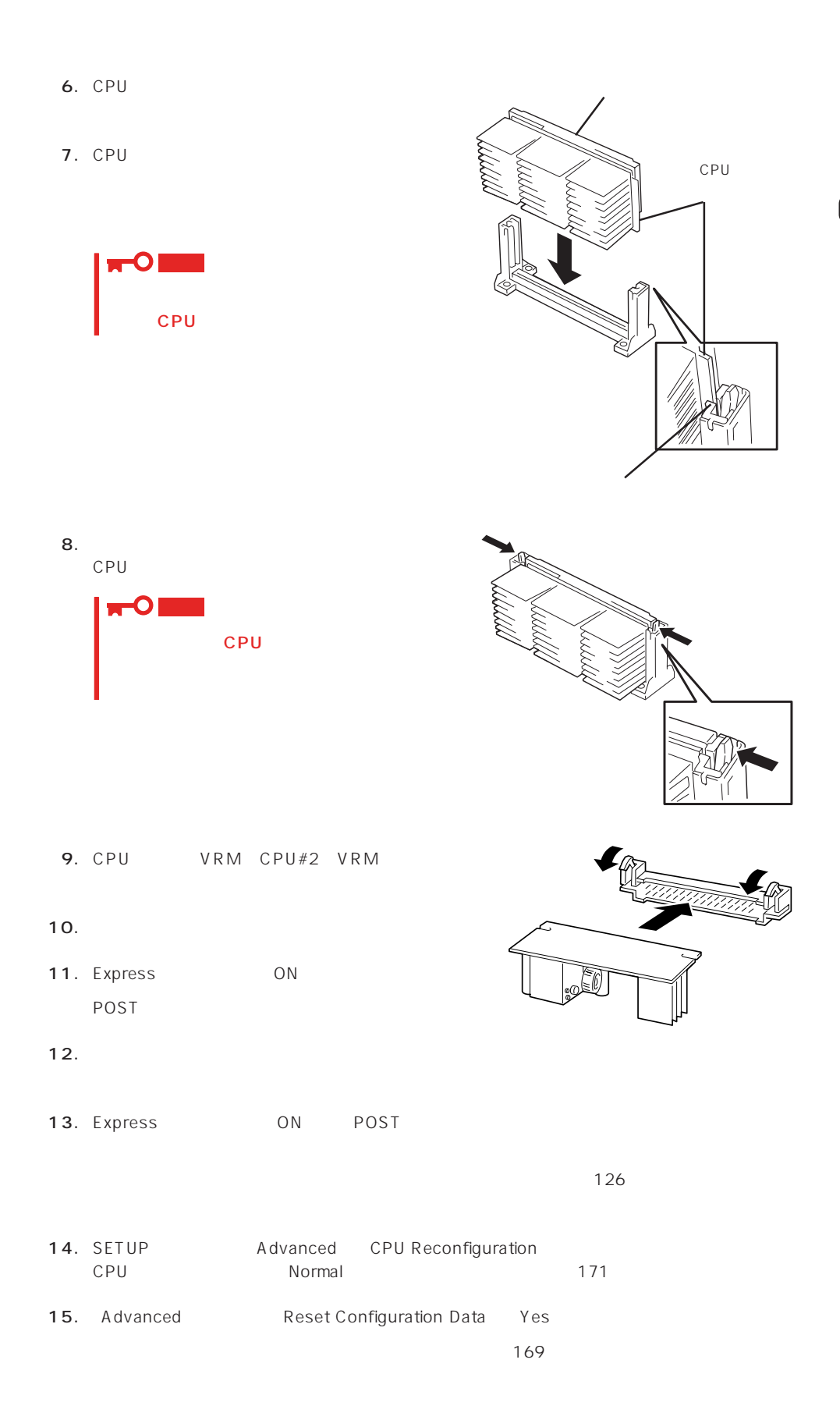

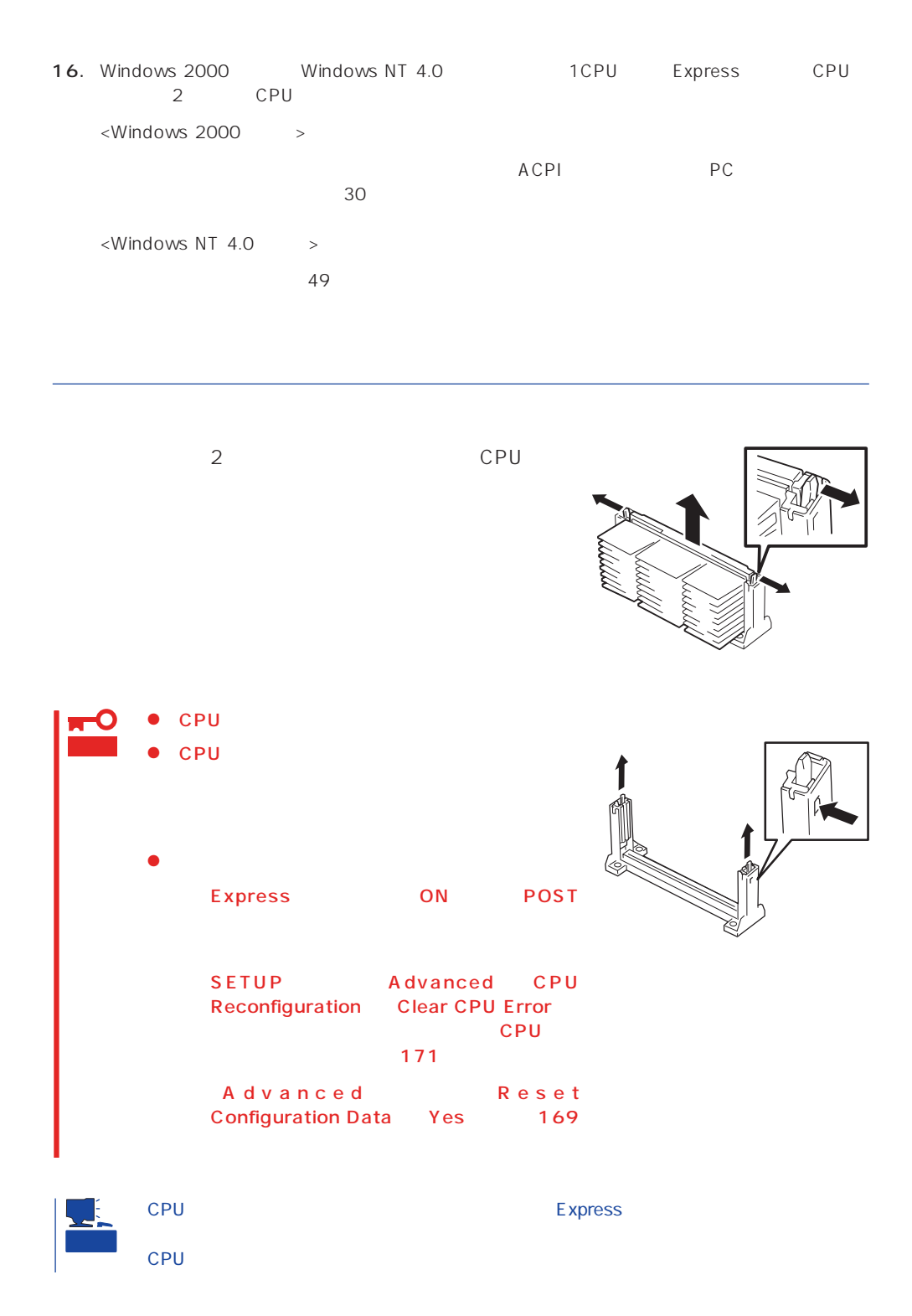

## DIMM

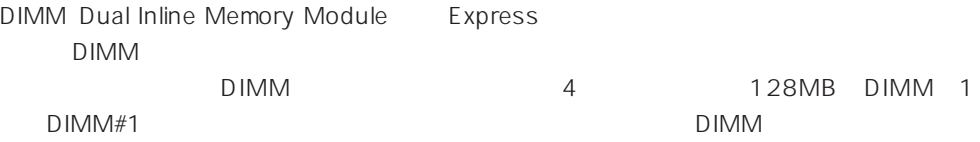

DIMM DIMM

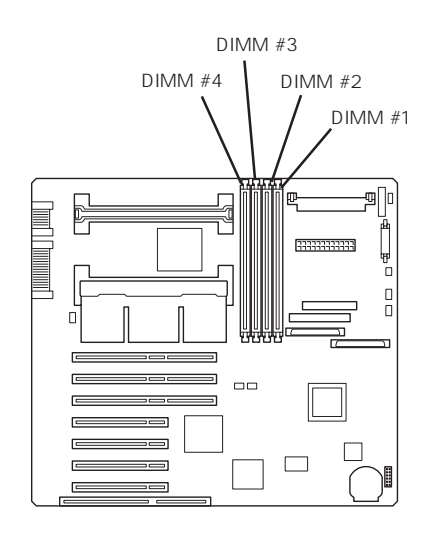

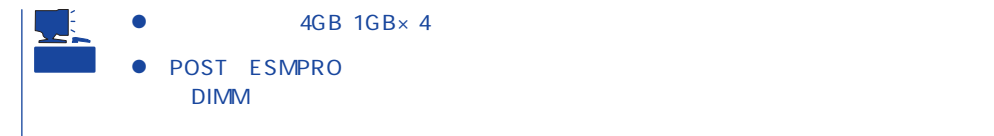

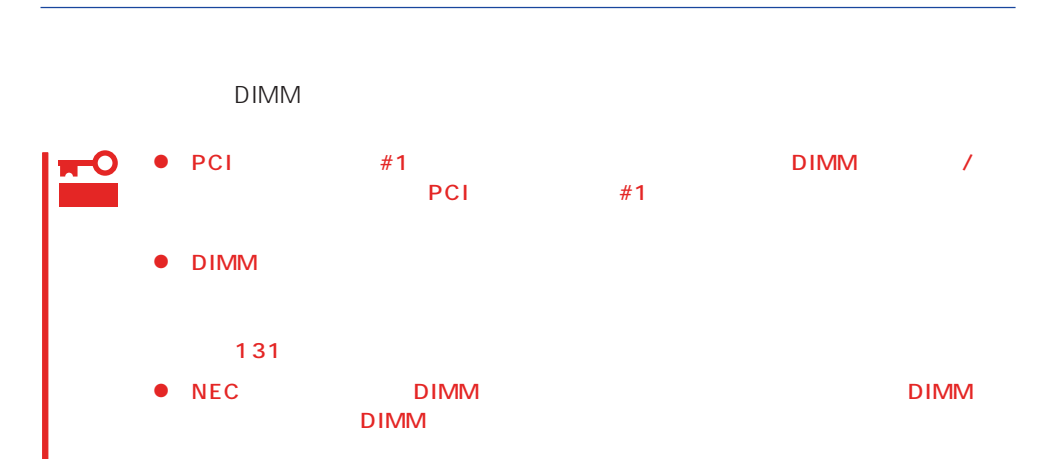

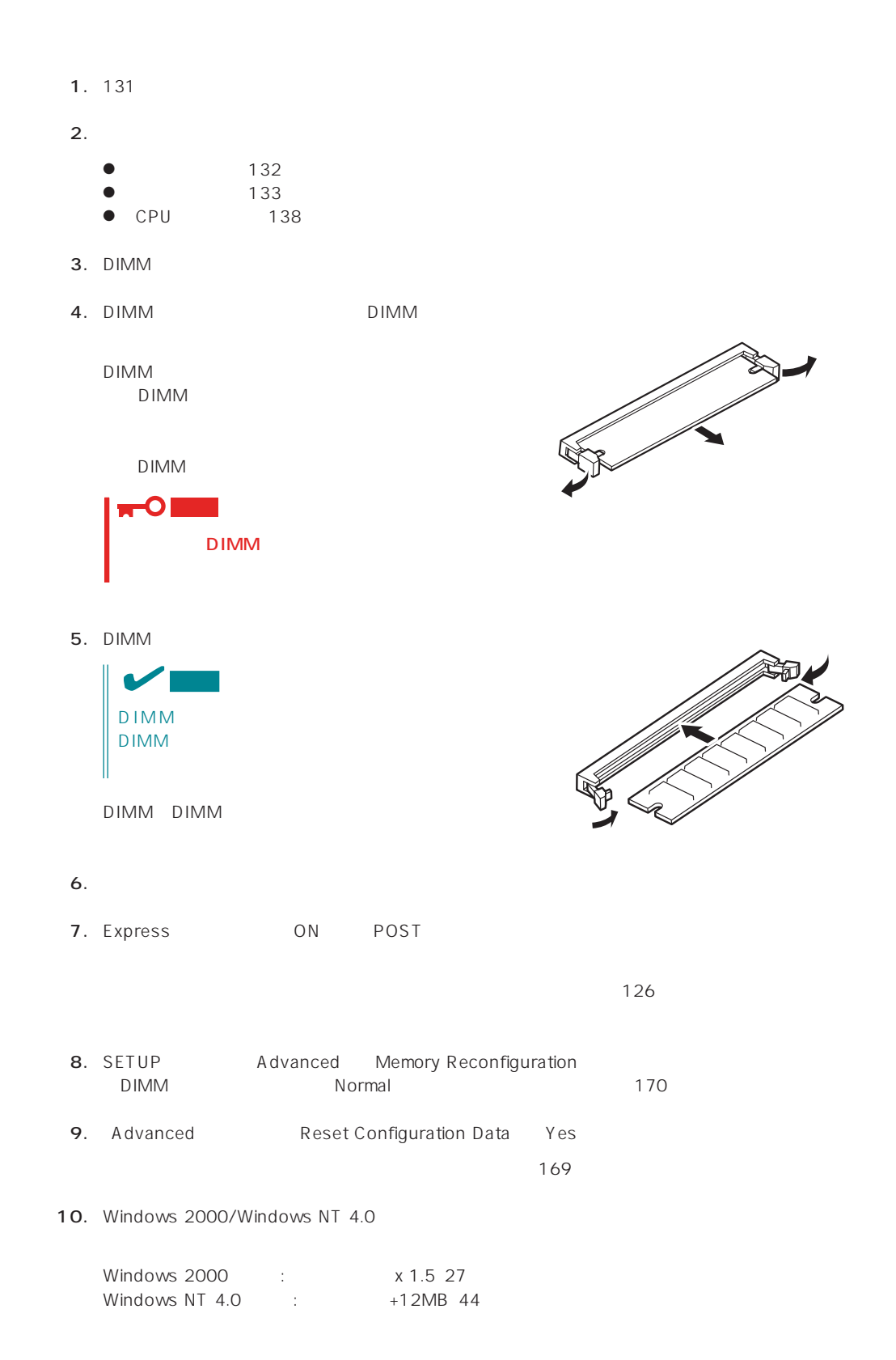

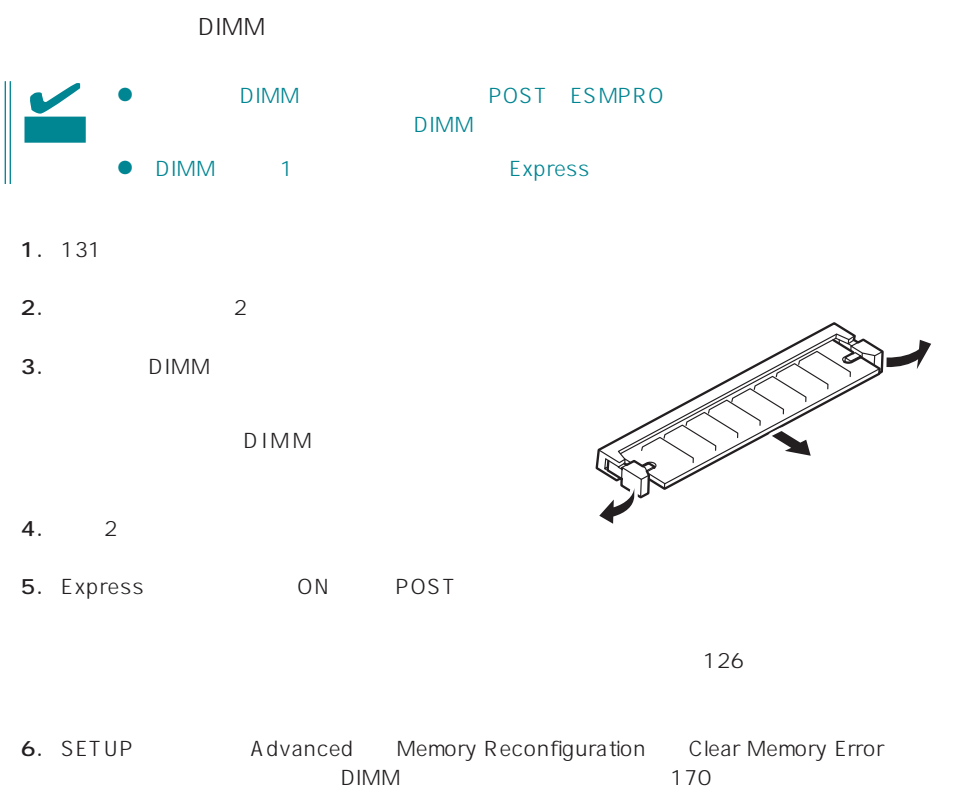

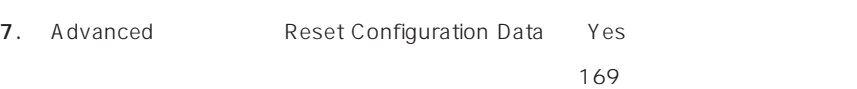

#### Express

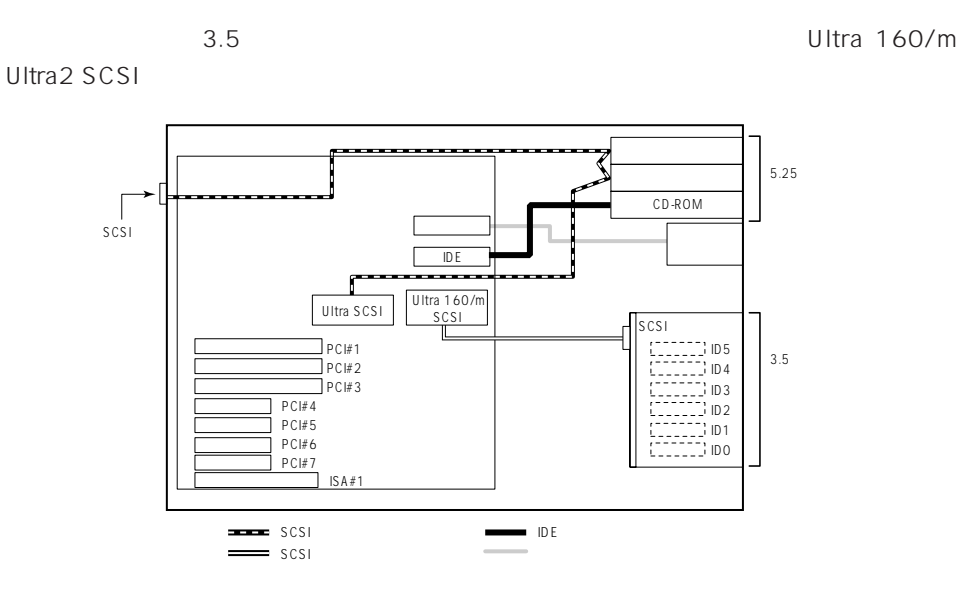

**Windows NT** 

Windows NT  $3.5$ **SCSIIDO** ID2 8.6GB  $3.5$ 

RAID5

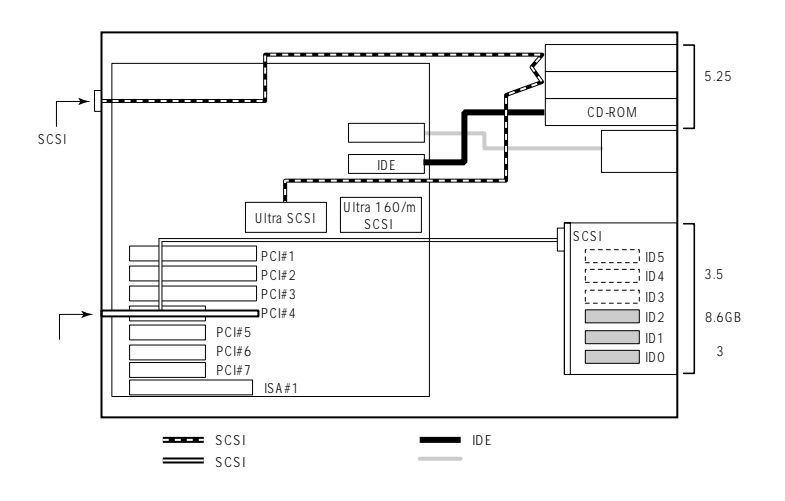

# DISK SCSI DISK Express

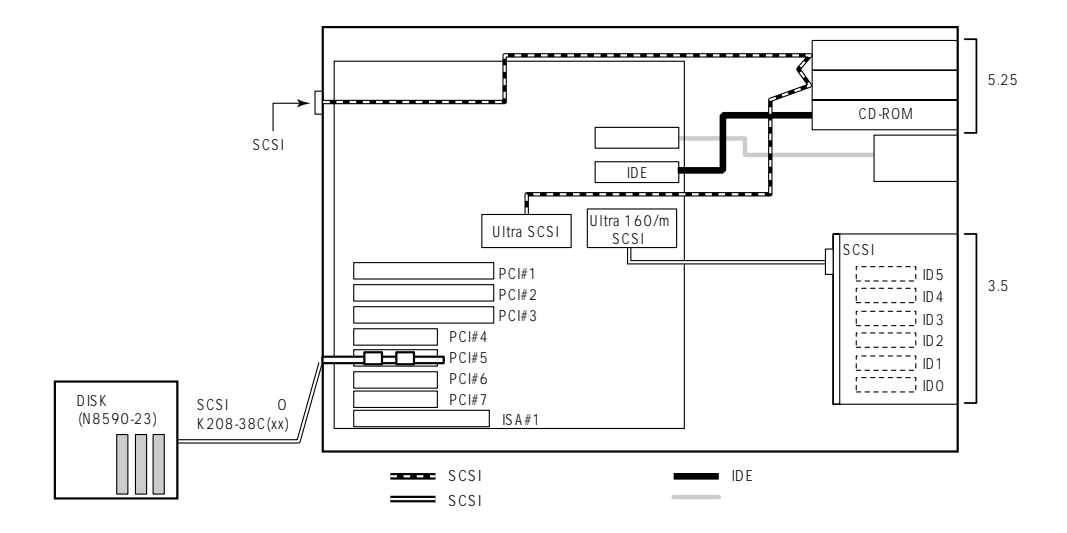

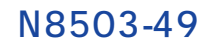

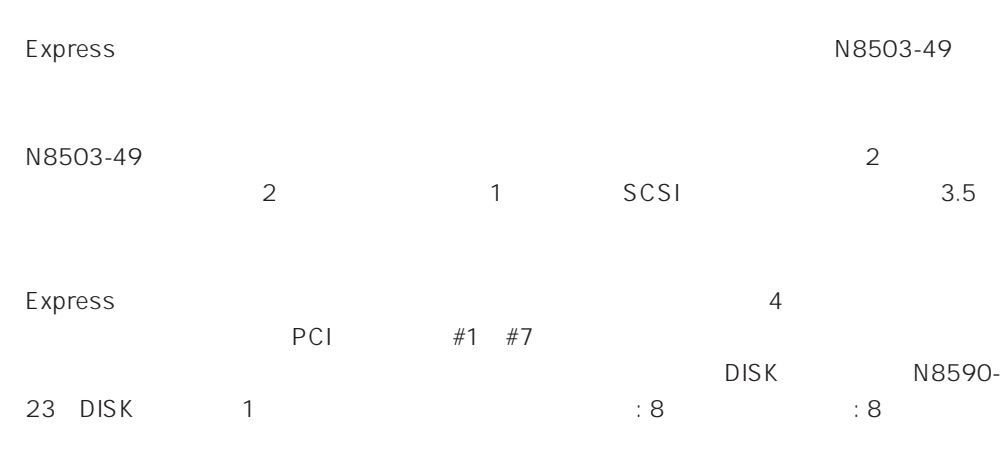

#### N8590-23

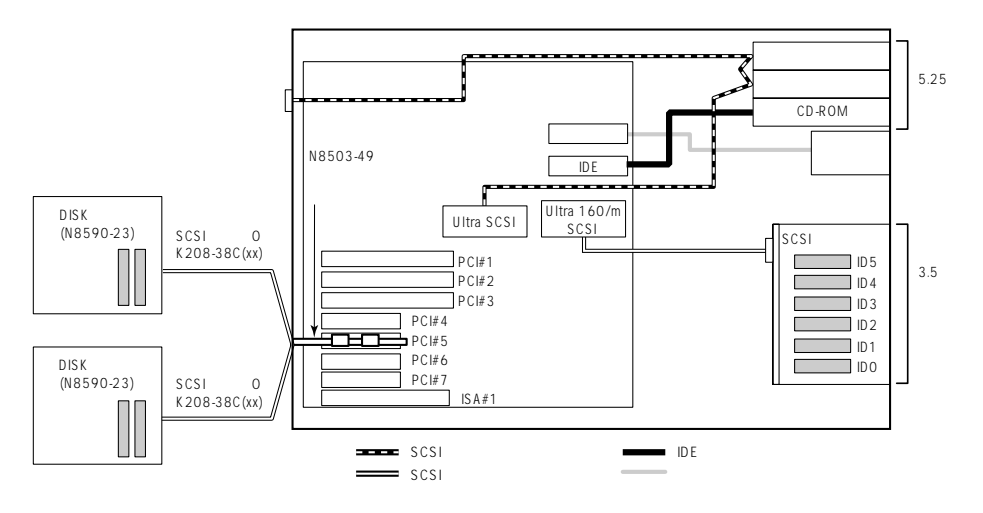

N8503-44

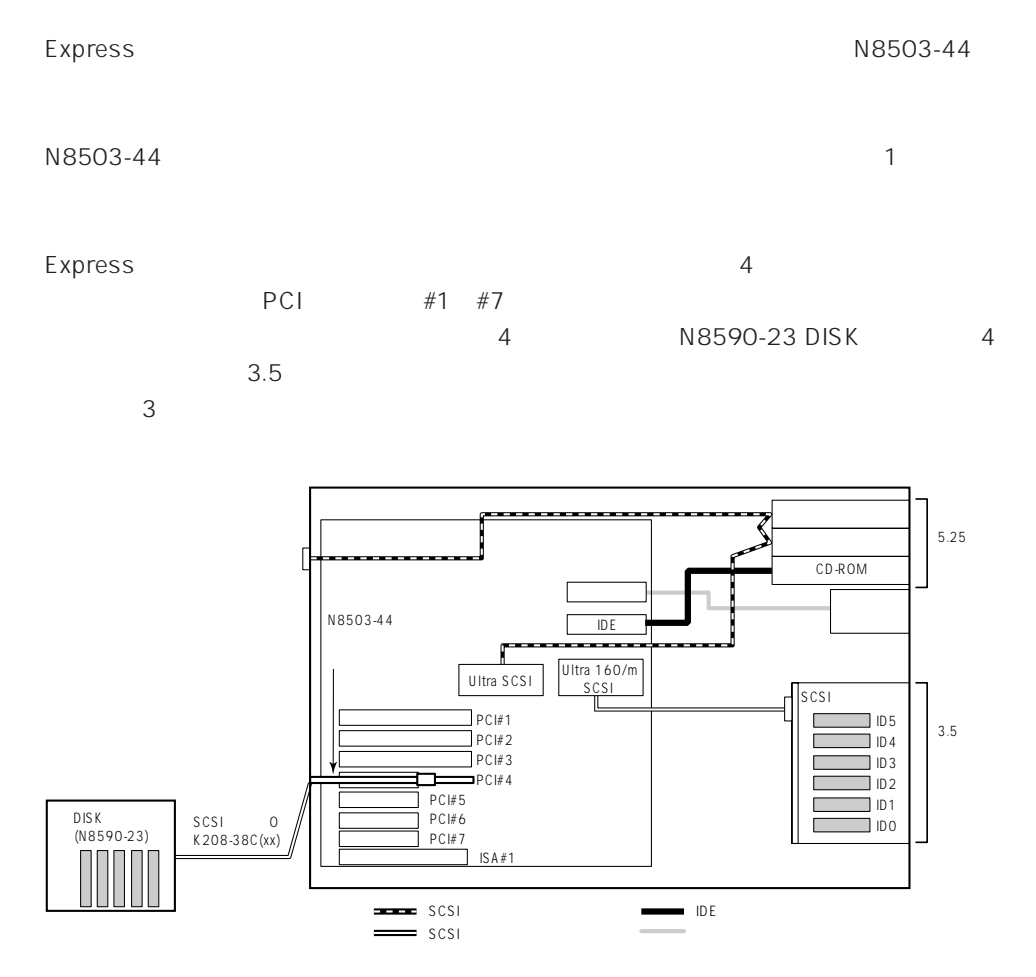

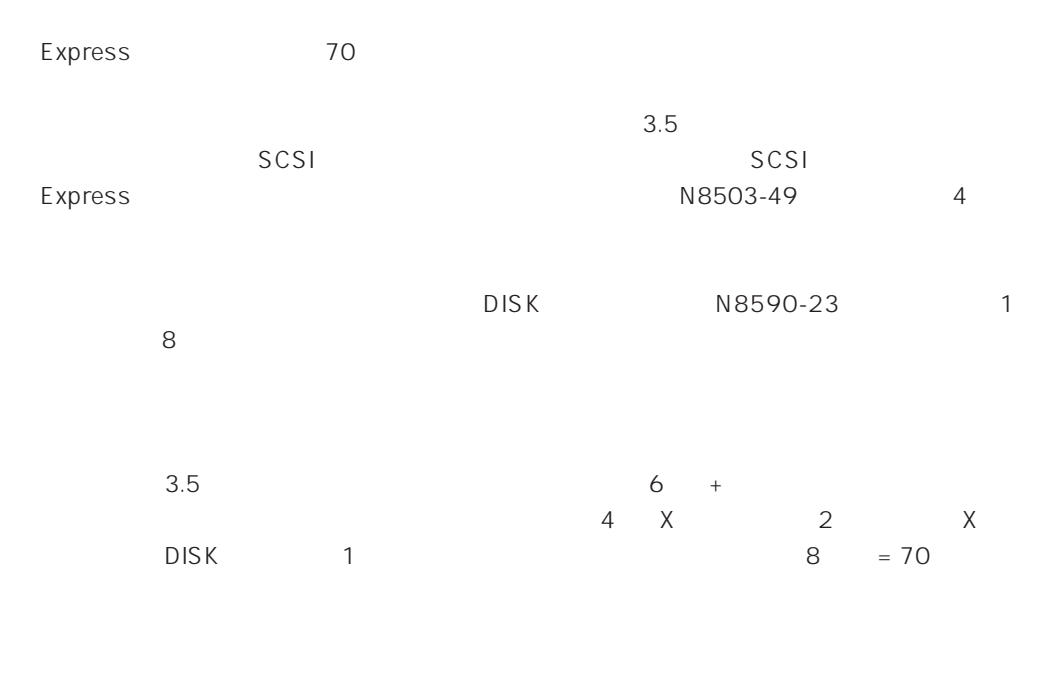

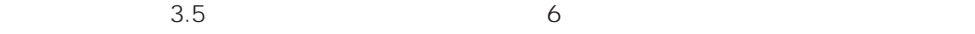

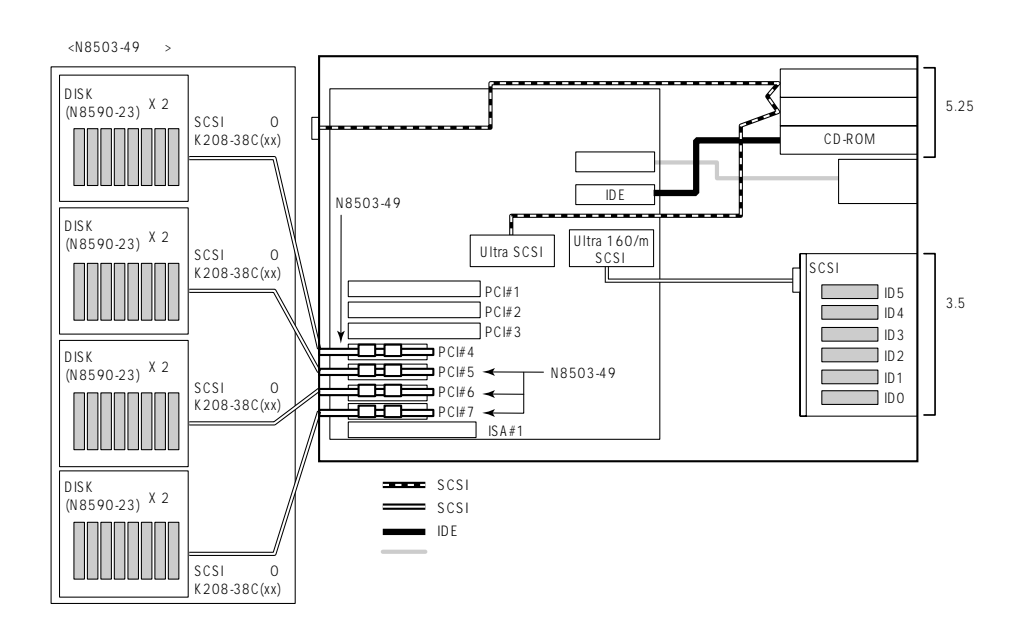

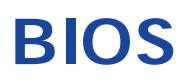

Basic Input Output System BIOS

Express that the state of the state of the state of the state of the state of the state of the state of the state of the state of the state of the state of the state of the state of the state of the state of the state of t

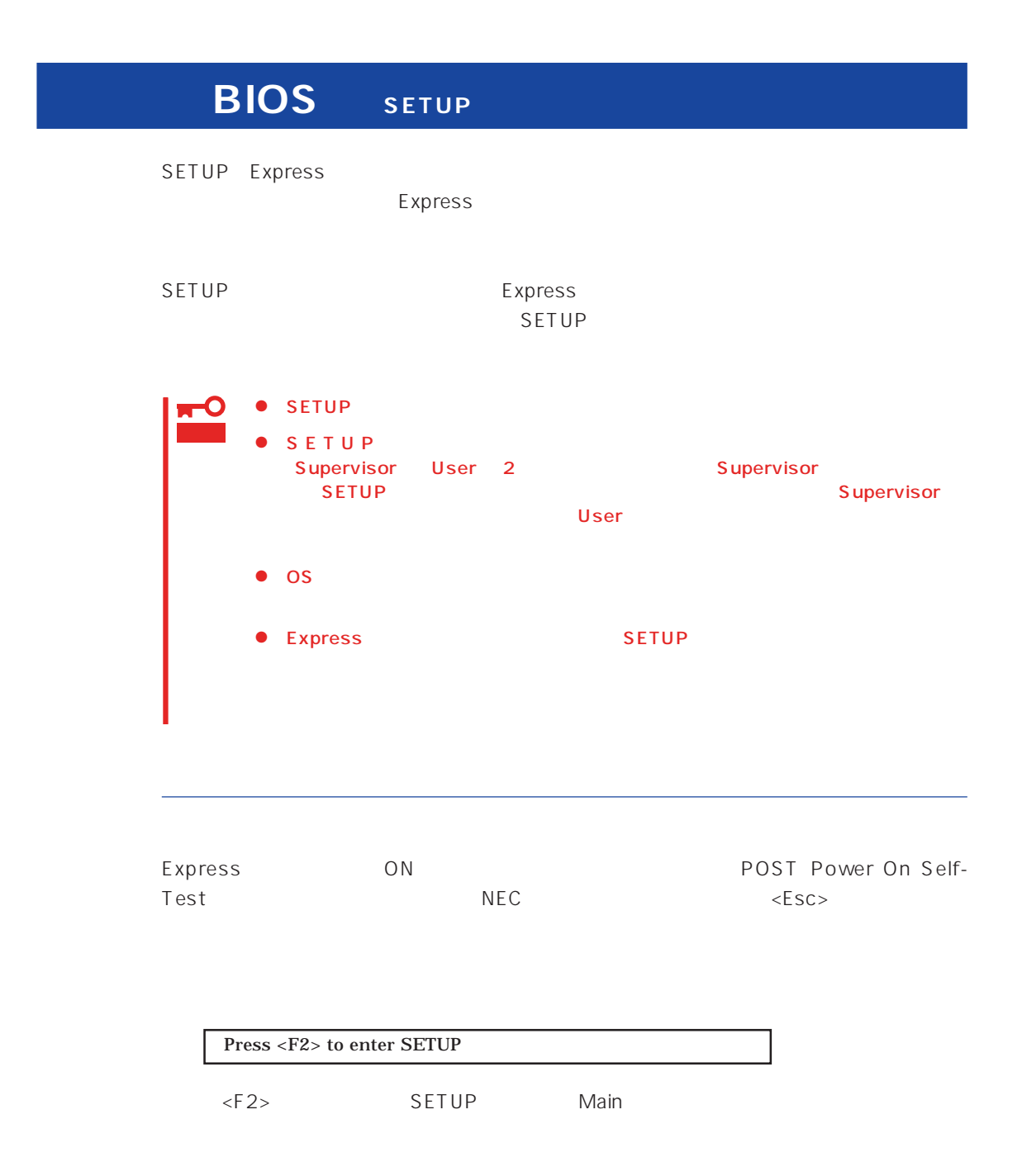

 $SETUP$ 

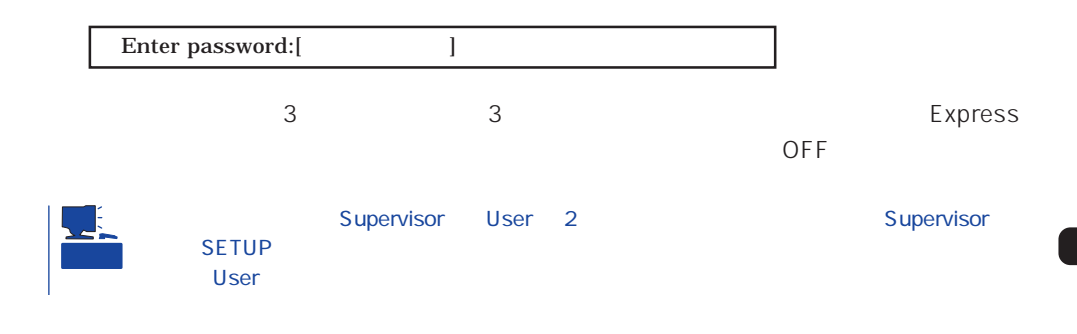

 $SETUP$ 

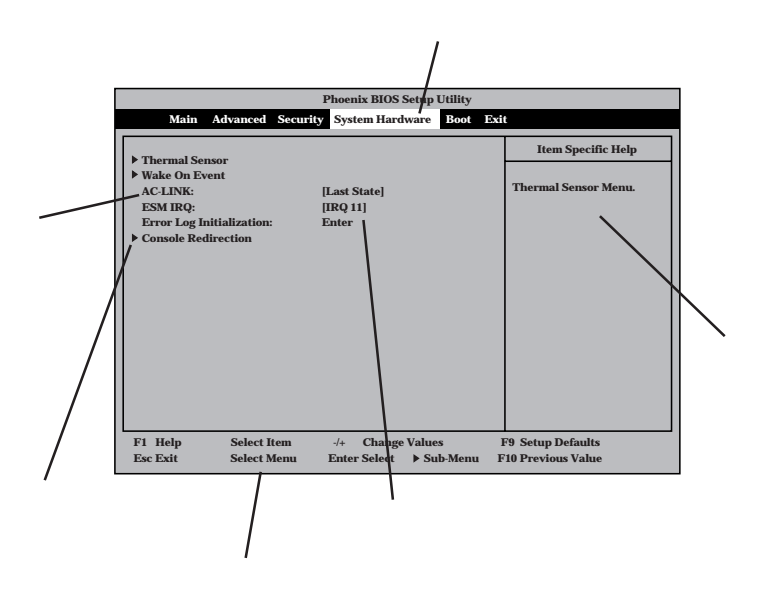

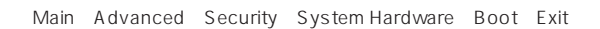

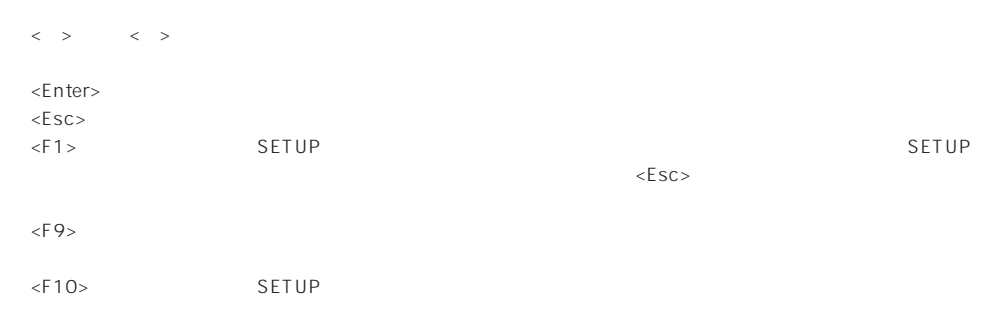

#### $OS$

#### Windows 2000

Advanced Installed O/S PnP O/S

#### **ESMPRO**

System Hardware Thermal Sensor Thermal Sensor Disabled

#### ESMPRO/ServerManager 
Express

System Hardware AC-LINK StayOff System Hardware Wake On Event Wake On Lan Enabled

MWA PC

Advanced Advanced RomPilot Support Enabled

## UPS

#### UPS

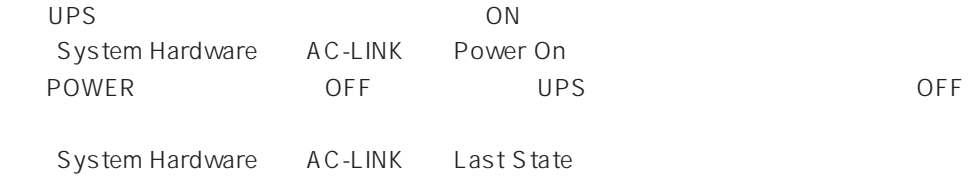

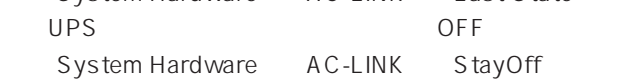

#### Express

Boot

#### POST

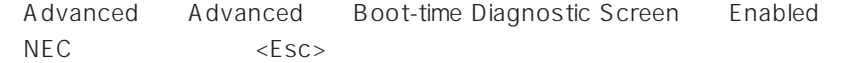

#### HW

System Hardware Console Redirection

Error Pause Enabled

(DIMM)

Advanced Memory Reconfiguration

 $DIMM$ 

#### (DIMM)

Advanced Memory Reconfiguration Clear DIMM Error <Enter>

#### $CPU$

#### CPU

Advanced CPU Reconfiguration CPU Error Pause Enabled

CPU

Advanced CPU Reconfiguration

 $CPU$ 

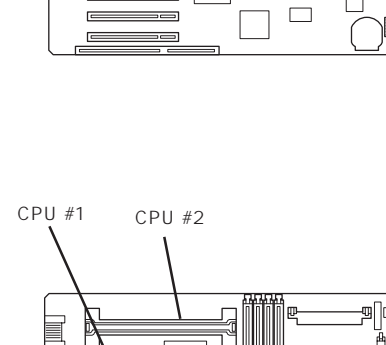

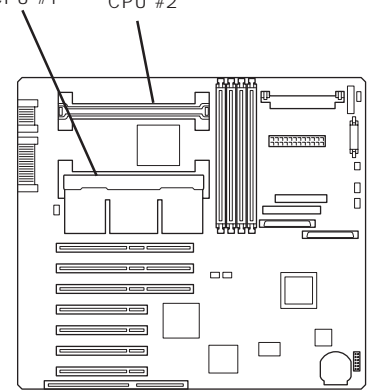

#### CPU

Advanced CPU Reconfiguration Clear CPU Error <Enter>

#### Numlock

Advanced Numlock

#### USB

Windows 2000 USB

Advanced Peripheral Configuration USB Controller Enabled

# Advanced Memory Reconfiguration DIMM

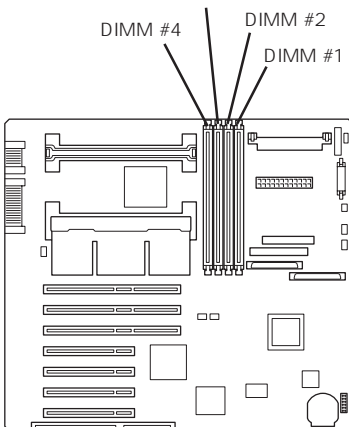

DIMM #3

#### **BIOS**

セキュリティ関連

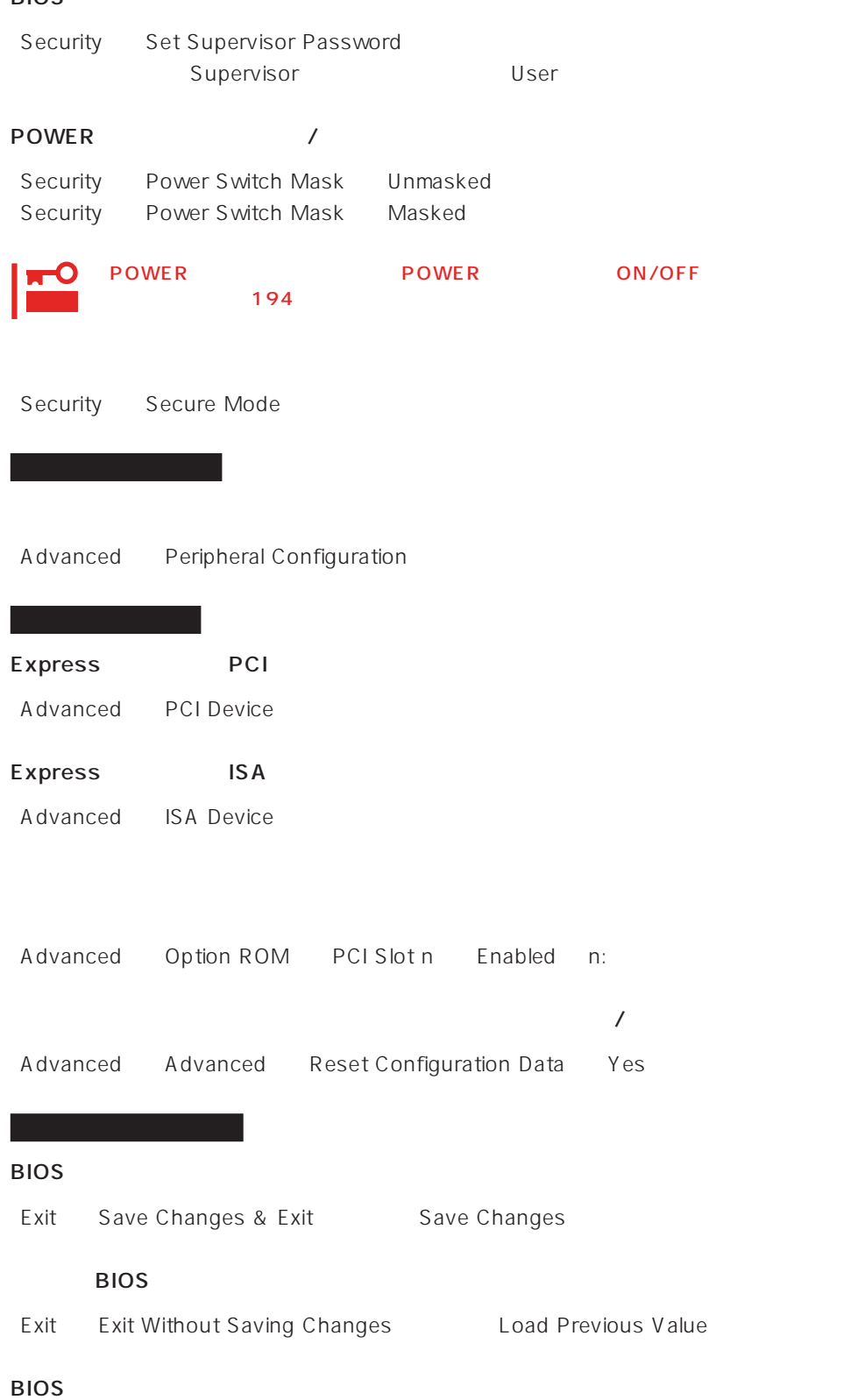

Exit Get Default Values

#### SETUP 6

- Main
- Advanced
- Security
- System Hardware
- Boot
- $\bullet$  Exit

### Main

SETUP

Main

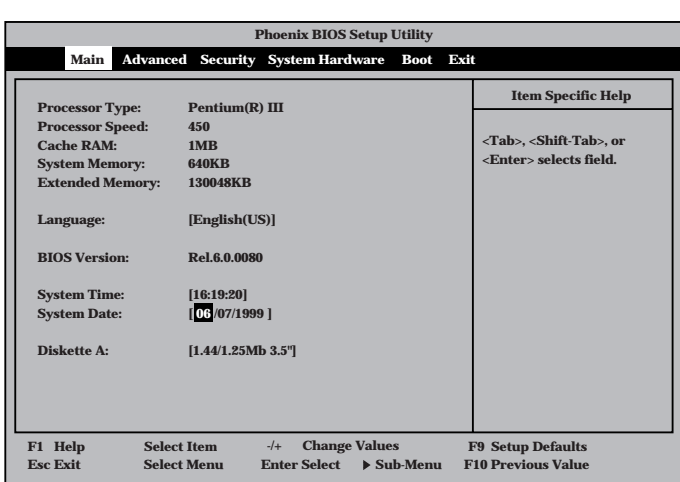

 $M$ ain $\sim$ 

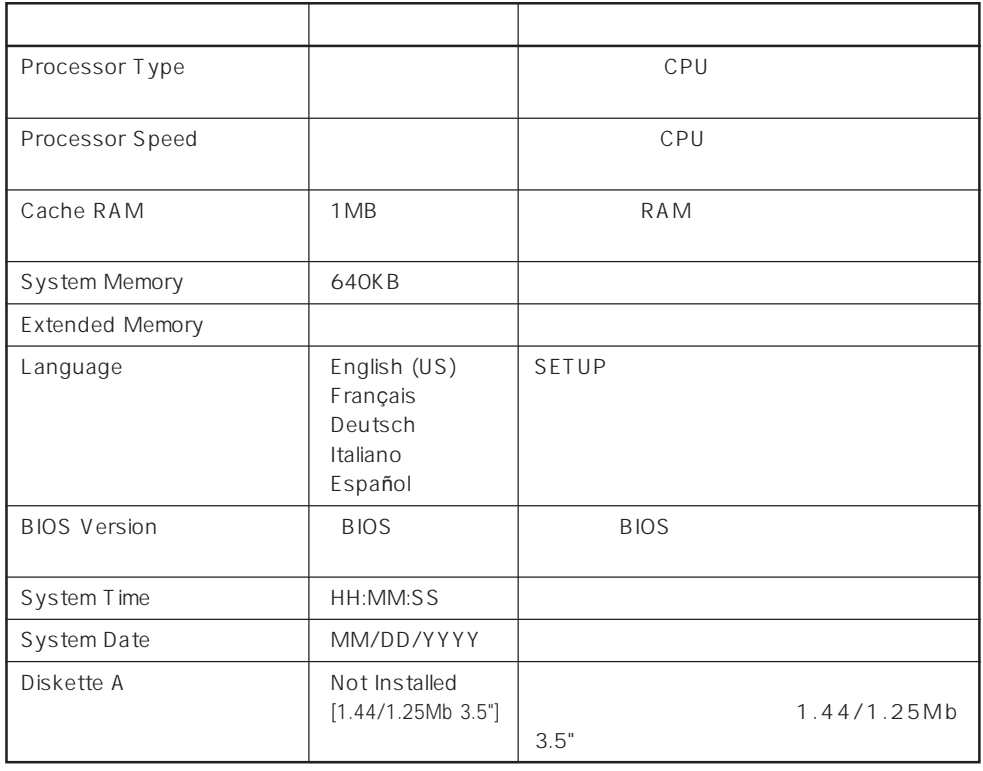

 $[-]$ :

#### Advanced

Advanced Advanced

Advanced

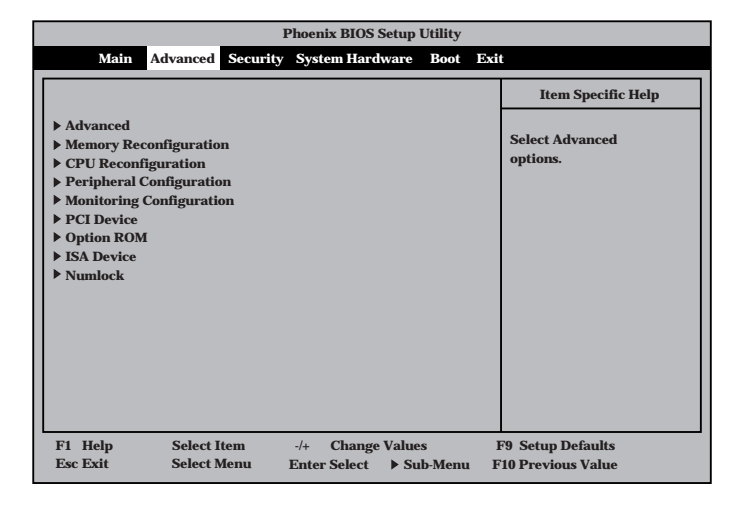

<Enter>

#### Advanced

Advanced Advanced

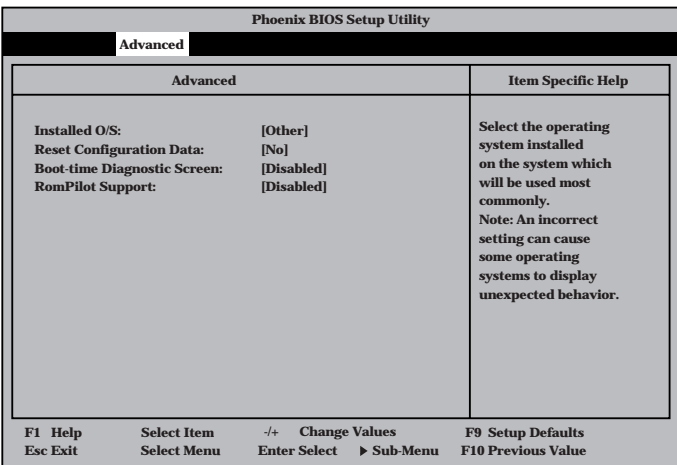

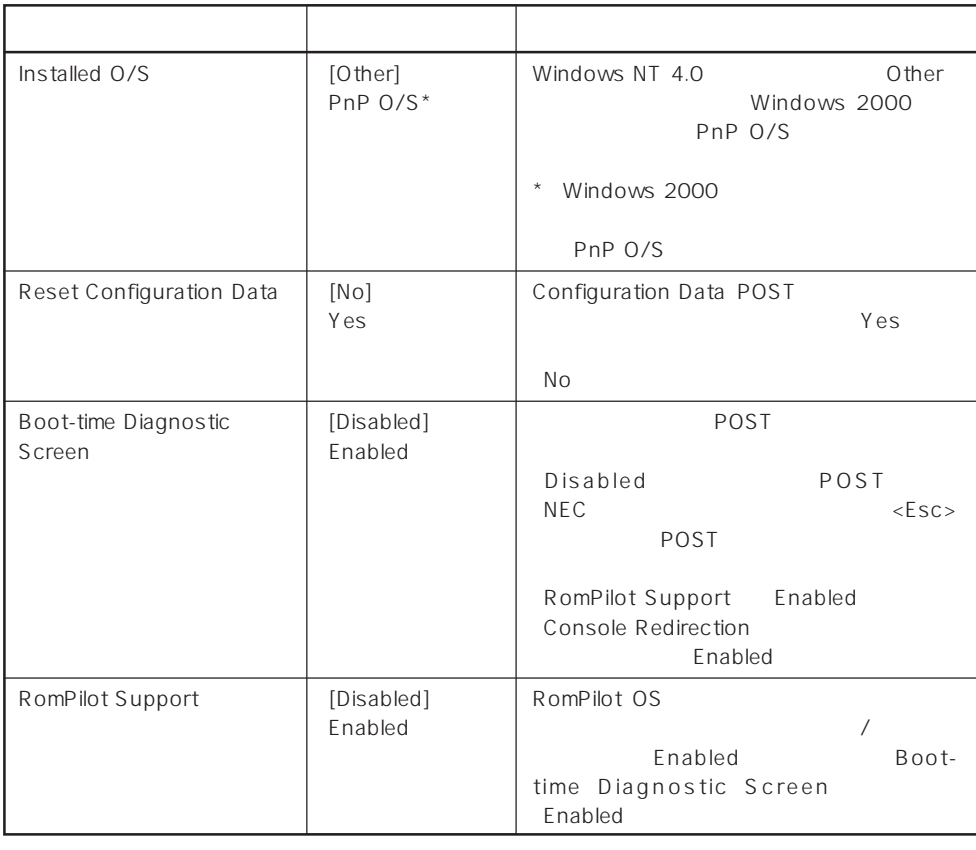

 $[- ]:$ 

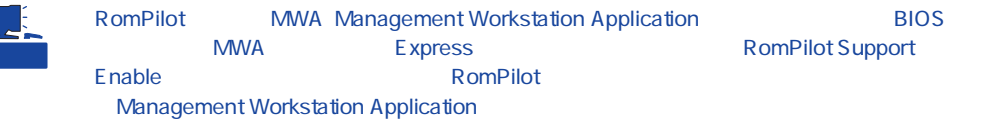

### Memory Reconfiguration

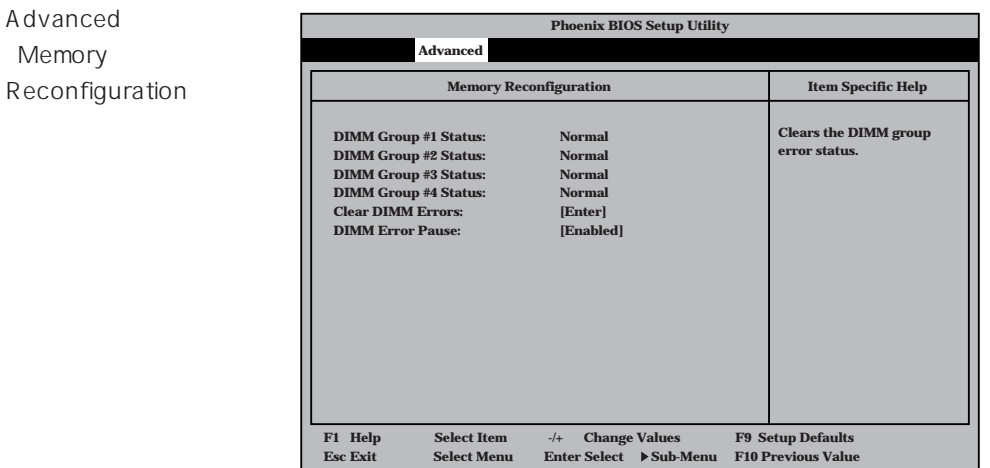

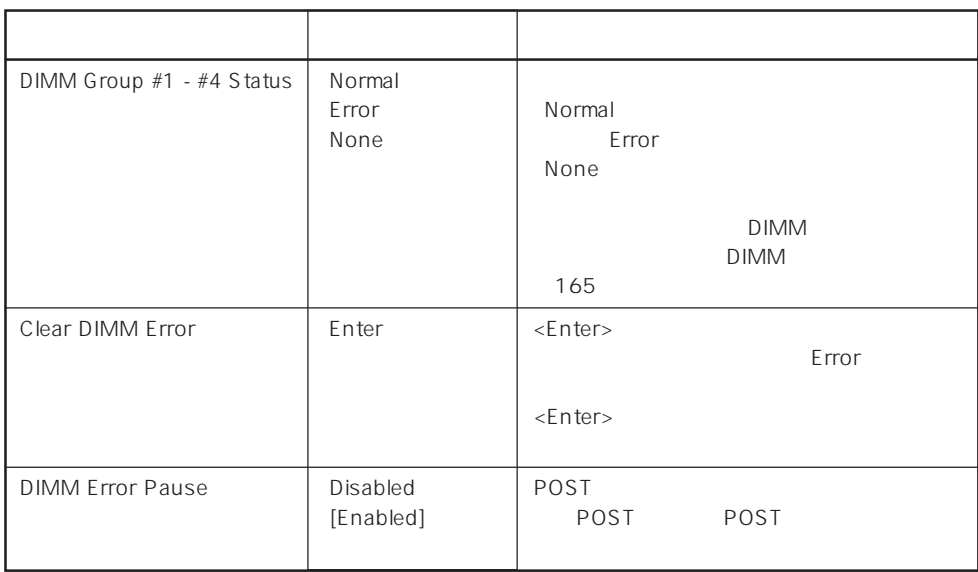

 $\left[ \begin{array}{cc} \cdot & \cdot \end{array} \right]$  :

#### CPU Reconfiguration

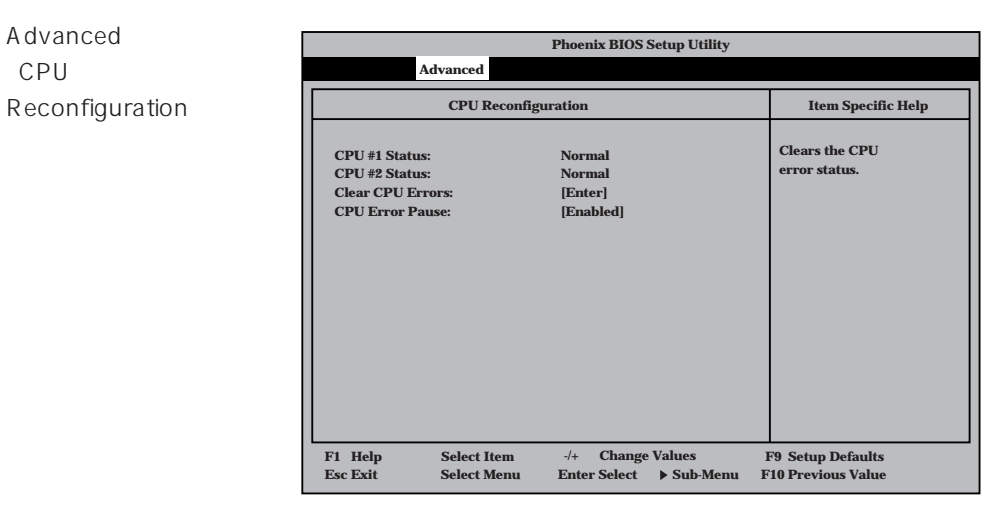

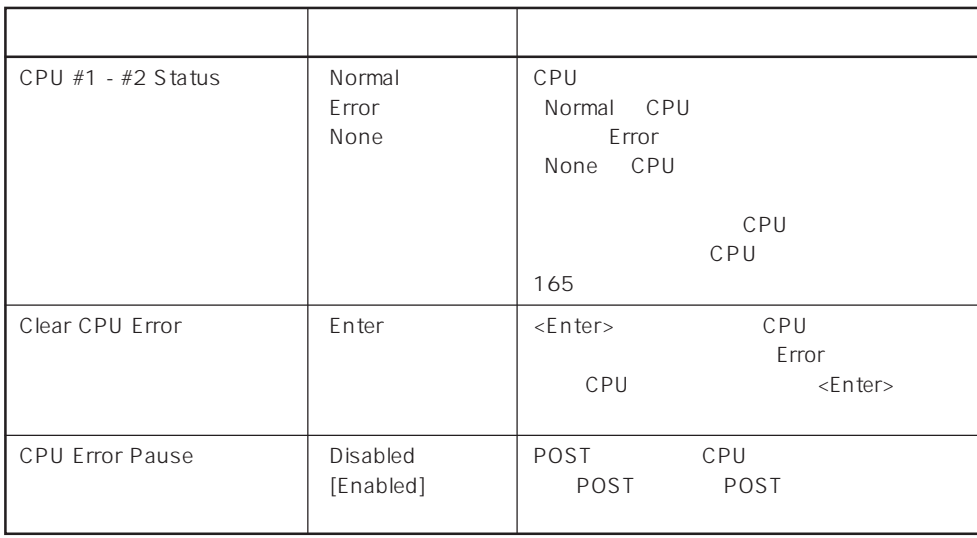

 $[- ]: ]$ 

#### Peripheral Configuration

Advanced Peripheral Configuration

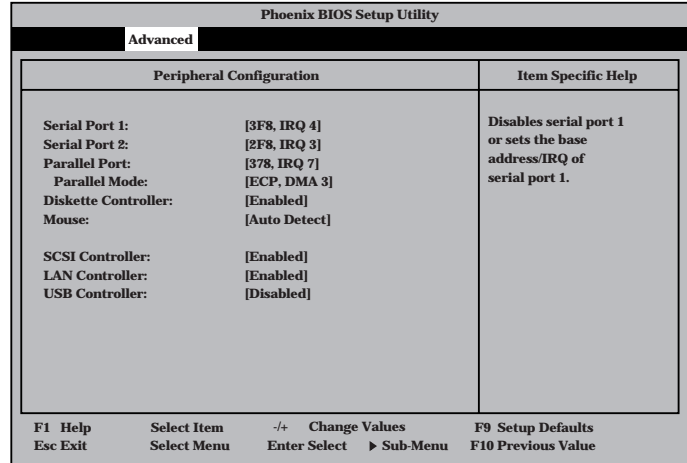

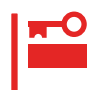

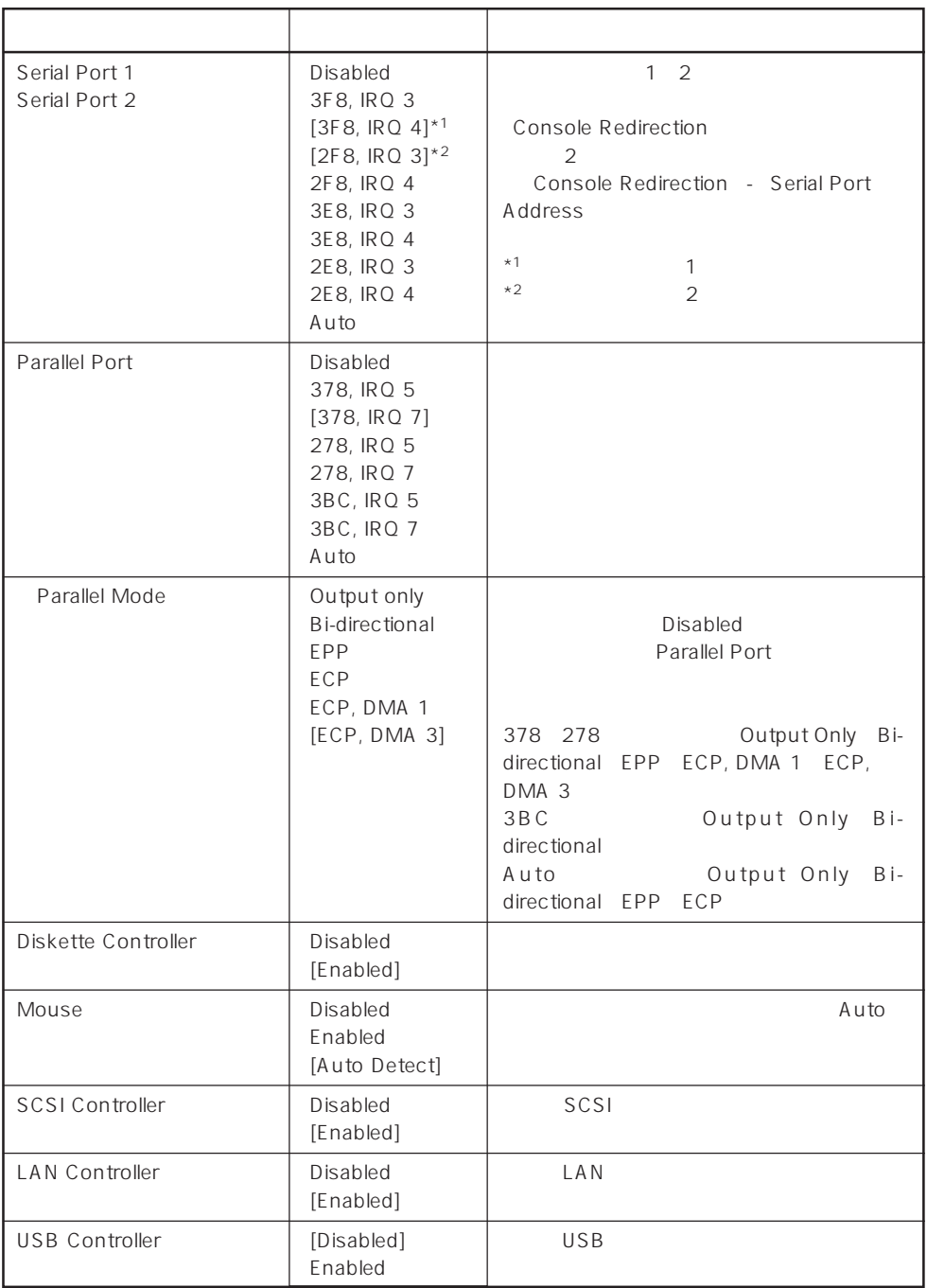

 $\left[ \begin{array}{cc} \cdot & \cdot \end{array} \right]$  :

### Monitoring Configuration

| Advanced      | <b>Phoenix BIOS Setup Utility</b>                                                                                                    |                                                                     |
|---------------|----------------------------------------------------------------------------------------------------|---------------------------------------------------------------------|
| Monitoring    | <b>Advanced</b>                                                                                                    |                                                                     |
| Configuration | <b>Monitoring Configuration</b>                                                                                                    | <b>Item Specific Help</b>                                           |
|               | <b>POST Monitoring Observation:</b><br>[POST-END]<br><b>Boot Monitoring:</b><br>[Disabled]<br><b>Boot Monitoring Timeout Period:</b><br>[5] | Selects the point at<br>which the POST<br>Monitoring checkpoint is. |
|               | <b>Change Values</b><br>F1 Help<br><b>Select Item</b><br>$-/-$                                                                              | <b>F9 Setup Defaults</b>                                            |
|               | <b>Sclect Menu</b><br><b>Enter Select</b><br>$\triangleright$ Sub-Menu<br><b>Esc Exit</b>                                                   | <b>F10 Previous Value</b>                                           |

**Boot Monitoring Enabled** 

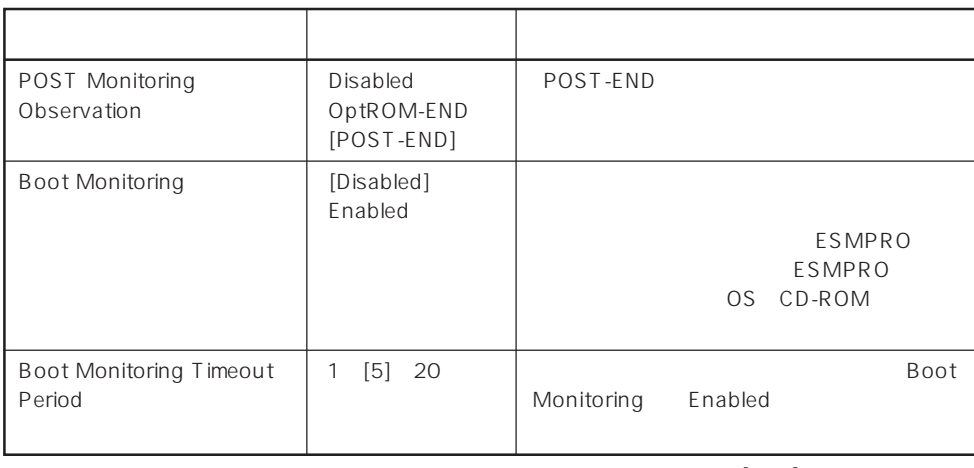

 $[ \quad ]$  ]:

#### PCI Device

Advanced PCI Device

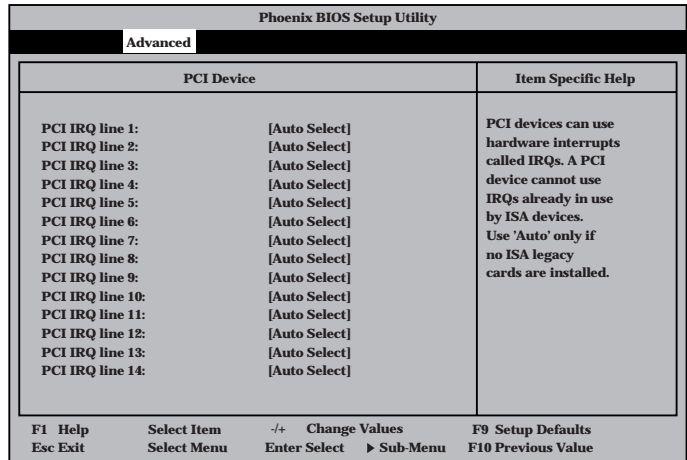

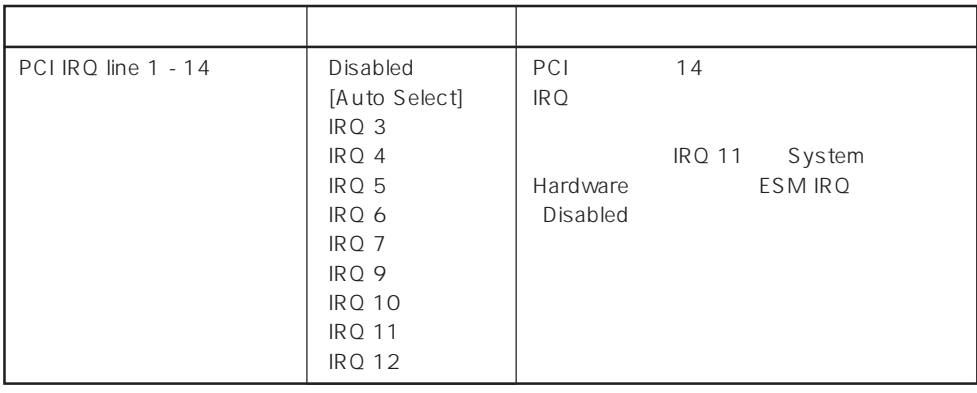

 $\bar{\rm I}={\rm I}$  :

## Option ROM

Advanced Option ROM

PCI Option Rom BIOS

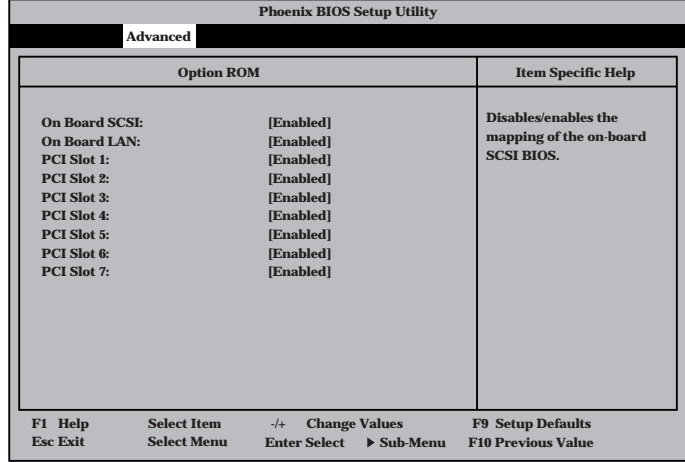

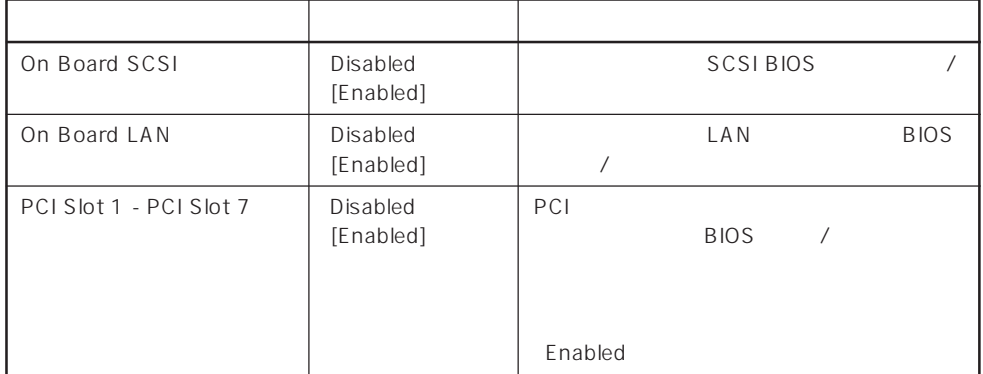

 $\left[ \begin{array}{cc} \cdot & \cdot \end{array} \right]$  :
### ISA Device

Advanced ISA Device

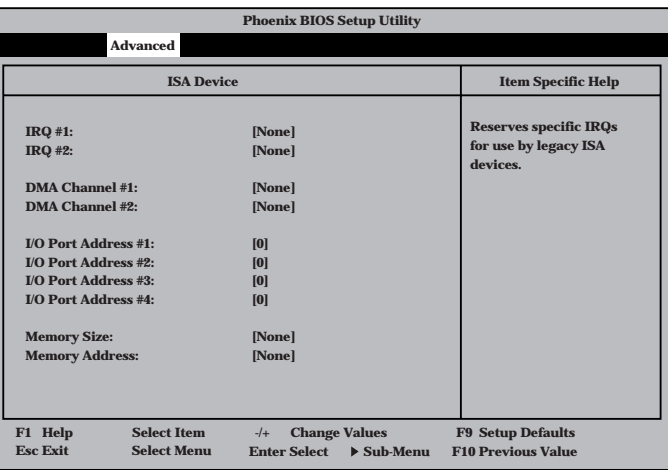

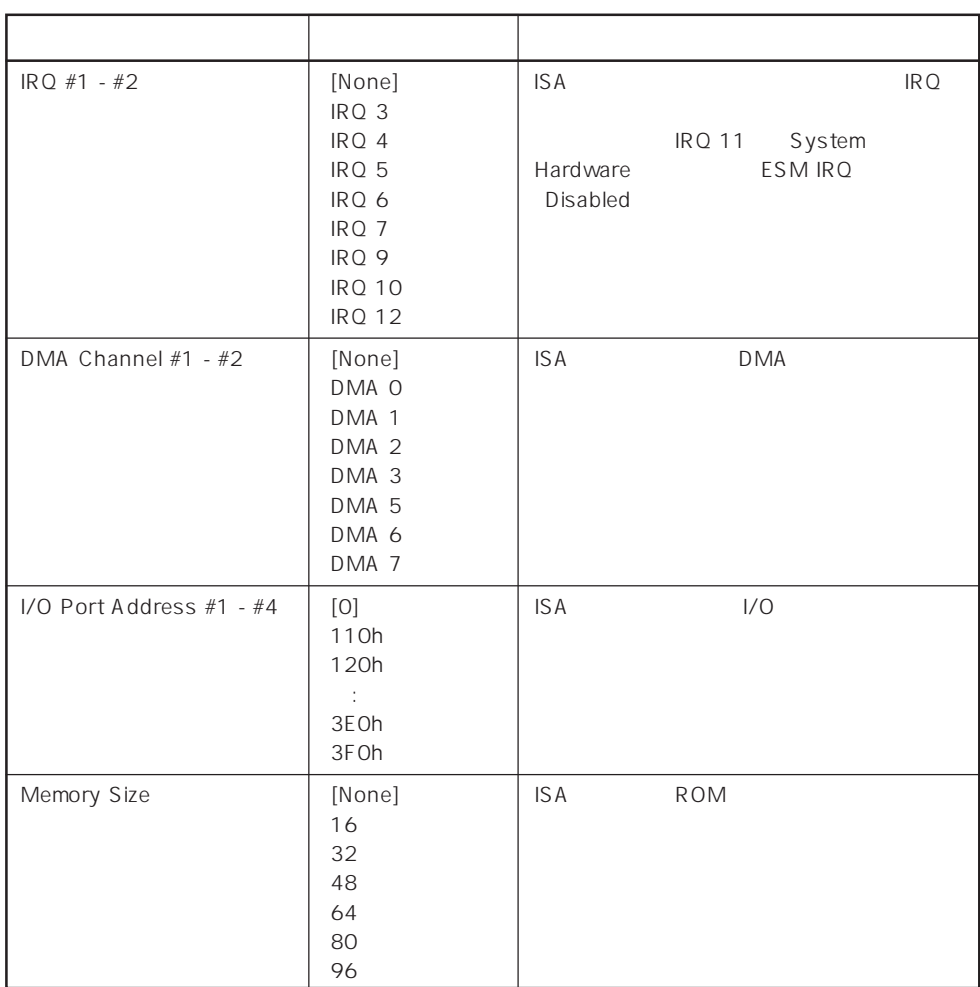

 $[ \quad ]$  ]:

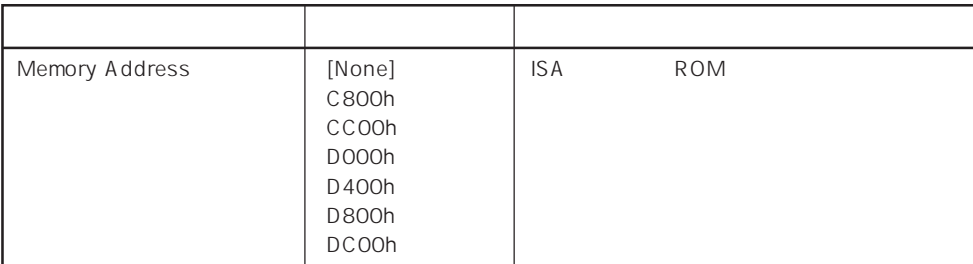

 $\bar{\rm I}=-{\rm I}$  :

### Numlock

## Advanced

Numlock

Numlock

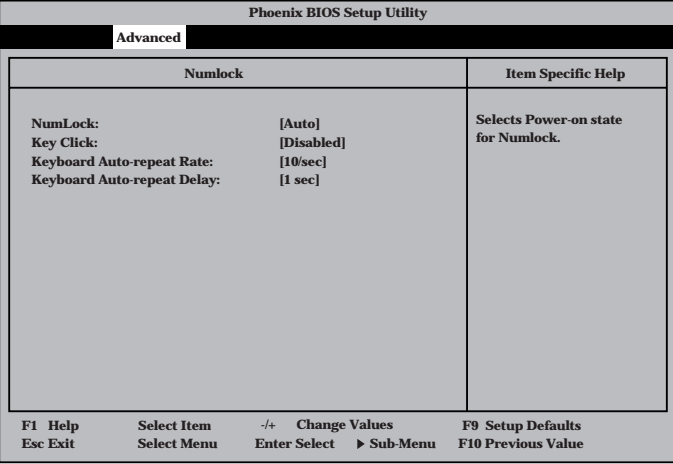

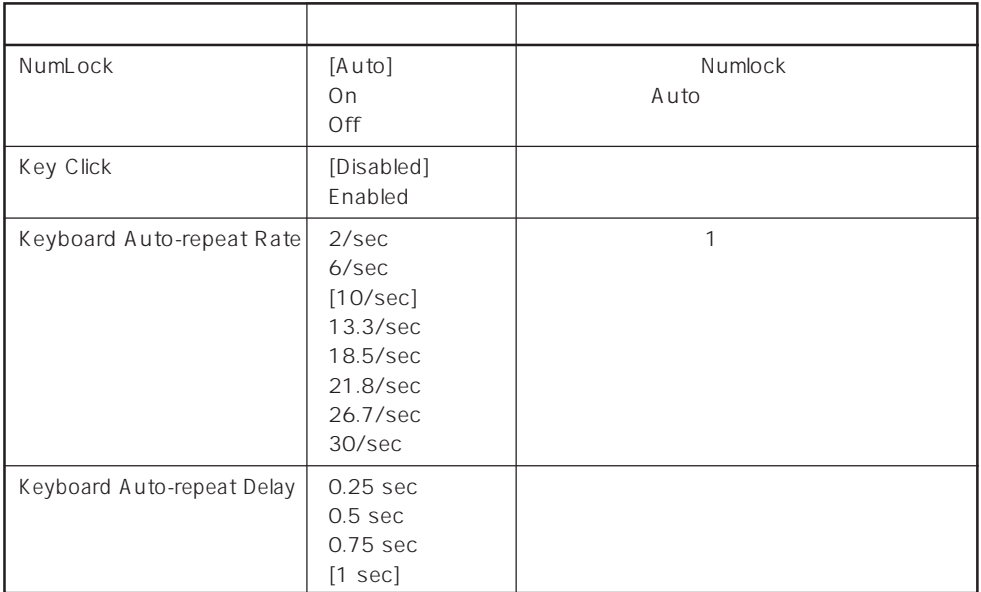

 $[ \; ]$ 

### Security

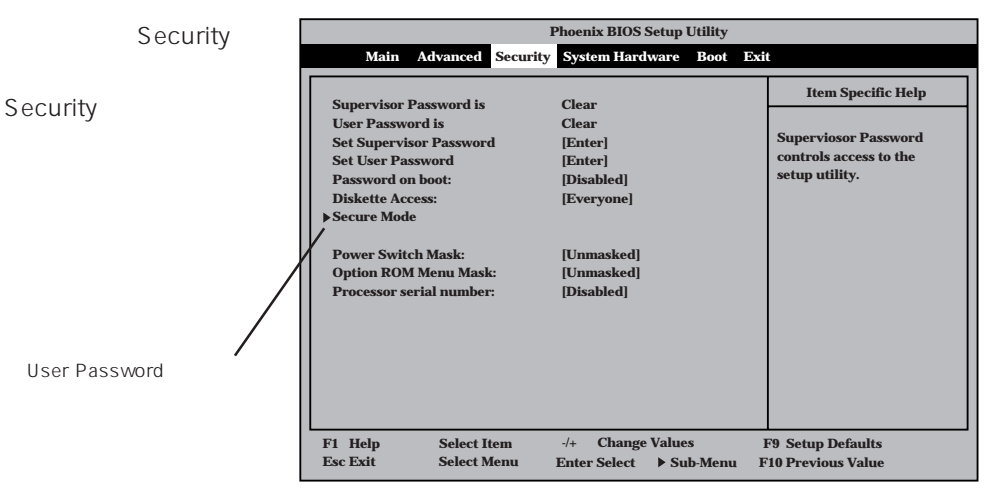

Set Supervisor Password Set User Password <Enter>

は7文字以内の英数字、

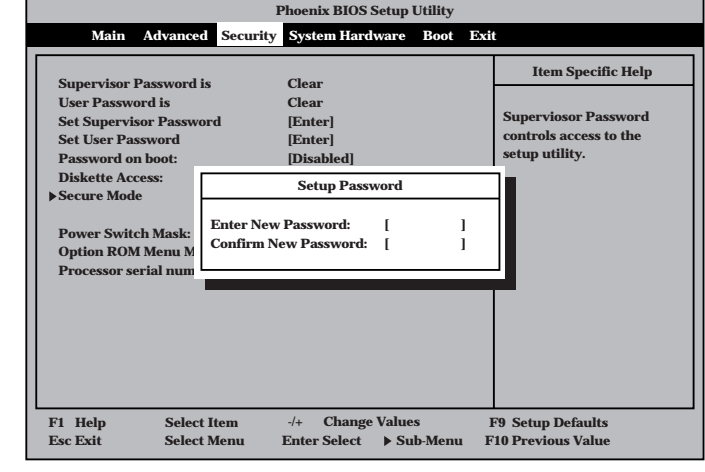

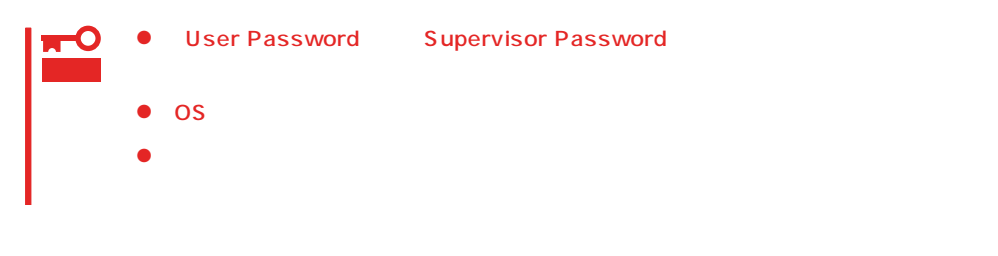

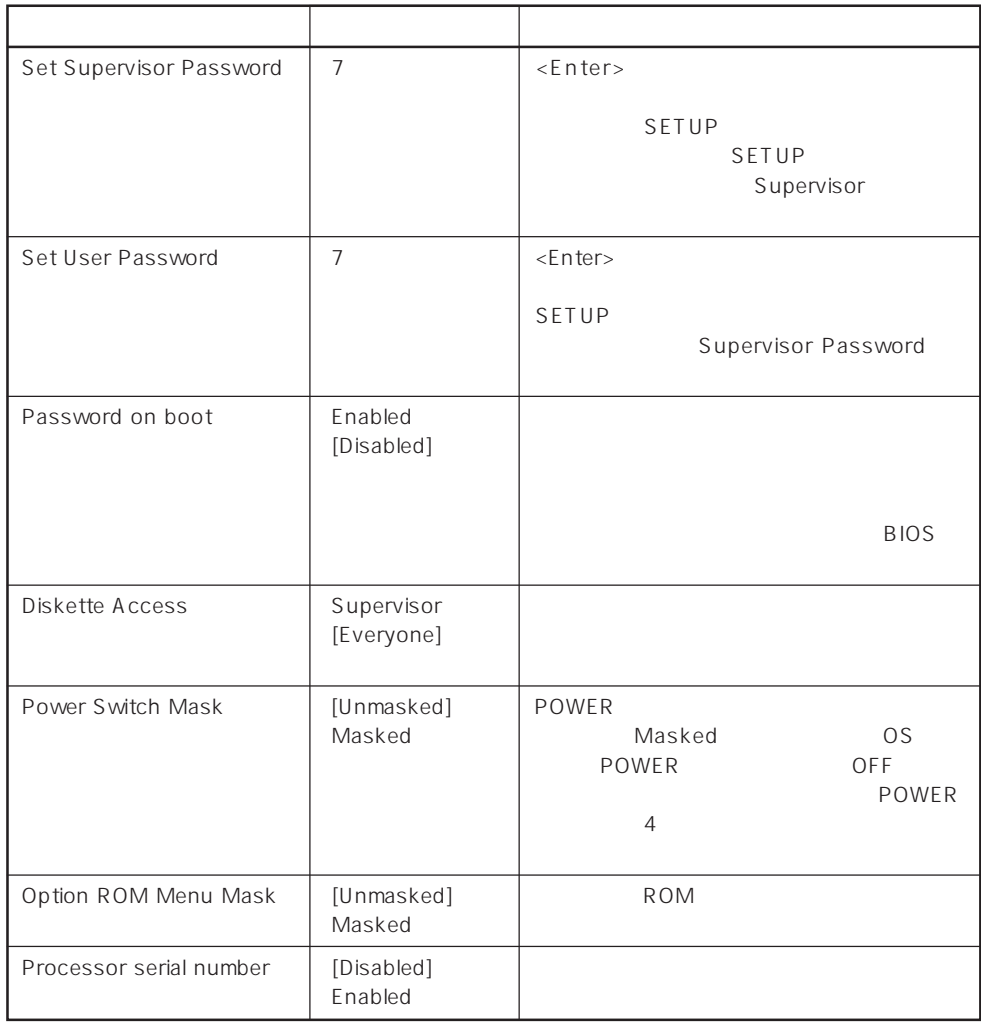

 $\left[ \begin{array}{cc} \cdot & \cdot \end{array} \right]$  :

### Secure Mode

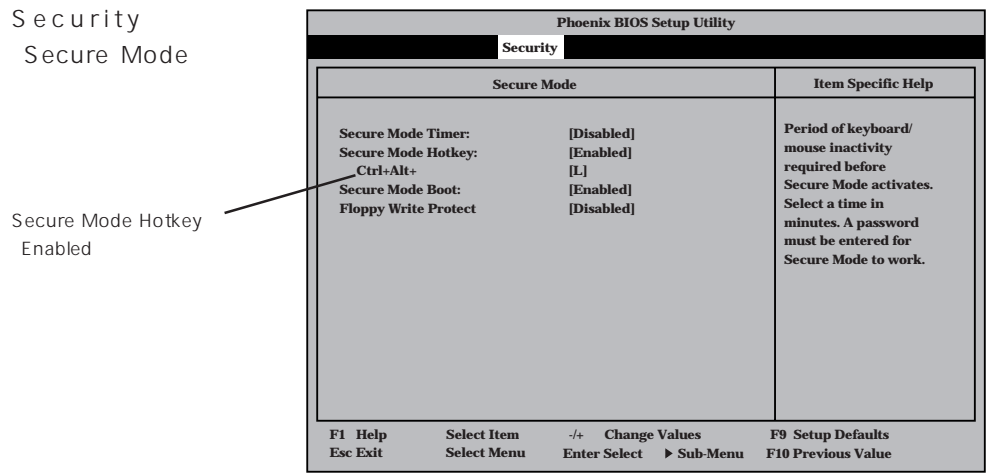

### Secure Mode Secure Mode FOWER SLEEP DUMP Secure Mode Express ScrollLock CapsLock NumLock<br>-<br>Express Secure Mode <Enter>

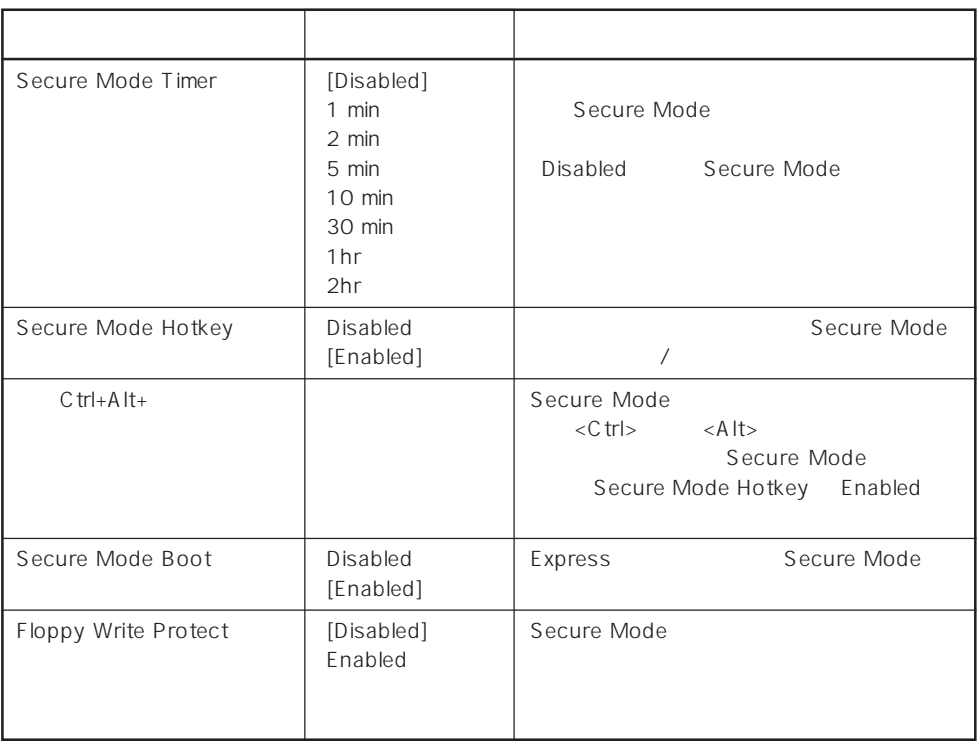

 $[- ]: ]$ 

### System Hardware

System Hardware System Hardware

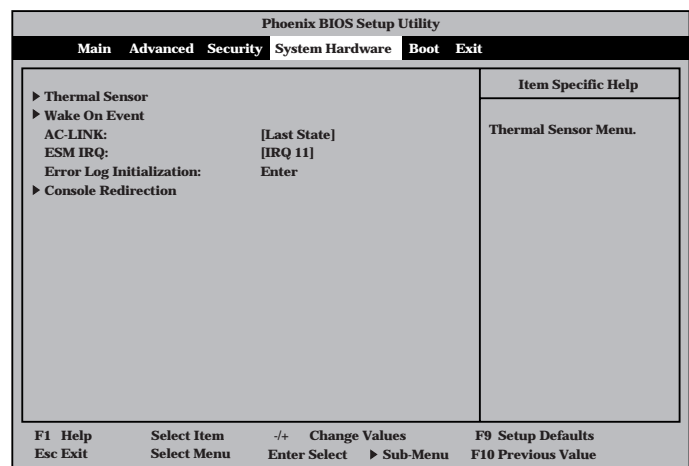

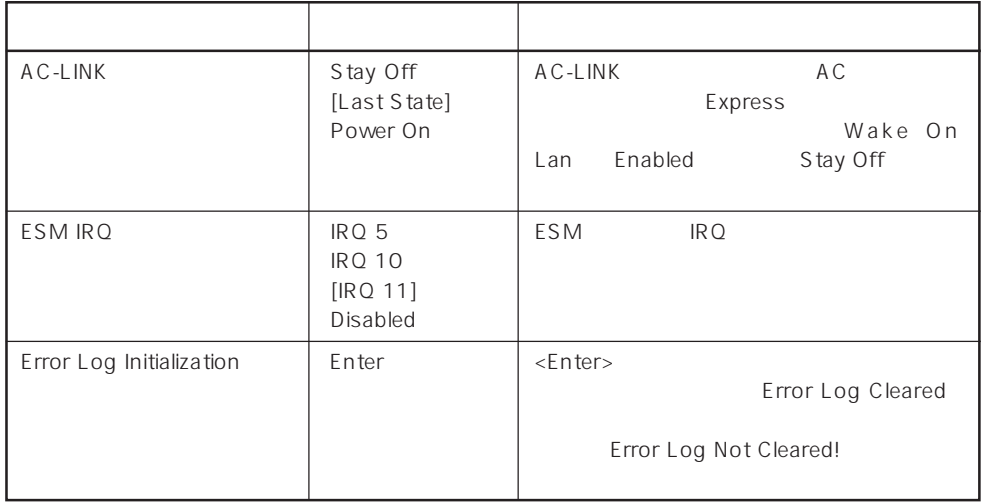

 $[-1]$ :

 $\begin{array}{ccc}\n\text{AC-LINK} & \text{AC} & \text{OFF}\n\end{array}$ 

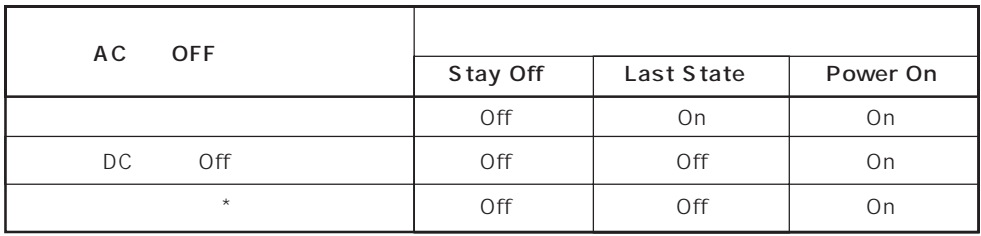

\* POWER 4 OFF

### Thermal Sensor

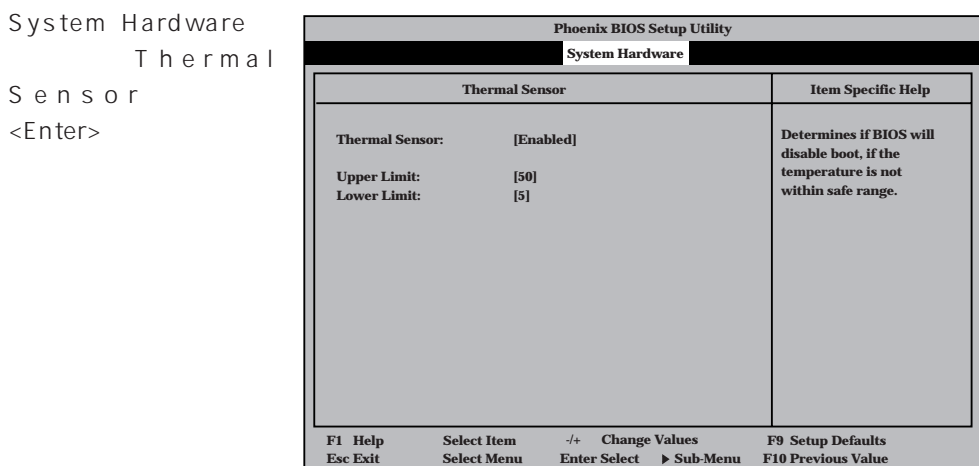

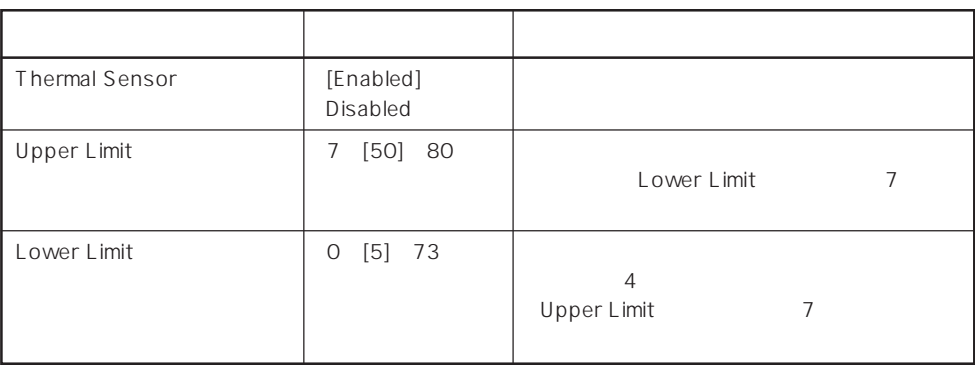

 $[-1, -1]$ :

### Wake On Event

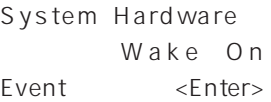

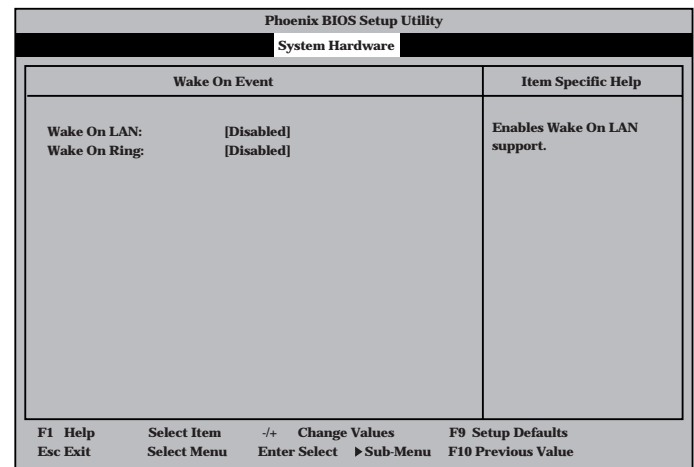

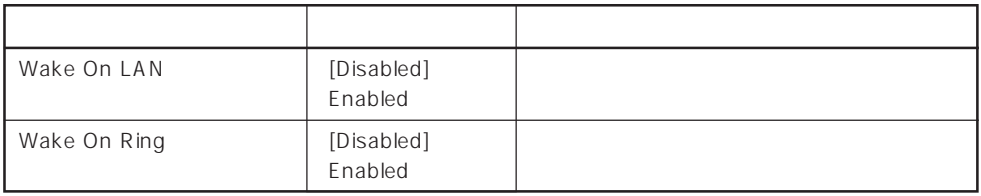

 $[- ]: ]$ 

### Console Redirection

System Hardware C o n s o l e Redirection <Enter>キーを押すと、

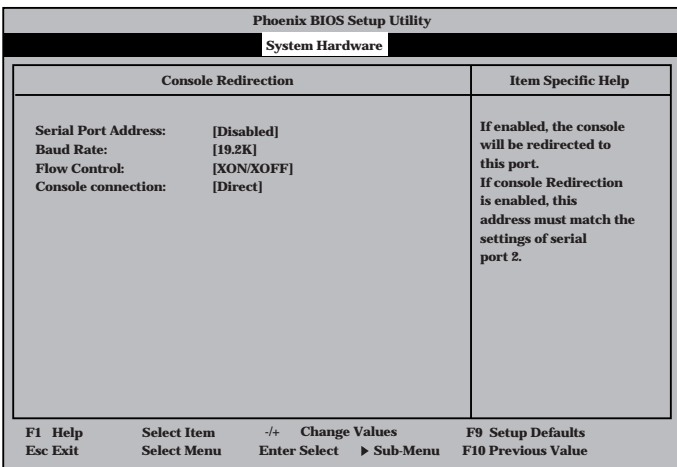

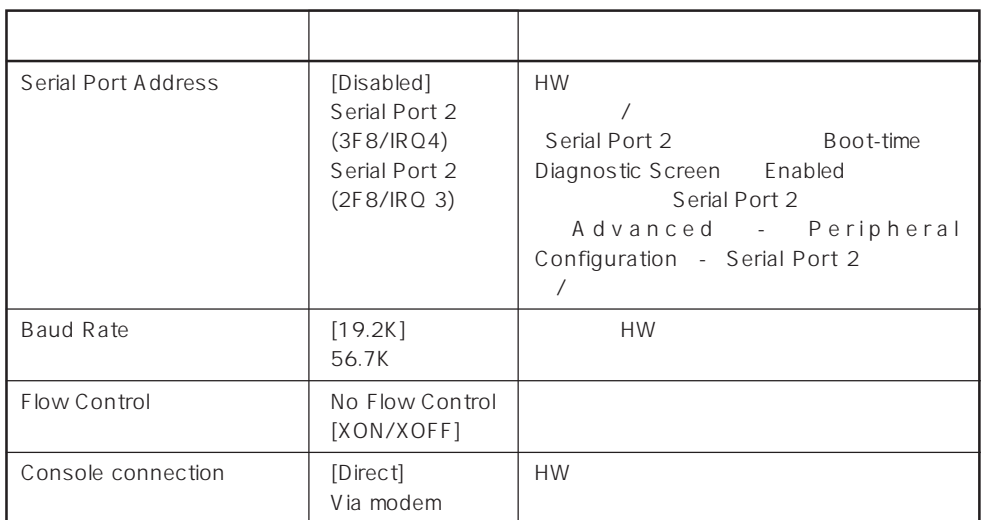

 $[ \ \ ]$ 

### Boot

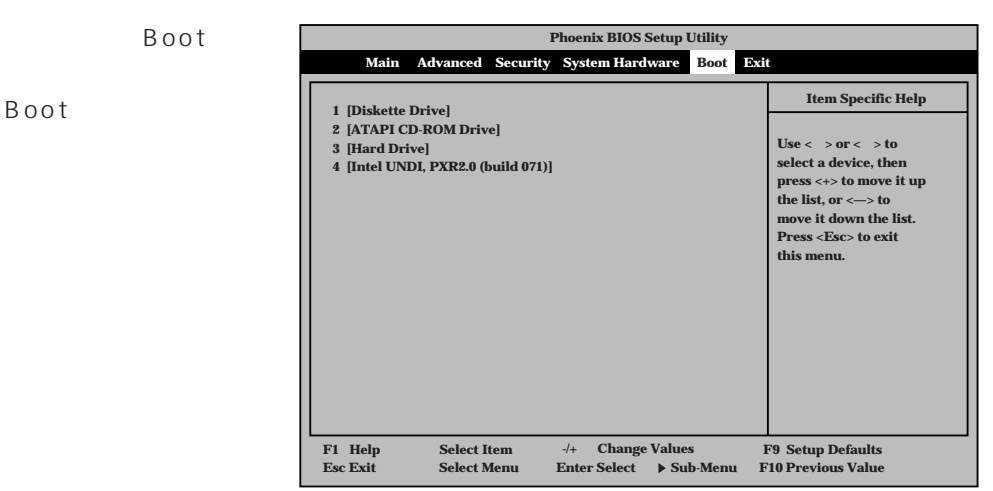

#### Express that the control of the state of the state of the state of the state of the state of the state of the state of the state of the state of the state of the state of the state of the state of the state of the state of

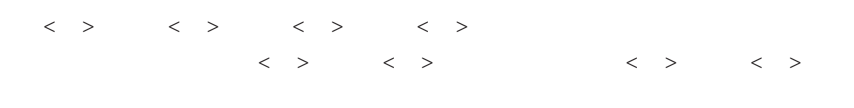

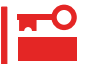

### EXPRESSBUILDER

### Exit

Exit Exit

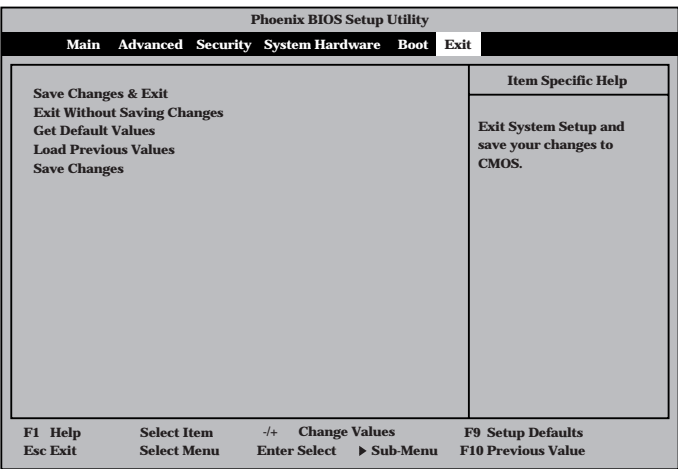

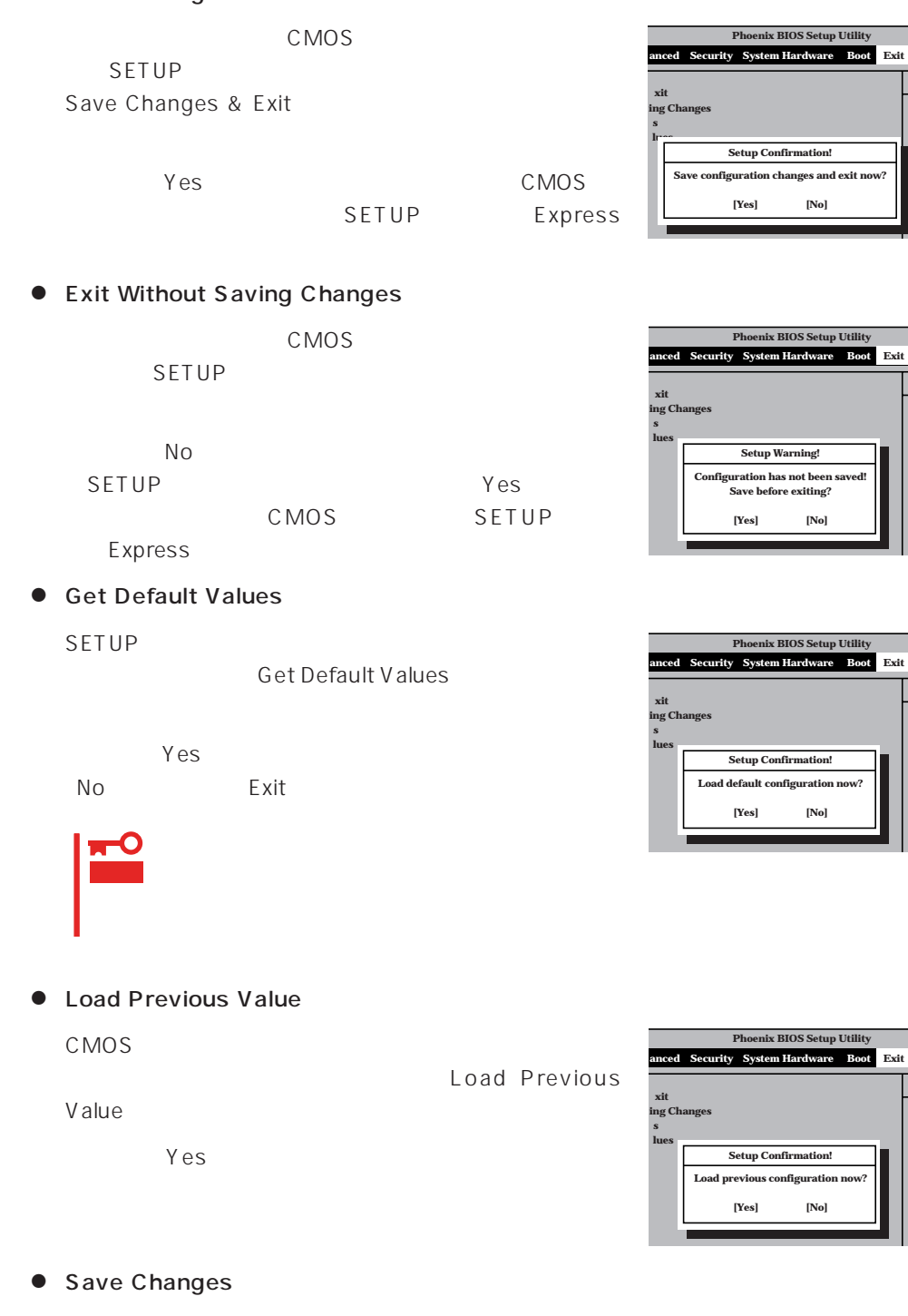

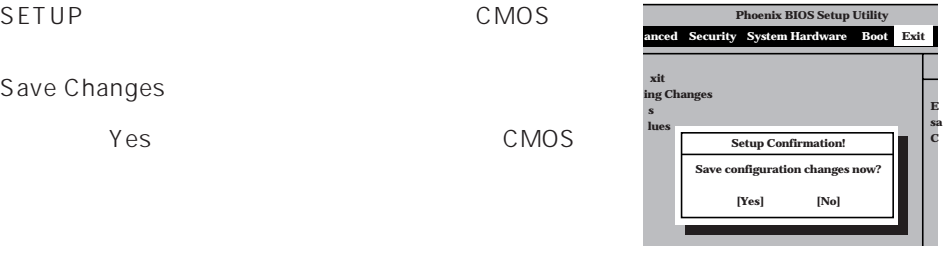

**E sa C**

**E sa C**

**E sa C**

**E sa C**

Save Changes

# **SCSI BIOS** scsiselect

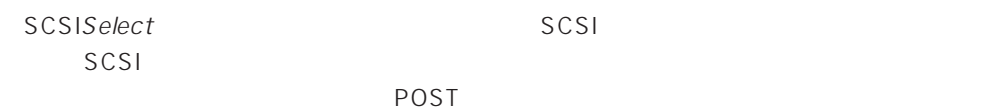

SCSISelect

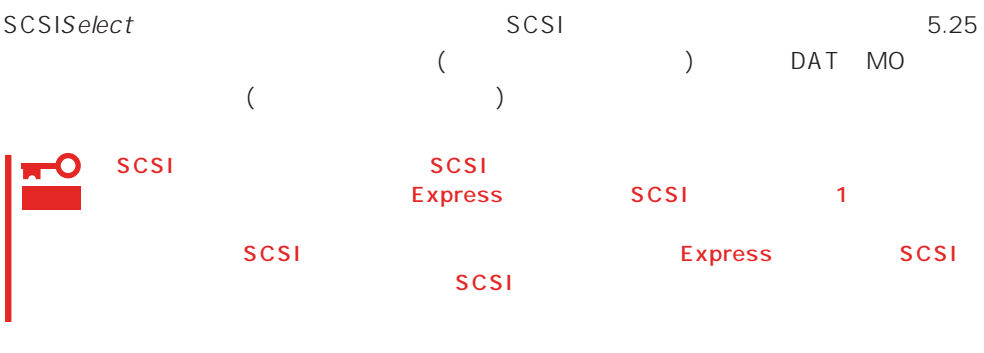

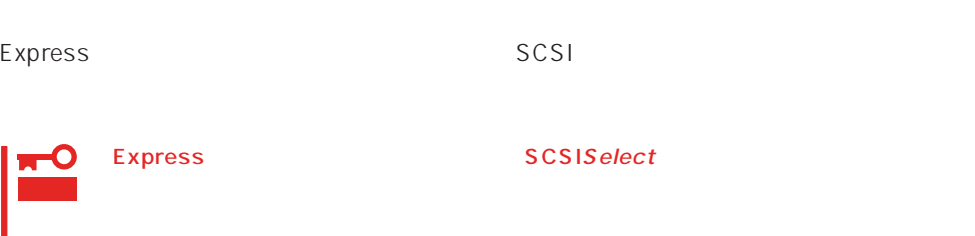

### SCSISelect

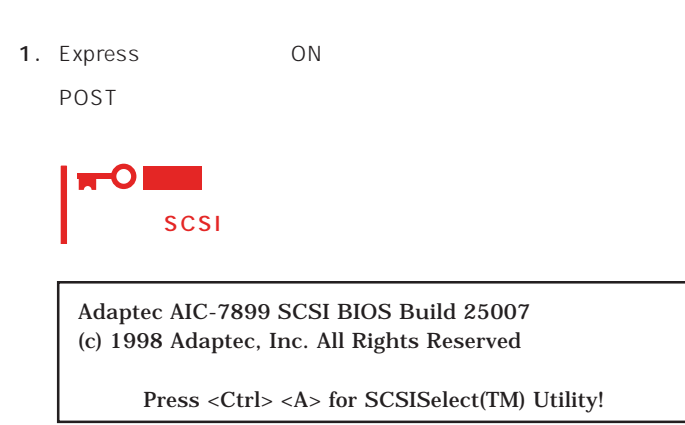

- 2.  $\langle Ctr| >$ SCSISelect Main 3. Bus:Device 02:04:A 02:04:B <Enter> You have an AIC-7899 **Bus:Device:Channel** SCSI host adapter in your system. Move 02:04:A the cursor to the bus:device:channel of 02:04:B the one to be configured and press <Enter>.
	- <F5> Toggle color/monochrome
	- SCSI SCSI 2 A 02:04:A Ultra<br>160/m SCSI B 02:04:B Ultra 5.25 B O2:04:B Ultra SCSI Wide  $SCSI$ **Bus:Device**  $\times$ Enter> $\times$ Enter>

Options

4. Configure/View Host Adapter Settings <Enter>

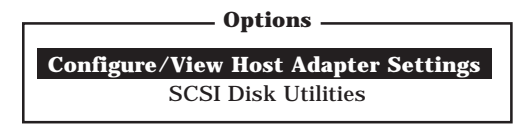

Configuration

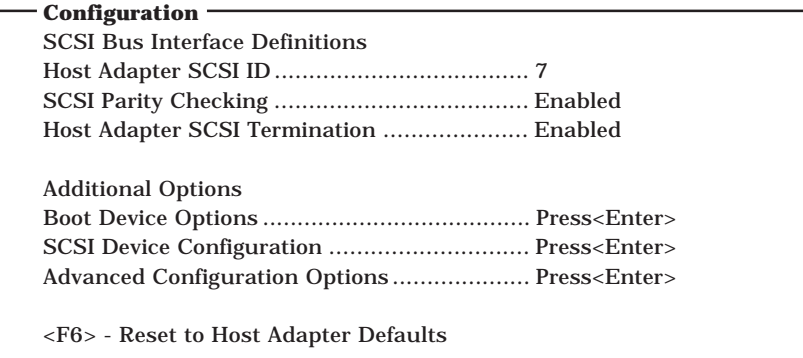

 $5.$ 

187<sup>~</sup>191

6.  $\leq$ 

Save Changes Made?

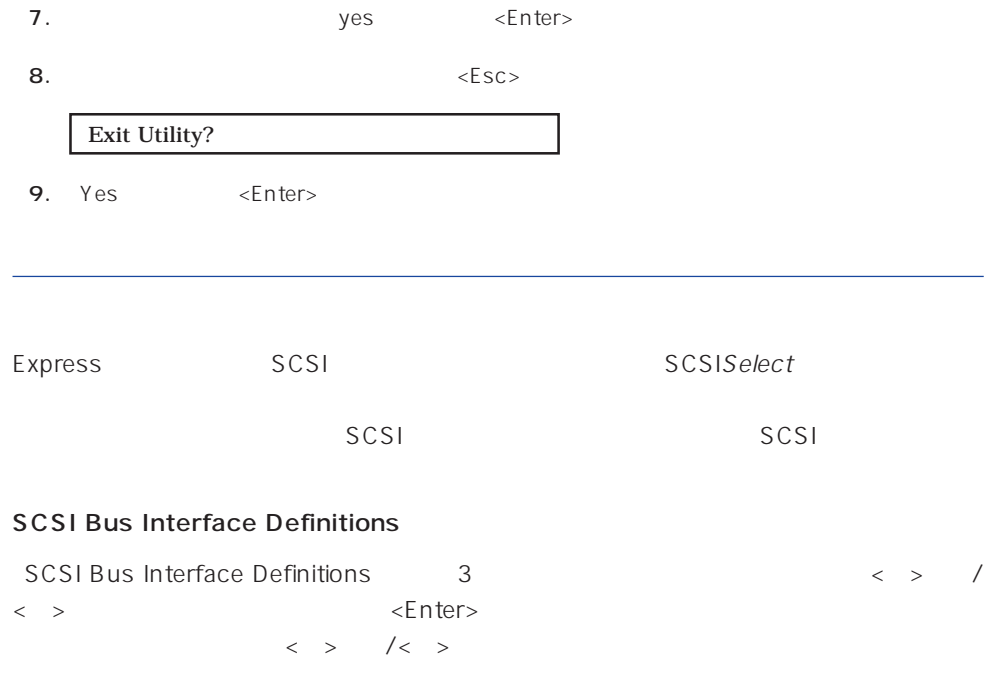

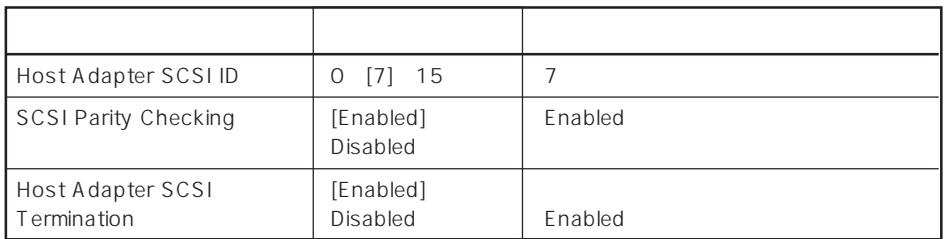

 $\left[ \begin{array}{cc} 1 & 1 \\ 1 & 1 \end{array} \right]$ 

### Additional Options

Additional Options 3つの項目はキーボードのカーバイン  $\leq$  Enter  $\geq$  $\begin{array}{lllll} \vspace{0.2cm} < & \vspace{0.2cm} > & \hspace{0.2cm} / < & \vspace{0.2cm} > \\ \end{array} \end{array}$ 

 $\times$ Enter> $\times$  >  $\times$  +  $\times$ 

 $\langle \ \ \rangle$ 

● Boot Device Options

Boot Device Options <Enter>

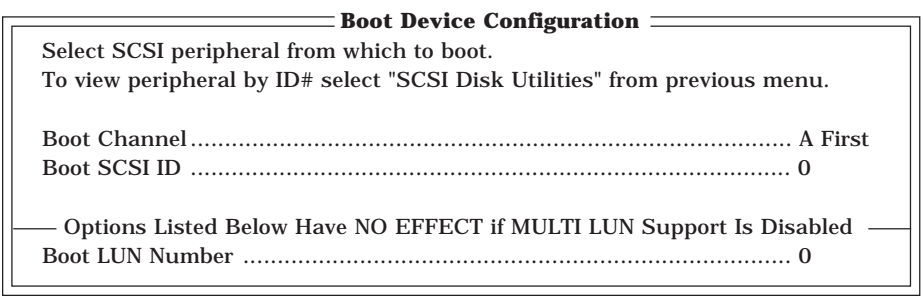

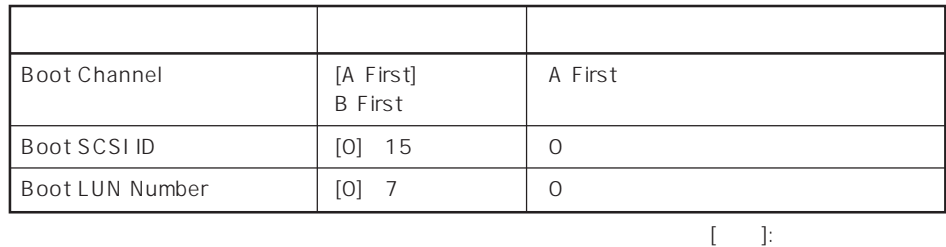

### ⓦ SCSI Device Configuration

「SCSI Device Configuration」にカーソルを合わせて<Enter>キーを押すと次のような表

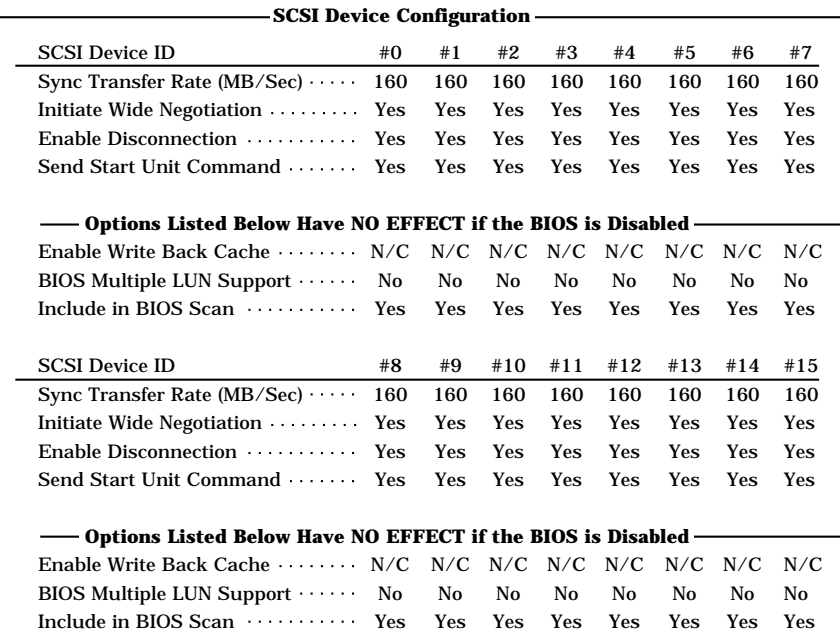

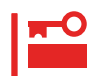

SCSI ID SCSI ID

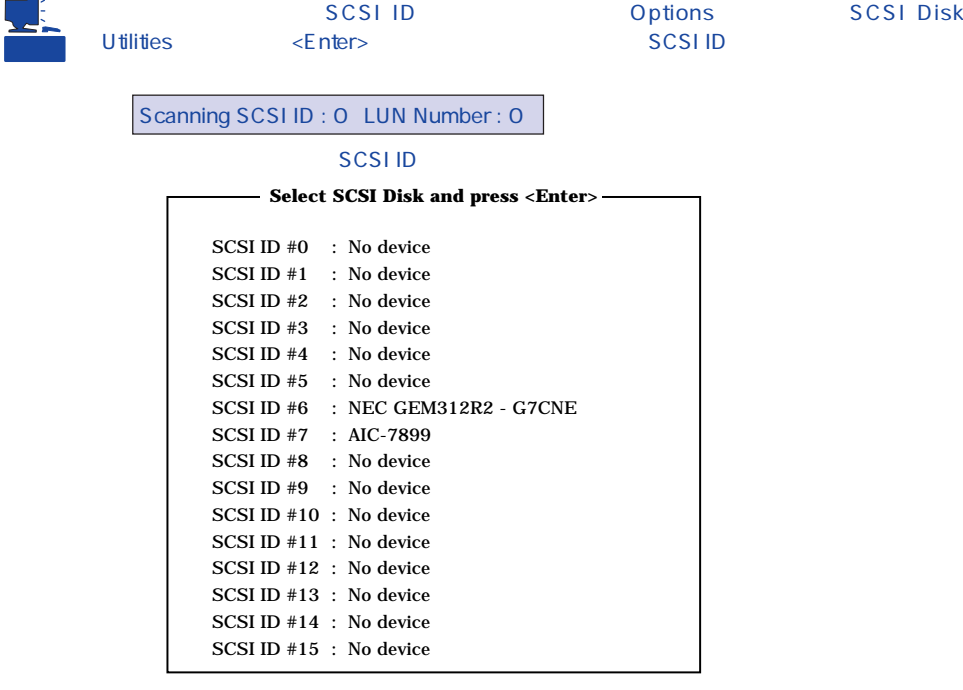

# この場合には、また、<br>その場合には、デバイスを選択している。<br>SCSI ID

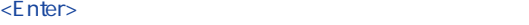

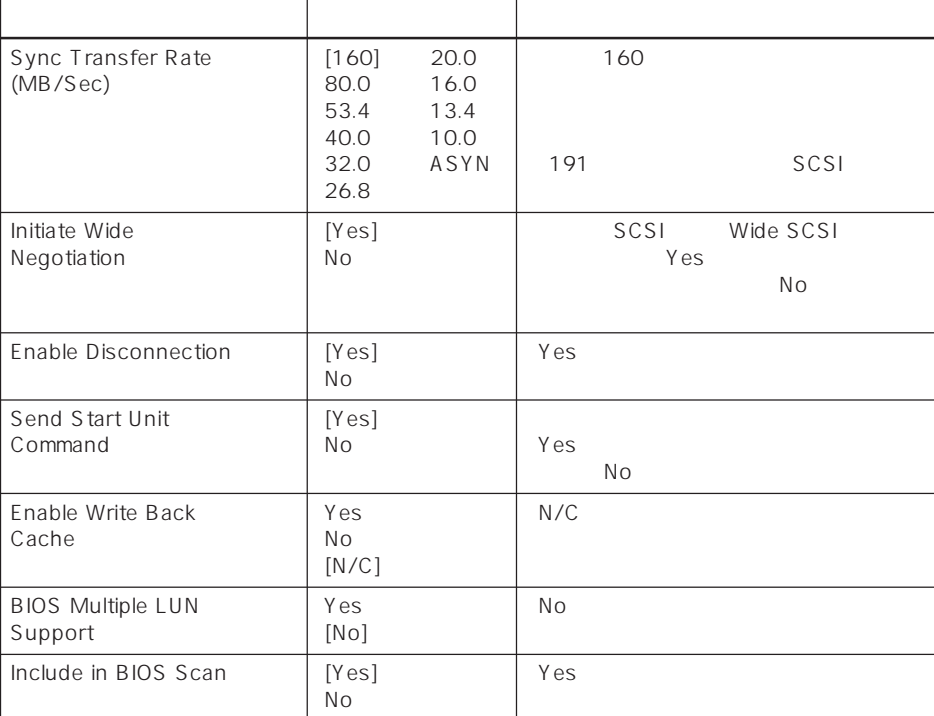

 $[\quad]$ 

### ⓦ Advanced Configuration Options

Advanced Configuration Options <Enter>

**Advanced Configuration Options**

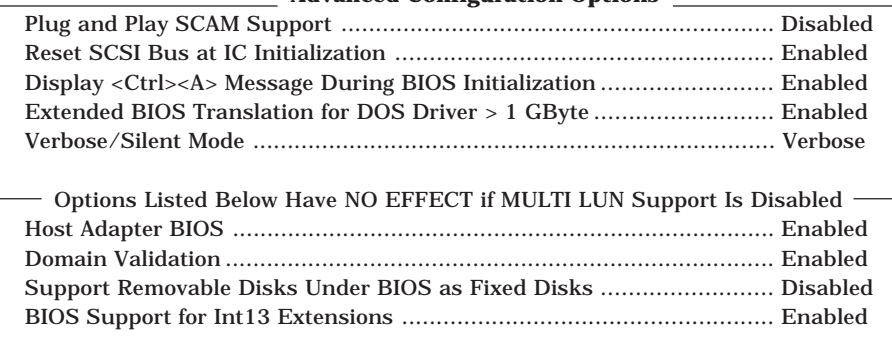

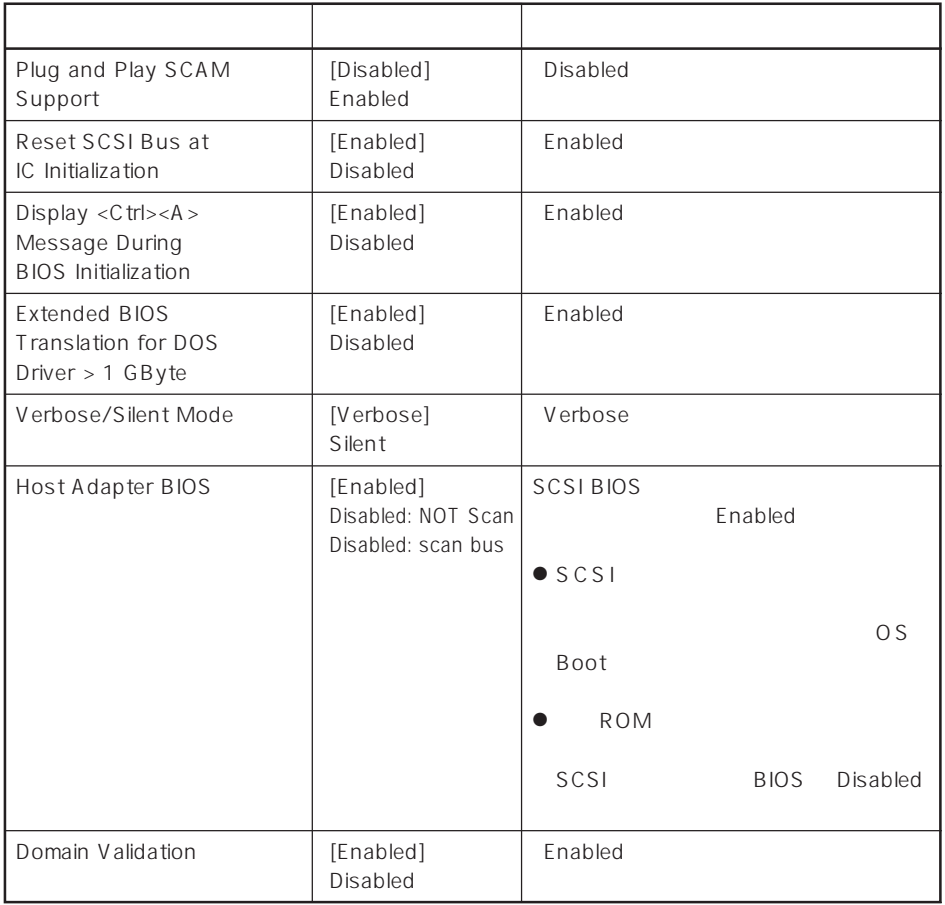

 $\left[ \begin{array}{cc} \cdot & \cdot \end{array} \right]$  :

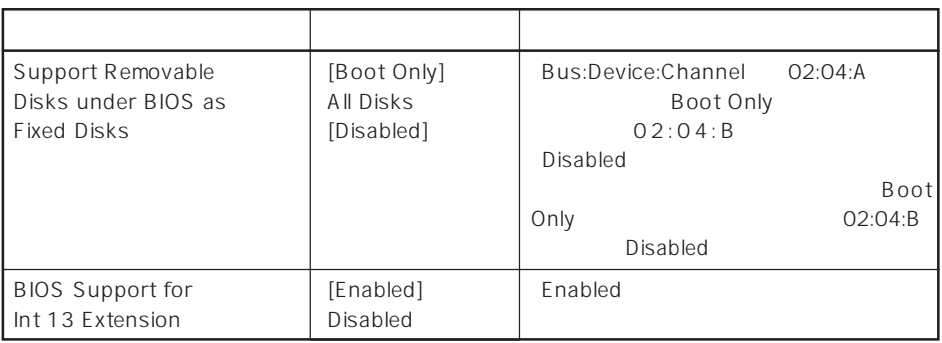

 $[$   $]$ :

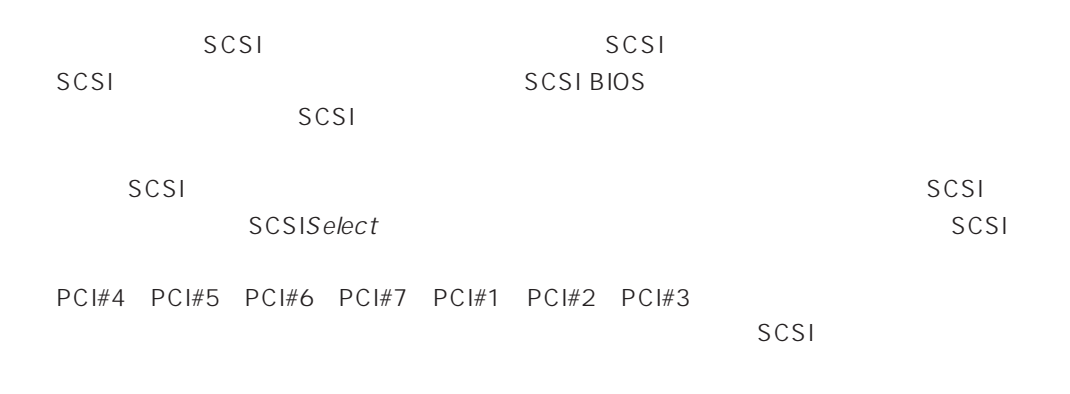

### SCSI

 $SCSI$ 

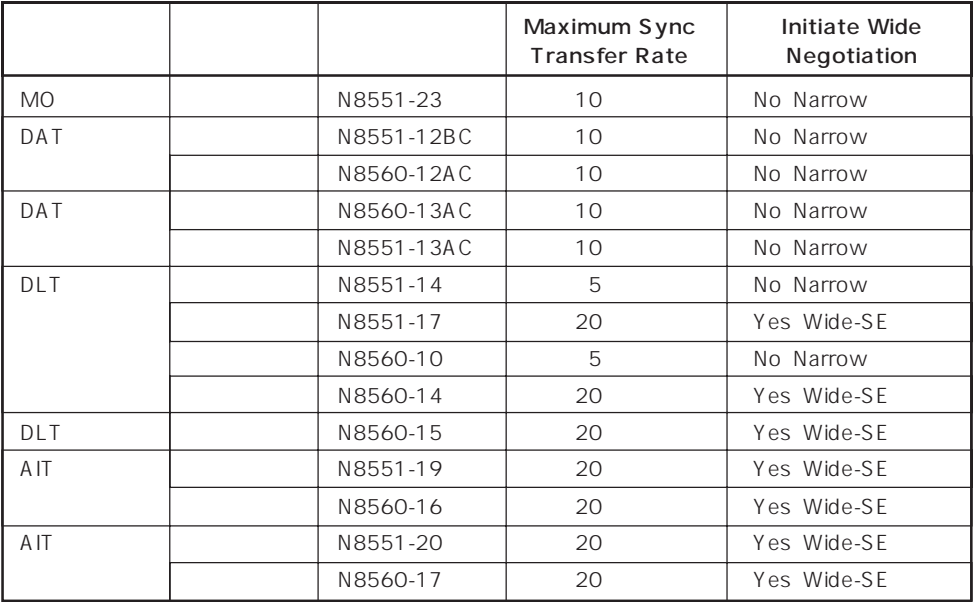

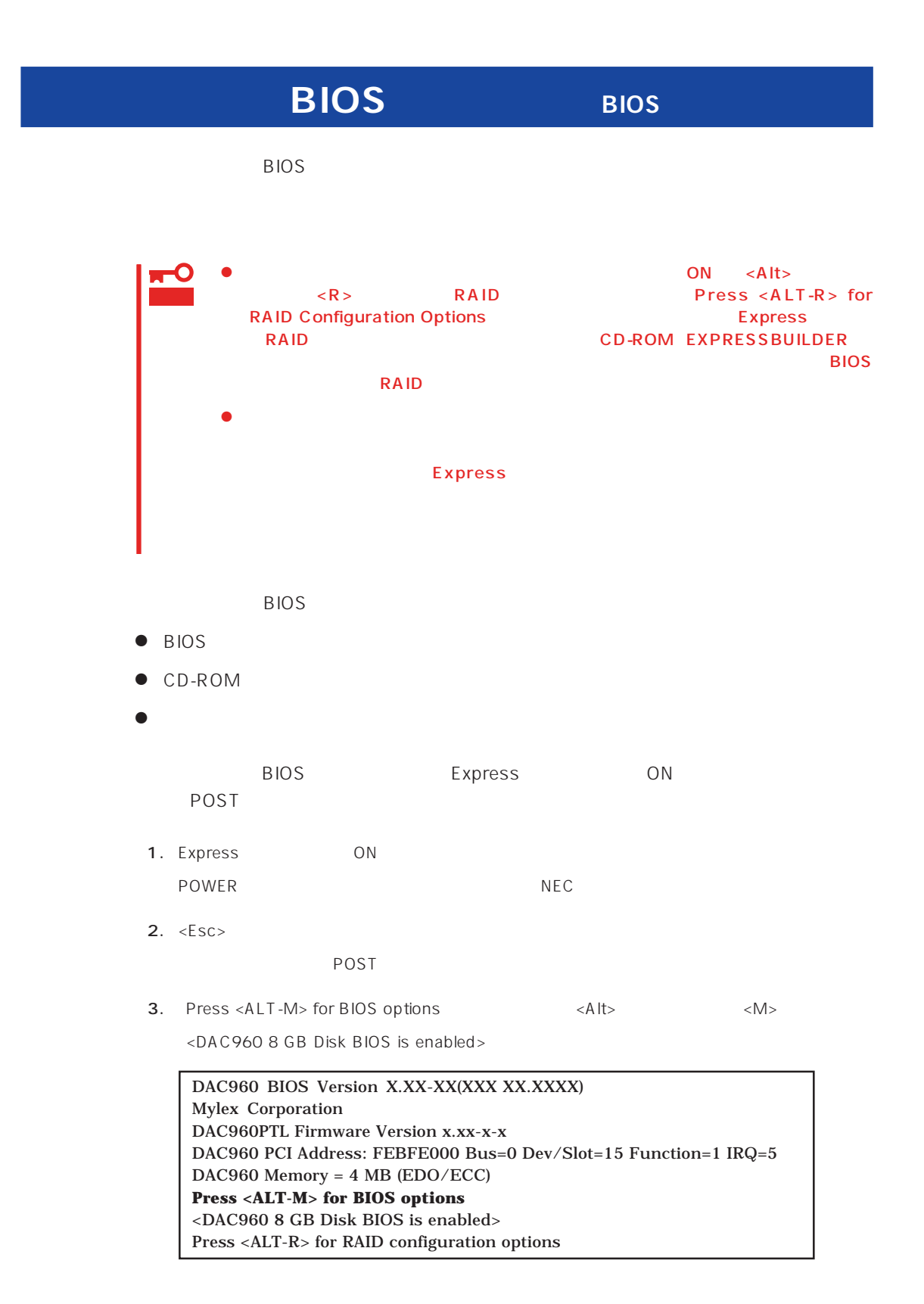

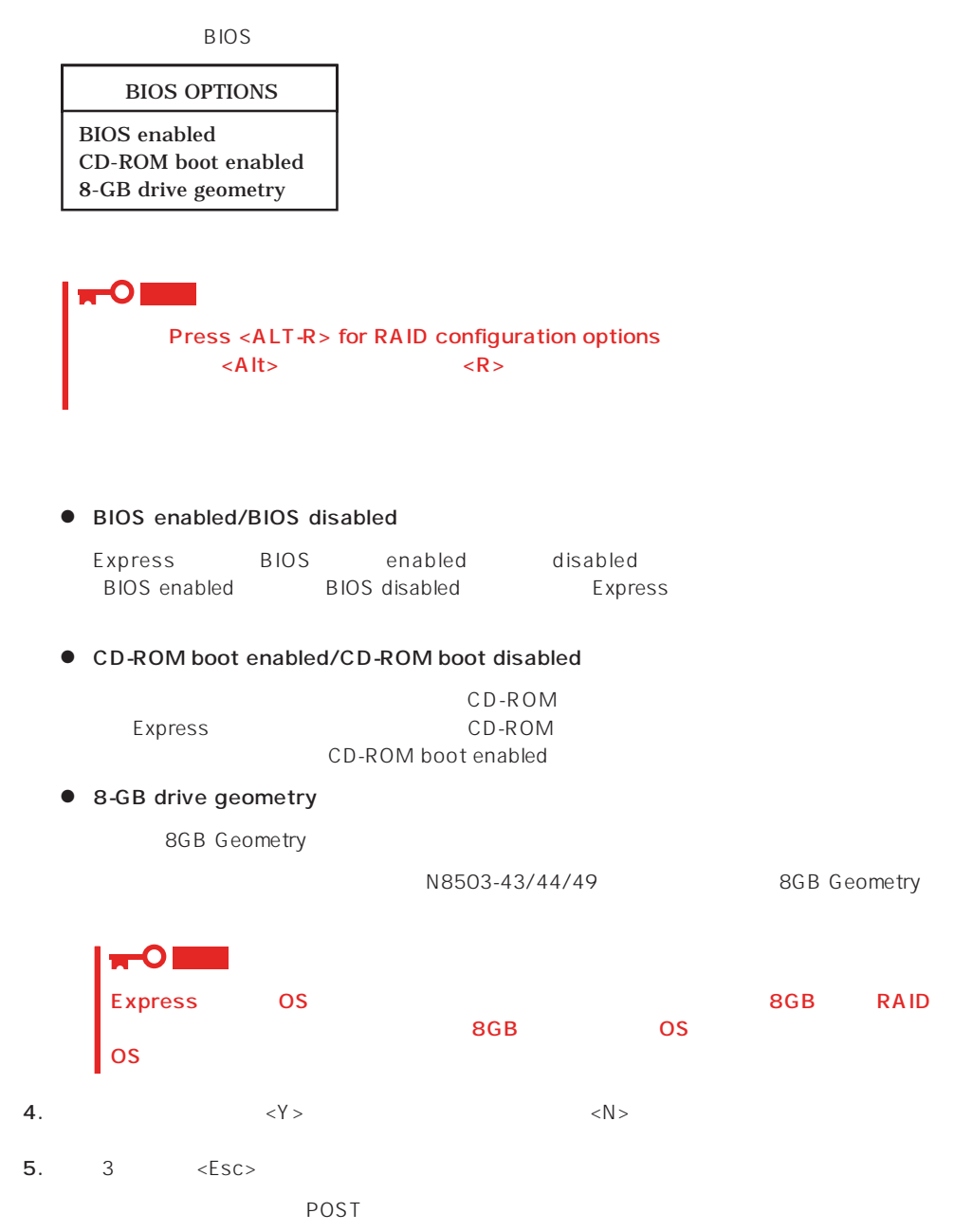

### Expressサーバが動作しなくなったときやBIOSで設定した内容を出荷時の設定に戻すときに参照してくだ

# OS Express  $\qquad \qquad \text{Express}$ <Delete>
Express 重要 Express DIMM Express

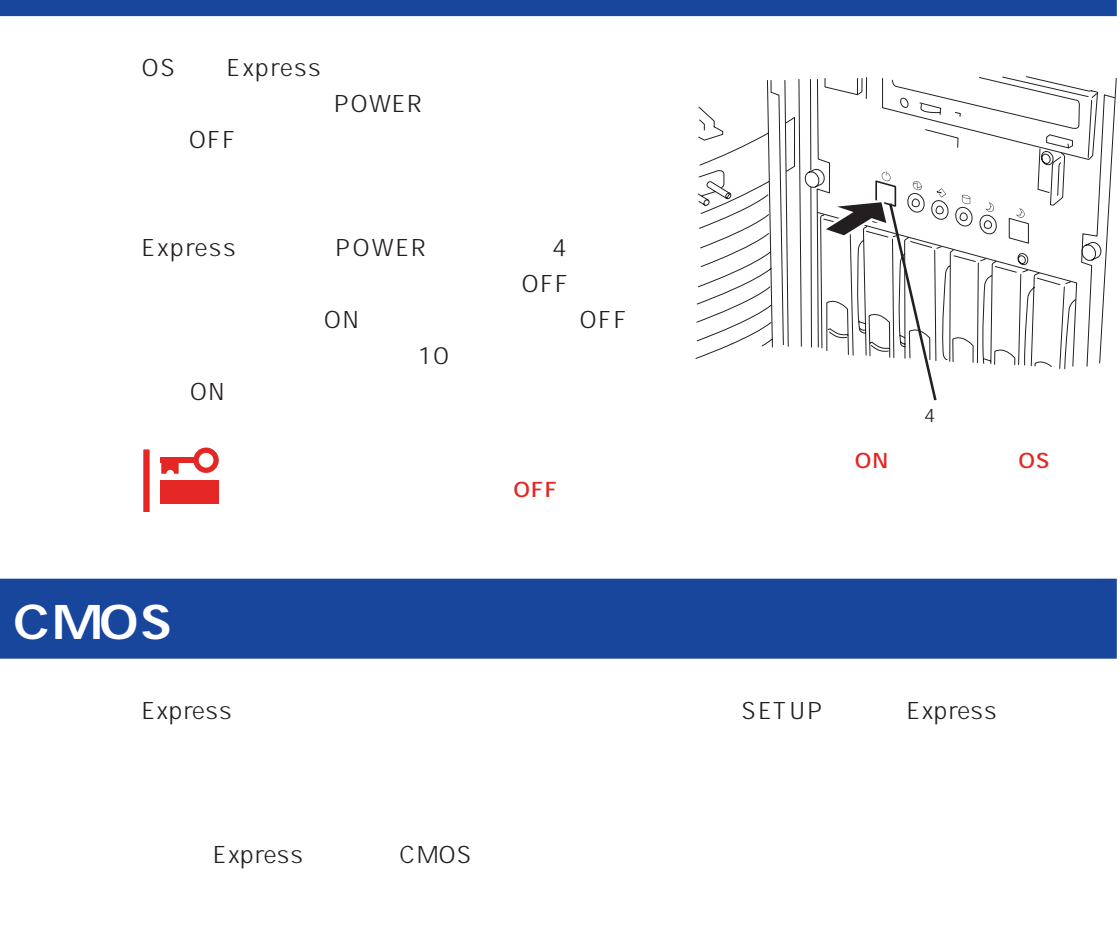

**CMOS** SETUP

重要

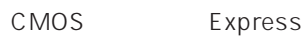

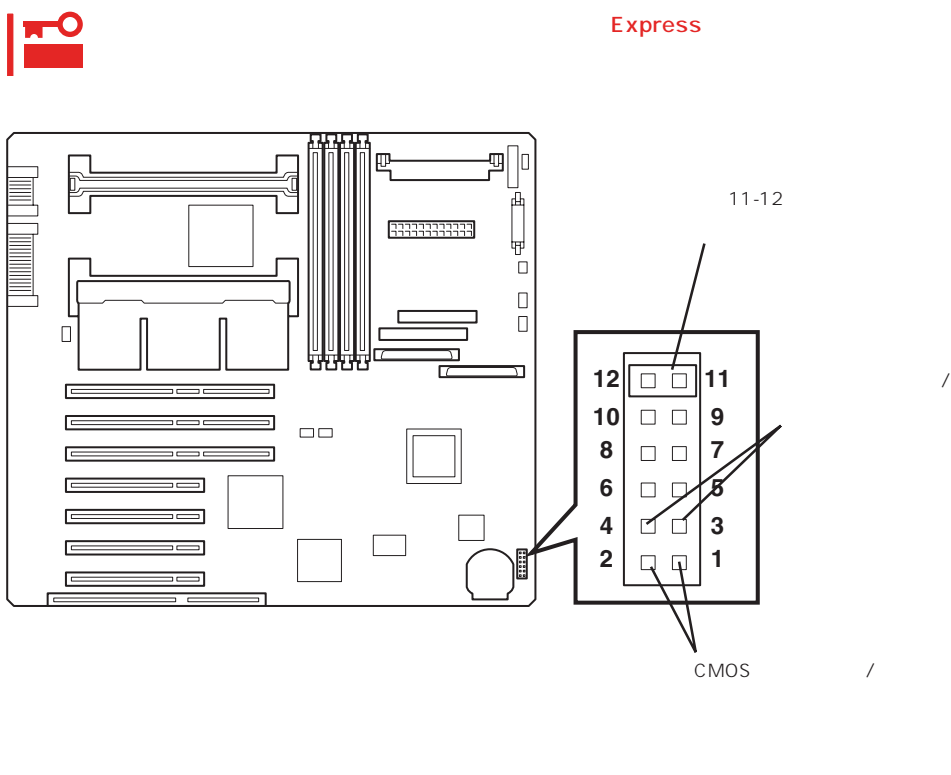

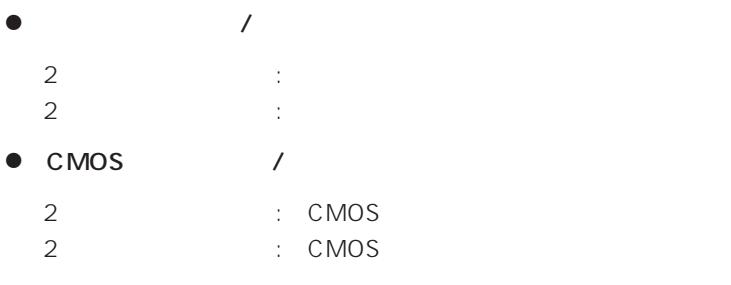

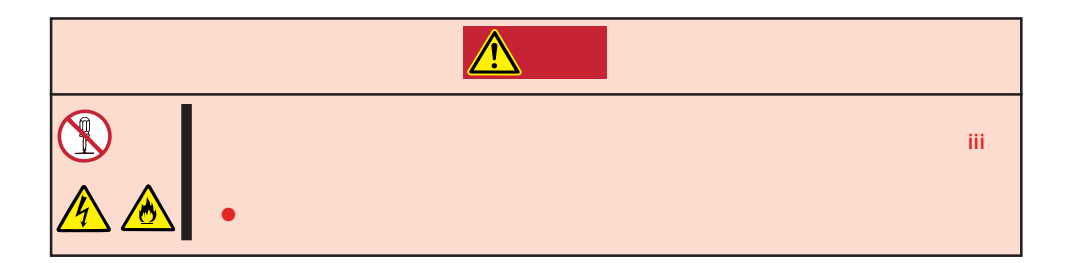

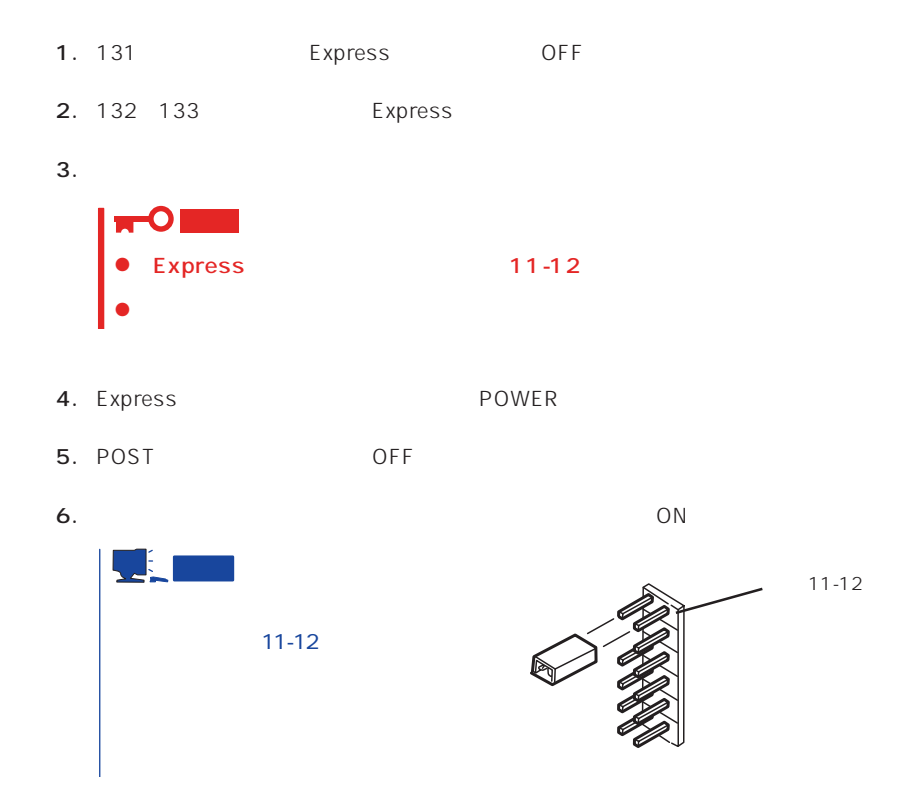

 $\bullet$ 

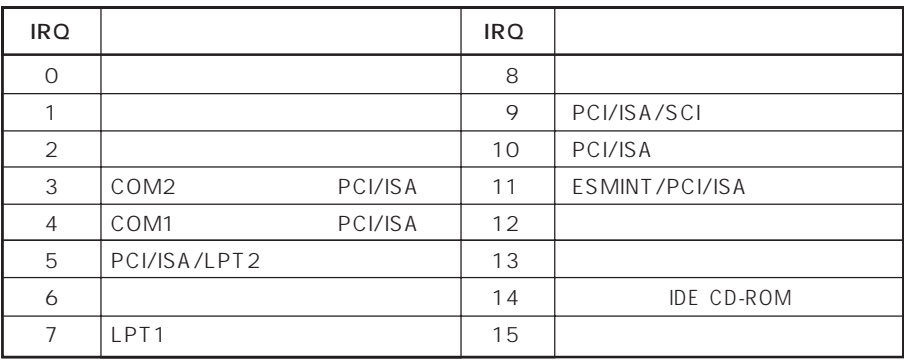

### ● PIRQ PCI

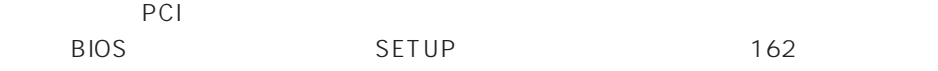

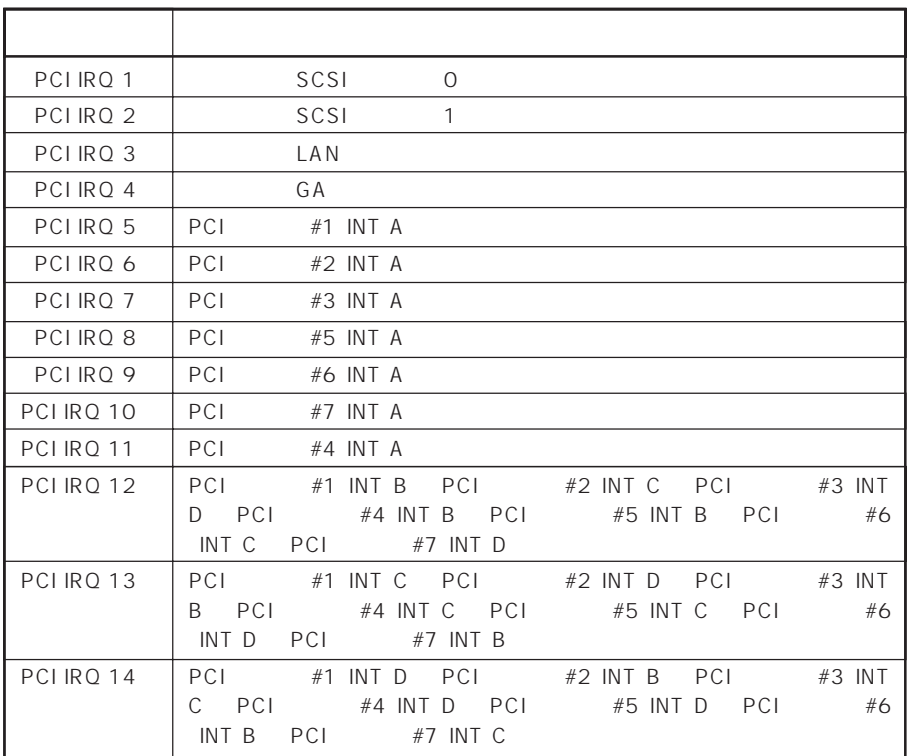

### $\bullet$  I/O

### Express

$$
1/O
$$

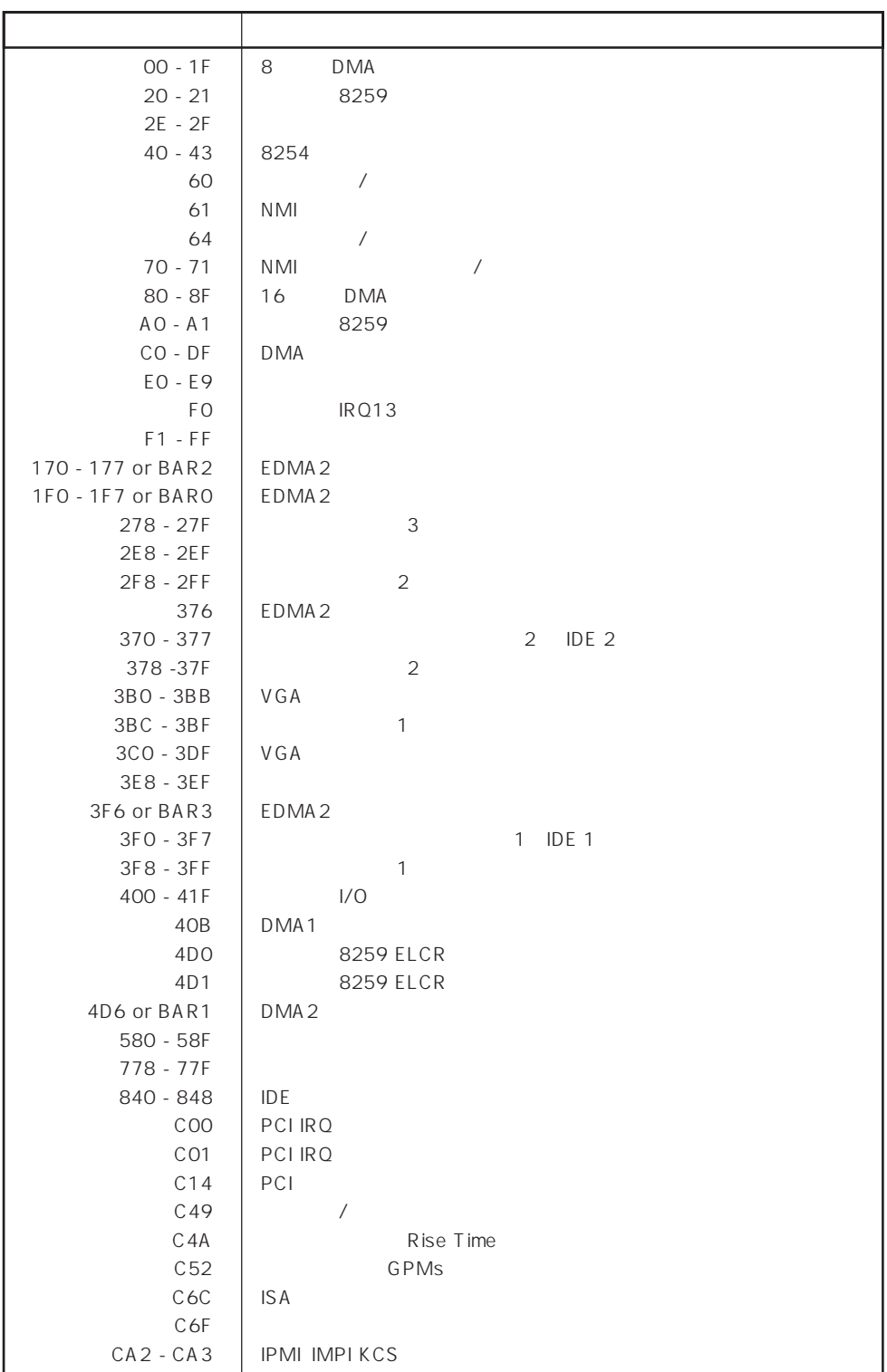

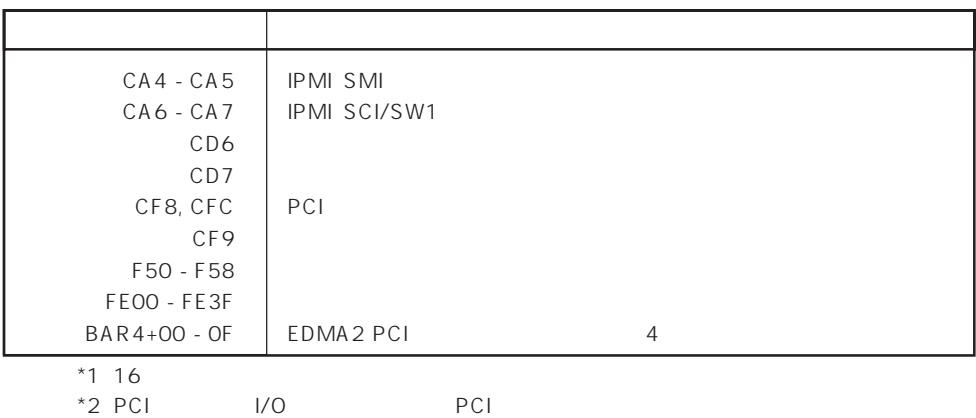